# Function Manual - 06/2007

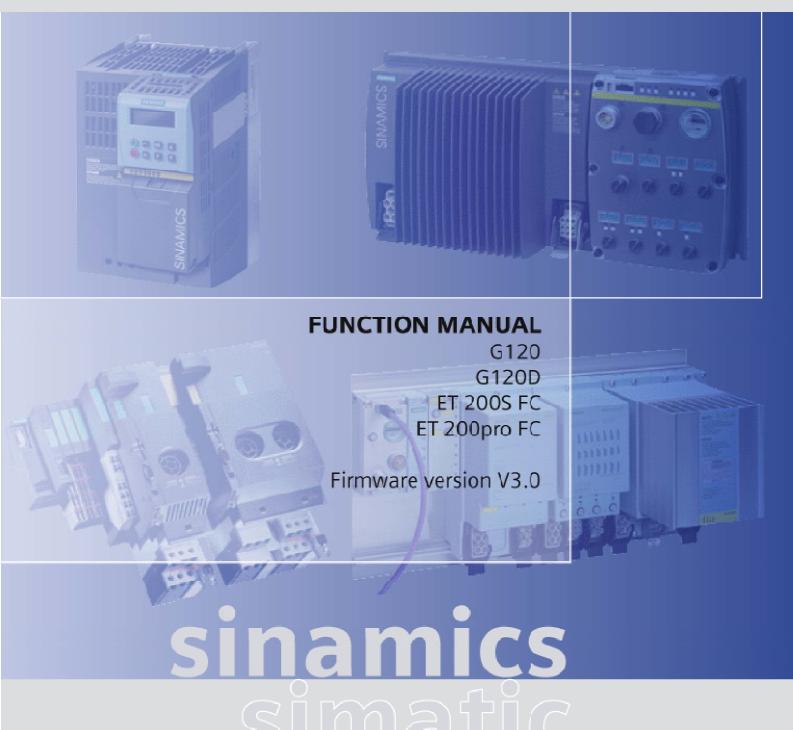

# **SIEMENS**

# **SIEMENS** Introduction Safety Notes **Product Line** SINAMICS / SIMATIC **Parameter** 4 Assignment/Addressing Functions SINAMICS G120, SINAMICS G120D, SIMATIC ET 5 **BICO Technology** 200S FC, SIMATIC ET 200 pro FC 6 **Common Inverter Functions Function Manual** Functions only available with G120 inverters **Fail-Safe Functions** Power module dependent **functions**

List of Abbreviations

Edition 06/2007, Software version V3.0

#### **Safety Guidelines**

This manual contains notices you have to observe in order to ensure your personal safety, as well as to prevent damage to property. The notices referring to your personal safety are highlighted in the manual by a safety alert symbol, notices referring only to property damage have no safety alert symbol. These notices shown below are graded according to the degree of danger.

#### **∕** Danger

indicates that death or severe personal injury will result if proper precautions are not taken.

## / Warning

indicates that death or severe personal injury may result if proper precautions are not taken.

#### **.** Caution

with a safety alert symbol, indicates that minor personal injury can result if proper precautions are not taken.

#### Caution

without a safety alert symbol, indicates that property damage can result if proper precautions are not taken.

#### **Notice**

indicates that an unintended result or situation can occur if the corresponding information is not taken into account.

If more than one degree of danger is present, the warning notice representing the highest degree of danger will be used. A notice warning of injury to persons with a safety alert symbol may also include a warning relating to property damage.

#### **Qualified Personnel**

The device/system may only be set up and used in conjunction with this documentation. Commissioning and operation of a device/system may only be performed by **qualified personnel**. Within the context of the safety notes in this documentation qualified persons are defined as persons who are authorized to commission, ground and label devices, systems and circuits in accordance with established safety practices and standards.

#### Prescribed Usage

Note the following:

#### /!\Warning

This device may only be used for the applications described in the catalog or the technical description and only in connection with devices or components from other manufacturers which have been approved or recommended by Siemens. Correct, reliable operation of the product requires proper transport, storage, positioning and assembly as well as careful operation and maintenance.

#### **Trademarks**

All names identified by ® are registered trademarks of the Siemens AG. The remaining trademarks in this publication may be trademarks whose use by third parties for their own purposes could violate the rights of the owner.

#### Disclaimer of Liability

We have reviewed the contents of this publication to ensure consistency with the hardware and software described. Since variance cannot be precluded entirely, we cannot guarantee full consistency. However, the information in this publication is reviewed regularly and any necessary corrections are included in subsequent editions.

# Table of contents

| 1 | Introdu            | iction                                          | 9  |
|---|--------------------|-------------------------------------------------|----|
|   | 1.1                | Documents for the Inverter                      | g  |
|   | 1.2                | Description of Document Classes                 | 11 |
| 2 | Safety I           | Notes                                           | 13 |
| 3 | Product            | zt Line                                         | 17 |
|   | 3.1                | Global System Overview                          | 17 |
|   | 3.2                | Function Overview                               | 18 |
| 4 | Parame             | eter Assignment/Addressing                      | 23 |
|   | 4.1                | Overview of Parameters                          | 23 |
|   | 4.2                | Write parameters                                | 24 |
|   | 4.3                | Monitoring parameters                           | 24 |
|   | 4.4                | Parameter Attributes                            | 25 |
| 5 | BICO T             | Fechnology                                      | 31 |
|   | 5.1                | BICO Technology Overview                        | 31 |
|   | 5.2                | Using BICO technology                           | 31 |
| 6 | Commo              | on Inverter Functions                           | 35 |
|   | 6.1                | Motor Data Identification                       | 35 |
|   | 6.2                | Motorized Potentiometer (MOP)                   | 38 |
|   | 6.3                | Positioning Ramp Down                           | 42 |
|   | 6.4                | JOG                                             | 45 |
|   | 6.5                | Monitoring Functions                            | 48 |
|   | 6.5.1              | General monitoring functions and messages       |    |
|   | 6.5.2<br>6.5.3     | Load torque monitoringPower Module Protection   |    |
|   | 6.5.3.1            |                                                 |    |
|   | 6.5.3.2            | Power Module Thermal Monitoring                 | 54 |
|   | 6.5.4              | Thermal Motor Protection and Overload Responses |    |
|   | 6.5.4.1            |                                                 |    |
|   | 6.5.4.2<br>6.5.4.3 | · · · · · · · · · · · · · · · · · · ·           | 60 |
|   | 6.6                | Restart Functions                               |    |
|   | 6.6.1              | Automatic restart                               |    |
|   | 6.6.2              | Flying restart                                  | 64 |
|   | 6.7                | Data Sets                                       | 68 |
|   | 6.8                | Electro-Mechanical Brakes                       | 75 |

|   | 6.8.1<br>6.8.2                                                                                                    | Motor Holding Brake Instant brake                                                                                                    |                                                                                         |
|---|----------------------------------------------------------------------------------------------------|----------------------------------------------------------------------------------------------------|-----------------------------------------------------------------------------------------|
|   | 6.9<br>6.9.1<br>6.9.2<br>6.9.3<br>6.9.4<br>6.9.5<br>6.9.6                                                                      | Setpoint Channel Summation and modification of frequency setpoint Ramp-function generator OFF/Braking Functions Manual and Automatic Operation FFBs und Fast FFBs Wobble Generator                                                                                                    | 81<br>84<br>88<br>92<br>94                                                              |
|   | 6.10.2.2<br>6.10.2.3<br>6.10.2.4<br>6.10.2.5<br>6.10.3<br>6.10.3.1<br>6.10.3.2<br>6.10.3.3<br>6.10.3.4<br>6.10.3.5<br>6.10.3.6 | Control Functions Open-loop and closed-loop control overview V/f Control Voltage boost Slip compensation V/f resonance damping V/f control with FCC Current limiting (Imax controller) Vector Control Vector Control without Speed Encoder Vector control with speed encoder. Speed controller Closed-loop torque control Closed-loop torque control (SLVC) Switch-over from Frequency to Torque Control Limiting the torque setpoint | 105<br>106<br>110<br>113<br>114<br>115<br>117<br>119<br>121<br>128<br>136<br>138<br>139 |
| 7 | Function                                                                                                    | s only available with G120 inverters                                                                                                    | 145                                                                                     |
|   | 7.1<br>7.1.1<br>7.1.2<br>7.1.3<br>7.1.4                                                                                        | 2-/3-Wire Control  Siemens standard control (P0727 = 0)  2-wire control (P0727 = 1)  3-wire control (P0727 = 2)  3-wire control (P0727 = 3)                                                                                                    | 147<br>149<br>150                                                                       |
|   | 7.2                                                                                                    | Setpoint via Fixed Frequencies                                                                                                    |                                                                                         |
|   | 7.3<br>7.3.1<br>7.3.2<br>7.3.3                                                                                                 | PID Controller                                                                                                    | 161<br>165                                                                              |
|   | 7.4                                                                                                    | Digital inputs (DI)                                                                                                    | 169                                                                                     |
|   | 7.5                                                                                                    | Digital outputs (DO)                                                                                                    | 172                                                                                     |
|   | 7.6                                                                                                    | Analog inputs (A/D converter)                                                                                                    |                                                                                         |
|   | 7.7                                                                                                    | Analog outputs (D/A converter)                                                                                                    |                                                                                         |
| 3 |                                                                                                    | Functions                                                                                                    |                                                                                         |
|   | 8.1<br>8.1.1<br>8.1.2<br>8.1.3                                                                                                 | Overview of the fail-safe functions  Permissible applications for the fail-safe functions  Application examples for fail-safe functions  Dependency of Failsafe and OFF commands                                                                                                    | 181<br>183                                                                              |
|   | 8.2                                                                                                    | Monitoring the fail-safe functions                                                                                                    |                                                                                         |
|   | 8.3                                                                                                    | Limiting values for SS1 and SLS                                                                                                    | 189                                                                                     |

|   | 8.4                            | Safe Torque Off                                                                         | 194        |
|---|--------------------------------|-----------------------------------------------------------------------------------------|------------|
|   | 8.5                            | Safe Stop 1                                                                             | 197        |
|   | 8.6                            | Safely Limited Speed                                                                    | 201        |
|   | 8.7                            | Safe Brake Control                                                                      | 225        |
| 9 | Power                          | module dependent functions                                                              | 227        |
|   | 9.1<br>9.1.1<br>9.1.2          | Electronic Brakes  DC braking  Compound braking                                         | 227        |
|   | 9.2<br>9.2.1<br>9.2.2          | Dynamic Brakes                                                                          | 233        |
|   | 9.3<br>9.3.1<br>9.3.2<br>9.3.3 | DC Link Voltage Controller Closed-loop Vdc control Vdc_max controller Kinetic buffering | 239<br>240 |
| Α | List of                        | Abbreviations                                                                           | 243        |
|   | A.1                            | Abbreviations                                                                           | 243        |
|   | Index                          |                                                                                         | 249        |
|   |                                |                                                                                         |            |

Introduction

## 1.1 Documents for the Inverter

#### Available technical documentation

Comprehensive information and support tools are available from the Service and Support internet site

http://support.automation.siemens.com

You find there the following types of documentation:

- Getting Started
- Operating Instructions
- Hardware Installation Manual
- Function Manual
- Parameter Manual
- Product Information

#### Further internet addresses

You can download the respective documents for your inverter under the following links:

SINAMICS G110

http://support.automation.siemens.com/WW/view/en/13740464/13740464

SINAMICS G120

http://support.automation.siemens.com/WW/view/en/22339653/133300

SINAMICS G120D

http://www.siemens.com/sinamics-g120d

• SIMATIC ET 200S FC

http://support.automation.siemens.com/WW/view/en/18698679/133300

SIMATIC ET 200pro FC

http://support.automation.siemens.com/WW/view/en/24622073/133300

#### Application examples

You find various application examples to the inverters under the following link:

http://support.automation.siemens.com/WW/view/en/20208582/136000

#### 1.1 Documents for the Inverter

#### Overview about the documents, available for the specific inverter components

**Product Information** 

Product Information: SINAMICS G120 Control Units CU240S

Product Information: SINAMICS G120 Control Units CU240S, Power Modules PM250 / PM260

Hardware Installation Manual

Hardware Installation Manual: Power Module PM260

Hardware Installation Manual: Power Module PM250

Hardware Installation Manual: Power Module PM240

**Operating Instructions** 

Operating Instructions: Control Unit CU240S, CU240S DP, CU240S DP-F Software version 2.0

Operating Instructions (Compact): Control Unit CU240S, CU240S DP, CU240S DP-F Software version 2.0

Operating Instructions: Control Unit CU240S, CU240S DP, CU240S DP-F Software version 2.1

Operating Instructions: Control Unit CU240S, CU240S DP, CU240S DP-F, CU240S PN Software version 3.0

Operating Instructions: SINAMICS G110

Operating Instructions (Compact): SINAMICS G110

Parameter Manual

Parameter Manual: Control Unit CU240S, CU240S DP, CU240S DP-F Software version 2.0

Parameter Manual: Control Unit CU240S, CU240S DP, CU240S DP-F Software version 2.1

Parameter Manual: Control Unit CU240S, CU240S DP, CU240S DP-F, CU240S PN Software version 3.0

Parameter Manual: SINAMICS G110

**Getting Started** 

Getting Started: SINAMICS G120 Power Module

Getting Started: SINAMICS G120 Control Unit

Getting Started Guide SINAMICS G110

Installation Instructions

SINAMICS G110/G120 PC Connection Kit

SINAMICS G120 Screen Termination Kit PM240 Power Modules

SINAMICS G120 DIN Rail Fitting Instructions

SINAMICS G120 fan replacement frame sizes A to F

SINAMICS G120 Nema 1 Installation Instructions PM 240 Power Modules

SINAMICS G120 Input Choke Installation Instructions FS A-C

Braking Resistors for SINAMICS G120 Frame Size B (FSB) Instruction Sheet

SINAMICS G120 Brake Module Instructions Relay Brake Module, Safe Brake Module

# 1.2 Description of Document Classes

#### Description of the documents

The following section describes the available document types for your inverter:

#### **Brochure**

The Brochure is advertising literature designed to introduce the product to the marketplace. It contains a basic outline of the product with a brief overview of the technical capabilities of the product.

### Catalog

The Catalog presents information that allows the customer to select an appropriate inverter including all available options. It contains detailed technical specifications, ordering and pricing information to allow the customer to order the appropriate items for their application or plant.

#### **Getting Started**

The Getting Started presents warnings, dimension drawings and a brief set up information for the customer.

#### Operating Instructions

The Operating Instructions gives information about the features of the inverter. It gives detailed information about commissioning, control modes, system parameters, troubleshooting, technical specifications and the available options of the product.

#### **Hardware Installation Manual**

The Hardware Installation Manual gives information for the Power Modules regarding the features of the product. It gives detailed information on installation, technical specifications, dimension drawings and the available options from the product.

#### **Function Manual**

The Function Manual is a list of detailed information about the inverter's functions. It contains descriptions of the internal components, modules and gates as well as examples for usage. Moreover associated parameters and miscellaneous logic operations of the controls are given.

#### **Parameter Manual**

The Parameter Manual contains a detailed description of all the parameters that can be modified to adapt the inverter to specific applications. The Parameter Manual also contains a series of function diagrams to diagrammatically portray the nature and interoperability of the system parameters.

Safety Notes

#### Safety Instructions

The following Warnings, Cautions and Notes are provided for your safety and as a means of preventing damage to the product or components in the connected machines. This section lists Warnings, Cautions and Notes, which apply generally when handling the inverter, classified as General, Transport and Storage, Commissioning, Operation, Repair and Dismantling and Disposal.

Specific Warnings, Cautions and Notes that apply to particular activities are listed at the beginning of the relevant sections in this manual and are repeated or supplemented at critical points throughout these sections.

Please read the information carefully, since it is provided for your personal safety and will also help prolong the service life of your inverter and the equipment to which it is connected.

#### General

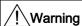

This equipment contains dangerous voltages and controls potentially dangerous rotating mechanical parts. Non-compliance with the warnings or failure to follow the instructions contained in this manual can result in loss of life, severe personal injury or serious damage to property.

Protection in case of direct contact by means of SELV / PELV is only permissible in areas with equipotential bonding and in dry indoor rooms. If these conditions are not fulfilled, other protective measures against electric shock must be applied e.g. protective insulation.

Only suitably qualified personnel should work on this equipment, and only after becoming familiar with all safety notices, installation, operation and maintenance procedures contained in this manual. The successful and safe operation of this equipment is dependent upon its proper handling, installation, operation and maintenance.

The power supply, DC and motor terminals, the brake and thermistor cables can carry dangerous voltages even if the inverter is inoperative. Wait at least five minutes to allow the unit to discharge after switching off the line supply before carrying out any installation work.

It is strictly prohibited for any mains disconnection to be performed on the motor-side of the system; any disconnection of the mains must be performed on the mains-side of the Inverter.

When connecting the line supply to the Inverter, make sure that the terminal case of the motor is closed.

When changing from the ON to OFF-state of an operation if an LED or other similar display is not lit or active; this does not indicate that the unit is switched-off or powered-down.

The inverter must always be grounded.

Isolate the line supply before making or changing connections to the unit.

Ensure that the inverter is configured for the correct supply voltage. The inverter must not be connected to a higher voltage supply.

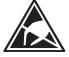

Static discharges on surfaces or interfaces that are not generally accessible (e.g. terminal or connector pins) can cause malfunctions or defects. Therefore, when working with inverters or inverter components, ESD protective measures should be observed.

Take particular notice of the general and regional installation and safety regulations regarding work on dangerous voltage installations (e.g. EN 50178) as well as the relevant regulations regarding the correct use of tools and personal protective equipment (PPE).

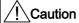

Children and the general public must be prevented from accessing or approaching the equipment!

This equipment may only be used for the purpose specified by the manufacturer. Unauthorized modifications and the use of spare parts and accessories that are not sold or recommended by the manufacturer of the equipment can cause fires, electric shocks and injuries.

#### **Notice**

Keep this manual within easy reach of the equipment and make it available to all users.

Whenever measuring or testing has to be performed on live equipment, the regulations of Safety Code BGV A2 must be observed, in particular § 8 "Permissible Deviations when Working on Live Parts". Suitable electronic tools should be used.

Before installing and commissioning, please read these safety instructions and warnings carefully and all the warning labels attached to the equipment. Make sure that the warning labels are kept in a legible condition and replace missing or damaged labels.

Product Line 3

# 3.1 Global System Overview

#### **Inverter families**

The function manual contains the function description of the following inverter families.

- SINAMICS G120
- SINAMICS G120D
- SIMATIC ET 200S FC
- SIMATIC ET 200pro FC

All the inverters - except the ET 200pro FC- are modular build. That means, within a series there is a range of Control Units that can be combined with different variants of Power Modules.

Power Modules and Control Units of different ranges must not be interchanged.

# 3.2 Function Overview

This section gives an overview about the available functions, depending on the type of frequency inverters.

#### Common inverter functions

The Inverter provide the following functions:

- Motor Data Identification
- Motorized potentiometer (not available available for ET 200S FC and ET 200pro FC)
- JOG function
- Monitoring functions
  - General monitoring functions and messages
  - Load torque monitoring
  - Power Module Protection

General Overload Monitoring

Power Module Thermal Monitoring

Thermal Motor Protection and Overload Responses

Thermal motor model

Motor Temperature Identification after Restart

Temperature sensors

- Restart functions
  - Automatic restart
  - Flying restart
- Data Sets
- Electro-mechanical brake functions
  - Motor Holding Brake
  - Instant brake
- BICO Technology
- Setpoint channel
  - Summation and modification of frequency setpoint
  - Ramp-function generator
  - OFF/Braking Functions
  - Manual and Automatic Operation
  - FFBs and Fast FFBs
  - Wobble Generator
- Positioning ramp down

- Control functions
  - V/f Control

Voltage boost

Slip compensation

V/f resonance damping

V/f control with FCC

Current limiting (Imax controller)

Vector Control

Vector control without speed encoder

Vector control with speed encoder (not available for ET 200pro FC)

Speed controller

Speed controller (SLVC)

Closed-loop torque control

Closed-loop torque control (SLVC)

Switch-over from Frequency to Torque Control

Limiting the torque setpoint

#### Functions only available with G120 inverters

- 2-/3-wire control
- Fixed frequencies
- PID Controller
  - PID dancer roll control
  - PID Motorized Potentiometer
  - Setpoint via PID Fixed Frequencies
- Digital Input Functions
- Digital Output Functions
- Analog Input Functions
- Analog Output Functions

# 3.2 Function Overview

#### Fail-safe functions

Table 3-1 Fail-safe functions

|     | SINAMICS G120 |              |                |              |              |                | SIMATIC<br>ET 200S FC |        | ET<br>200pro | ET<br>200pro       |
|-----|---------------|--------------|----------------|--------------|--------------|----------------|-----------------------|--------|--------------|--------------------|
|     | CU240S        | CU240S<br>DP | CU240S<br>DP-F | CU240S<br>PN | CU240D<br>DP | CU240D<br>DP-F | ICU24                 | ICU24F | FC           | FC-F <sup>2)</sup> |
| STO |               |              | Х              |              |              | Х              |                       | Х      |              | Х                  |
| SS1 |               |              | X              |              |              | X              |                       | Χ      |              | X                  |
| SLS |               |              | X              |              |              | X              |                       | X      |              | Х                  |
| SBC |               |              | Х              |              |              |                |                       |        |              |                    |

<sup>1)</sup> only in combination with a failsafe ET 200 Power module (PM-DF)

# **Power Module functions**

Table 3-2 Power Module relating functions

|                                          | SINAMICS G12 | 0     |       | SINAMICS<br>G120D | ET 200S FC | ET 200pro FC |  |
|------------------------------------------|--------------|-------|-------|-------------------|------------|--------------|--|
|                                          | PM240        | PM250 | PM260 | PM250D            | IPM25      |              |  |
| Closed-loop Vdc control                  | Х            |       |       |                   |            |              |  |
| Electronic brakes                        | Х            |       |       |                   |            |              |  |
| Dynamic braking via chopper resistor     | Х            |       |       |                   |            |              |  |
| Dynamic braking via regenerative braking |              | Х     | Х     | Х                 | Х          | Х            |  |
| VDC controller                           | Х            |       |       |                   |            |              |  |

<sup>&</sup>lt;sup>2)</sup> only in combination with an FRSM

#### Interfaces

The following table defines the realizable function sources for each device. E. g. on the ET 200pro FC, you cannot activate the MOP function via the BOP.

Table 3-3 Control Unit communication interfaces

|                                               | SINAMIC | S G120       |                |              | SINAMIC      | S G120D        | ET 200S I      | FC     | ET                              | ET                              |
|-----------------------------------------------|---------|--------------|----------------|--------------|--------------|----------------|----------------|--------|---------------------------------|---------------------------------|
|                                               | CU240S  | CU240S<br>DP | CU240S<br>DP-F | CU240S<br>PN | CU240D<br>DP | CU240D<br>DP-F | ICU24          | ICU24F | 200pro<br>FC                    | 200pro<br>FC-F                  |
| Option port<br>(BOP/STARTE<br>R)<br>via r0019 | Х       | Х            | Х              | Х            |              |                |                |        |                                 |                                 |
| USS on<br>RS232<br>via r2032                  |         | Х            | Х              | Х            | Х            | Х              |                |        |                                 |                                 |
| USS on<br>RS485<br>via r2036                  | Х       |              |                |              |              |                |                |        |                                 |                                 |
| PROFIBUS<br>DB<br>via r2090                   |         | Х            | Х              |              | Х            | Х              | via<br>IM151-1 |        | Via<br>IM154-1<br>or<br>IM154-2 | Via<br>IM154-1<br>or<br>IM154-2 |
| PROFInet<br>via r8890                         |         |              |                | Х            |              |                | Via<br>IM151-3 |        | Via<br>IM154-4                  | Via<br>IM154-4                  |

Table 3-4 Control Unit interfaces

|                     | SINAMIC | S G120       |                |              | SINAMICS     | S G120D        | ET 200S | FC     | ET           | ET             |
|---------------------|---------|--------------|----------------|--------------|--------------|----------------|---------|--------|--------------|----------------|
|                     | CU240S  | CU240S<br>DP | CU240S<br>DP-F | CU240S<br>PN | CU240D<br>DP | CU240D<br>DP-F | ICU24   | ICU24F | 200pro<br>FC | 200pro<br>FC-F |
| MMC                 | Х       | Х            | Х              | Х            | Х            | Х              | Х       | Х      | Х            | Х              |
| Digital inputs      | 9       | 9            | 6              | 6            | 6            | 6              |         |        |              |                |
| Safe Digital inputs |         |              | 2              |              |              |                |         |        |              |                |
| Digital outputs     | 3       | 3            | 3              | 3            | 2            | 2              |         |        |              |                |
| Analog inputs       | 2       | 2            | 2              | 2            |              |                |         |        |              |                |
| Analog outputs      | 2       | 2            | 2              | 2            |              |                |         |        |              |                |
| Encoder             | Х       | Х            | Х              | Х            | Х            | Х              | Х       | Х      |              |                |
| PTC/KTY             | Х       | Х            | Х              | Х            |              |                | Х       | Х      |              |                |

# 3.2 Function Overview

Table 3-5 Power Module interfaces

|                        | SINAMICS G | 120   |       | SINAMICS ET 200S FC G120D |                                                                       | ET 200pro<br>FC | ET 200pro<br>FC F |
|------------------------|------------|-------|-------|---------------------------|-----------------------------------------------------------------------|-----------------|-------------------|
|                        | PM240      | PM250 | PM260 | PM250D                    | IPM25                                                                 |                 |                   |
| PTC/KTY in motor cable |            |       |       | Х                         |                                                                       | X               | Х                 |
| EM Brake<br>24 V       | ×          | Х     | Х     |                           | Х                                                                     |                 |                   |
| EM Brake 180<br>V      |            |       |       | Х                         | <ul> <li>DC 24 V<br/>via XB1</li> <li>DC 500 V<br/>via XB2</li> </ul> | Х               | Х                 |
| DC+ / DC-<br>terminals | Х          |       |       |                           |                                                                       |                 |                   |
| Brake<br>chopper       | Х          |       |       |                           |                                                                       |                 |                   |

Parameter Assignment/Addressing

# 4.1 Overview of Parameters

#### Overview of parameters

The inverter is adapted to a particular application using the corresponding parameters. This means that each parameter is identified by a parameter number and specific attributes (e.g. monitoring parameter, write parameter, BICO attribute, group attribute etc.). Within any one particular inverter system, the parameter number is unique.

Parameters can be accessed using the following operator units:

- BOP
- PC-based commissioning (start-up) tool STARTER.

There are two main types of parameters; those that can be altered and those that are readonly.

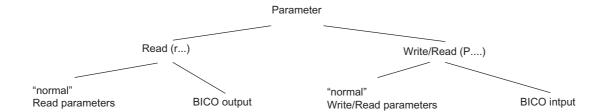

Figure 4-1 Parameter types

# 4.2 Write parameters

#### **Description**

Parameters which can be written into and displayed are indicated by the prefix "P".

These parameters directly influence the behavior of a function. The value of this parameter is saved in non-volatile memory (EEPROM) as long as the appropriate option was selected (non-volatile data save). Otherwise, these values are saved in the volatile memory (RAM) of the processor, which are lost after power failure or power-off/power-on operations.

Examples of the standard notation used throughout our manuals is given below.

#### Notation examples:

P0970 parameter 970 P0748.1 parameter 748, bit 01 P0819[1] parameter 819 index 1

P0013[0 ... 19] parameter 13 with 20 indices (indices 0 to 19)

# 4.3 Monitoring parameters

#### **Description**

Parameters which can only be monitored are indicated by the prefix "r".

These parameters are used to display internal quantities, for example states and actual values.

### Notation examples:

r0002 monitoring parameter 2

r0052.3 monitoring parameter 52, bit 03 r0947[2] monitoring parameter 947 index 2

r0964[0 ... 4] monitoring parameter 964 with 5 indices (indices 0 to 4)

# 4.4 Parameter Attributes

#### Overview

In the Parameter Manual, the header line of each parameter shows all the attributes and groups for that specific parameter. The figure below shows the details for parameter P0700 and r1515.

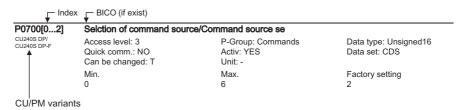

Figure 4-2 Description of attributes for parameter P0700

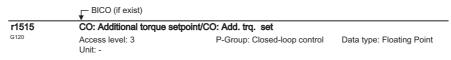

Figure 4-3 Description of attributes for parameter r1515

#### Index

Using the index, a parameter (e.g. p0013[20]) is defined with several consecutive elements (in this case, 20). Each individual index is defined using a numerical value.

When transferred to a parameter this means that an indexed parameter can have several values. The values are addressed using the parameter number including the index value (e.g. p0013[0], p0013[1], p0013[2], p0013[3], p0013[4], ...).

Indexed parameters are used, for example:

- Drive Data Sets (DDS)
- Command Data Sets (CDS)
- Sub functions.

#### 4.4 Parameter Attributes

#### **BICO**

The following types of connectable parameters are available. A description of BICO technology is given in the section "BICO Technology".

Table 4-1 Parameter attributes - BICO

| BICO  | Description                      |
|-------|----------------------------------|
| ВІ    | Binector Input                   |
| ВО    | Binector Output                  |
| CI    | Connector Input                  |
| СО    | Connector Output                 |
| CO/BO | Connector Output/Binector Output |

#### Access level

The access level is controlled using parameter P0003. In this case, only those parameters are visible at the BOP, where the access level is less than or equal to the value assigned in parameter P0003. On the other hand, for STARTER, only access levels 0 and 3 are relevant. For example, parameters with access level 3 cannot be changed, if the appropriate access level has not been set.

The following access levels are implemented in the inverters:

Table 4-2 Parameter attributes - access level

| Access level | Description                                                                      |  |  |
|--------------|----------------------------------------------------------------------------------|--|--|
| 0            | User-defined Parameter Manual (refer to P0013)                                   |  |  |
| 1            | Standard access to the most frequently used parameters                           |  |  |
| 2            | Extended access, e.g. to inverter I/O functions                                  |  |  |
| 3            | Expert access only for experienced users                                         |  |  |
| 4            | Service access only for authorized service personnel – with password protection. |  |  |

#### Note

In STARTER, all user parameters (access stage 3) are always displayed using the expert list – independent of the setting p0003 = 0, 1, 2 or 3.

When changing parameters using STARTER, or via a high-level control system, parameter value changes always become immediately effective.

# Can be changed

"P" parameters can only be changed depending on the inverter state. The parameter value is not accepted if the instantaneous state is not listed in the parameter attribute "Can be changed". For instance, the quick commissioning parameter P0010 with the attribute "CT" can only be changed in quick commissioning "C" or ready "T" but not in operation "U".

Table 4-3 Parameter attributes - Can be changed

| State | Description               |  |
|-------|---------------------------|--|
| С     | Quick commissioning       |  |
| U     | Operation (Drive running) |  |
| Т     | Drive ready to run        |  |

#### Data types

The data type of a parameter defines the maximum possible value range. Five data types are used for the inverter. They either represent an unsigned integer value (U16, U32) or a floating-point value (float). The value range is frequently restricted by a minimum and maximum value (min, max) or using inverter/motor quantities.

Table 4-4 Parameter attributes - Data types

| Data type | Description                                                                                                    |  |  |
|-----------|----------------------------------------------------------------------------------------------------|--|--|
| U16       | Unsigned, integer value with a size of 16 bits                                                                     |  |  |
| U32       | Insigned, integer value with a size of 32 bits                                                                     |  |  |
| I16       | Signed integer 16-bit value                                                                                        |  |  |
| 132       | Signed integer 32-bit value                                                                                        |  |  |
| Float     | A simple precise floating point value according to the IEEE standard format max. value range: -3.39e+38 -+3.39e+38 |  |  |

#### 4.4 Parameter Attributes

#### Unit

The values of parameters support the following units:

Table 4-5 Parameter attributes - Unit

| Unit  | Description                  | Unit | Description               |
|-------|------------------------------|------|---------------------------|
| -     | No dimension                 | m/s  | Meters per second         |
| %     | Percentage                   | Nm   | Newton meter              |
| Α     | Ampere                       | W    | Watt                      |
| V     | Volt                         | kW   | Kilowatt                  |
| Ohm   | Ohm                          | Нр   | Horse power               |
| us    | Microseconds                 | kWh  | Kilowatt hours            |
| ms    | Milliseconds                 | °C   | Degrees Celsius           |
| s     | Seconds                      | m    | Meter                     |
| Hz    | Hertz                        | kg   | Kilograms                 |
| kHz   | Kilohertz                    | 0    | Degrees (angular degrees) |
| 1/min | Revolutions per minute [RPM] |      |                           |

# Grouping

The parameters are sub-divided into groups according to their functionality. This increases the transparency and allows a quicker and more efficient search for specific parameters. Furthermore, parameter P0004 can be used to control the specific group of parameters that are displayed on the BOP.

Table 4-6 Parameter attributes - Grouping

| Grouping          | Descrip | otion                                   | Main parameter area:    |
|-------------------|---------|-----------------------------------------|-------------------------|
| ALWAYS            | 0       | all parameters                          |                         |
| INVERTER          | 2       | inverter parameters                     | 0200 0299               |
| MOTOR             | 3       | motor parameters                        | 0300 0399 and 0600 0699 |
| ENCODER           | 4       | speed encoder                           | 0400 0499               |
| TECH_APL          | 5       | technical applications/units            | 0500 0599               |
| COMMANDS          | 7       | control commands, digital I/O           | 0700 0749 and 0800 0899 |
| TERMINAL          | 8       | Analog inputs/outputs                   | 0750 0799               |
| SETPOINT          | 10      | Setpoint channel and ramp-function gen. | 1000 1199               |
| Safety integrated | 11      | Fail-safe functions                     | 9000 9999               |
| FUNC              | 12      | Inverter functions                      | 1200 1299               |
| CONTROL           | 13      | Motor open-loop/closed-loop control     | 1300 1799               |
| COMM              | 20      | Communications                          | 2000 2099               |
| ALARMS            | 21      | Faults, warnings, monitoring functions  | 0947 2199               |
| TECH              | 22      | Technology controller (PID controller)  | 2200 2399               |

#### **Active**

This attribute is only of importance in conjunction with an BOP. The "Yes" attribute indicates that this value is immediately accepted when it is changed. Especially parameters which are used for optimization functions have this property (e.g. constant voltage boost P1310 or filter time constants). On the other hand, for parameters with the attribute "First confirm", the value is only accepted after first pressing the key P. These include, for example, parameters where the parameter value can have different settings/meanings (e.g. selecting the frequency setpoint source P1000).

Table 4-7 Parameter attributes - Active

| Active        | Description                            |  |
|---------------|----------------------------------------|--|
| Yes           | The value becomes valid immediately.   |  |
| First confirm | The value becomes valid after pressing |  |

#### Note

Parameter values that are changed using STARTER or a higher-level control do not have to be acknowledged.

# **Quick commissioning**

This parameter attribute identifies as to whether the parameter is included in the quick commissioning (QC) (P0010 = 1).

Table 4-8 Parameter attributes - Quick commissioning

| QC  | Description                                              |  |
|-----|----------------------------------------------------------|--|
| No  | The parameter is not included in the quick commissioning |  |
| Yes | The parameter is included in the quick commissioning     |  |

#### Value range

The value range, which is first specified by the data type, is restricted by minimum and maximum values depending on the quantities of the inverter/motor. The values min and max are permanently saved in the inverter and cannot be changed by the user. To support commissioning each write parameter has a default value called factory setting.

Table 4-9 Parameter attributes - Value range

| Value range | Description                            |  |
|-------------|----------------------------------------|--|
| -           | No value entered (e.g.: "r parameter") |  |
| Min         | Iinimum value                          |  |
| Max         | Maximum value                          |  |
| Def         | Default value                          |  |

# 4.4 Parameter Attributes

#### Data sets

A detailed description for the data sets is given in the respective section

Table 4-10 Data sets

| BICO | Description      |  |
|------|------------------|--|
| CDS  | Command data set |  |
| DDS  | Drive data set   |  |

BICO Technology 5

# 5.1 BICO Technology Overview

#### Interconnecting signals (BICO)

A state-of-the-art inverter must be able to interconnect internal and external signals (setpoint or actual values and control or status signal). This interconnection functionality must have a high degree of flexibility in order to be able to adapt the inverter to new applications. Further, a high degree of usability is required, which also fulfills standard applications. To fulfill these requirements BICO technology and fast parameterization using parameters P0700/P1000 are used.

# 5.2 Using BICO technology

#### **Description**

Using BICO technology, process data can be freely interconnected using the "standard" inverter parameterization.

For this all **values** which can be freely interconnected are defined as **"Connectors"**, e.g. frequency setpoint, frequency actual value, current actual value, etc.

All **digital signals** which can be freely interconnected are defined as "**Binectors**" eg. status of a digital input, ON/OFF, message function when a limit is violated etc.

There are many input and output quantities as well as quantities within the closed-loop control which can be interconnected in an inverter. It is possible to adapt the inverter to the various requirements using BICO technology.

#### **Binectors**

A binector is a digital (binary) signal without any units, it can take the value 0 or 1. Binectors always refer to functions and are sub-divided into binector inputs and binector outputs (see the table below). In this case, the binector input is always designated using a "P" parameter (e.g. P0840 BI: ON/OFF1), while the binector output is always represented using an "r" parameter (e.g. r1025 BO: FF status).

As can be seen from the examples above, the binector parameters have the following abbreviations in front of the parameter names:

#### BI: Binector Input, signal sink ("P" parameters)

The BI parameter can be interconnected with a binector output as a source, by entering the parameter number of the binector output (BO parameter) as a value in the BI parameter.

#### BO: Binector Output, signal source ("r" parameters)

The BO parameter can be used as a source for BI parameters. For a particular interconnection the BO parameter number must be entered into the BI parameter.

## Example

Combine the ON/OFF1 command with selecting a fixed frequency.

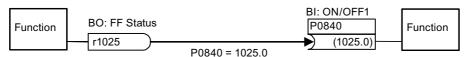

Figure 5-1 Binector output (BO) ==> Binector input (BI)

When selecting a fixed frequency the fixed frequency status bit (r1025) is internally set from 0 to 1.

The source for the ON/OFF1 command is parameter P0840 (default DI0). If the fixed frequency status bit is connected as source for P0840 (P0840 = 1025) the inverter starts with activating a fixed frequency and stops with OFF1 with deactivating.

### **Binector symbols**

Table 5-1 Binector symbols

| Abbreviation and symbol | Name                            | Function                     |
|-------------------------|---------------------------------|------------------------------|
| BI                      | Binector input (signal sink)    | Data flow Pxxxx Function Bl: |
| ВО                      | Binector output (signal source) | Data flow  Function  BO:     |

#### **Connectors**

A connector has a value (16 or 32 bit), which can include a normalized quantity (without dimension) as well as a quantity with associated units. Connectors always refer to functions and are sub-divided into connector inputs and connector outputs. Essentially it is the same as for the binectors, the connector inputs are characterized by a "P" parameter (e.g. P0771 CI: AO (analog output)); while the connector outputs are always represented using an "r" parameter (e.g. r0021 CO: Act. frequency).

As can be seen from the examples above, connector parameters have the following abbreviations in front of the parameter names:

#### CI: Connector Input, signal sink ("P" parameters)

The CI parameter can be interconnected with a connector output as a source, by entering the parameter number of the connector output (CO parameter) as a value in the CI parameter.

#### CO: Connector Output, signal source

The CO parameter can be used as source for CI parameters. For a particular interconnection, the CO parameter number must be entered in the CI parameter.

# **Example**

Associate parameter r0755 (Displays analog input, scaled using ASP<sub>min</sub> and ASP<sub>max</sub>) with an internal value (main frequency setpoint) to calculate internally scaled value. Thus interconnect the CO Parameter r0755 (Scaled analog input) with CI parameter P1070 (Main setpoint).

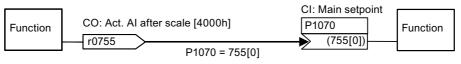

Figure 5-2 Connector output (CO) ==> Connector input (CI)

#### Connector symbols

Table 5-2 Connector symbols

| Abbreviation and symbol | Name                             | Function                        |
|-------------------------|----------------------------------|---------------------------------|
| CI                      | Connector input (signal sink)    | Data flow  Pxxxx  Function  CI: |
| CO                      | Connector output (signal source) | Data flow  Function  CO:        |

## **Connector and Binector Outputs**

Further, there are "r" parameters where several binector outputs are combined in a word (e.g. r0052 CO/BO: Status word 1). This feature reduces, on one hand, the number of parameters and simplifies parameterization using the serial interface (data transfer). These parameters are further characterized by the fact that they do not have any units and each bit represents a digital (binary) signal.

As can be seen from the examples of parameters, these combined parameters have the following abbreviation in front of the parameter names:

#### CO/BO: Connector Output/Binector Output, signal source ("r")

CO/BO parameters can be used as a source for CI parameters and BI parameters:

- In order to interconnect all of the CO/BO parameters, the parameter number must be entered into the appropriate CI parameter (e.g. P2016[0] = 52).
- When interconnecting a single digital signal, in addition to the CO/BO parameter number, the bit number must also be entered into the CI parameter (e.g. P0731 = 52.3)

## Example

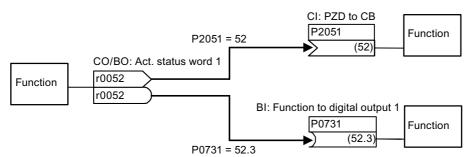

Figure 5-3 Connector output/Binector output (CO/BO)

#### **Connector and Binector Output symbols**

Table 5-3 Connector and binector output symbols

| Abbreviation and symbol | Name                                      | Function                           |
|-------------------------|-------------------------------------------|------------------------------------|
| ВО                      | Binector/connector output (signal source) | Data flow  rxxxx  Function  CO/BO: |

In order to interconnect two signals, a BICO setting parameter (signal sink) must be assigned to the required BICO monitoring parameter (signal source).

#### Note

BICO parameters of the type CO, BO or CO/BO can be multiple used.

Common Inverter Functions

## 6.1 Motor Data Identification

## **Description**

The Inverter has a measuring technique which is used to determine the motor parameters:

Equivalent circuit diagram (ECD) → P1900 = 2

Measures Equivalent circuit diagram → P1900 = 3
(ECD) + Magnetizing characteristic (includes P1900 = 2)

For control-related reasons, it is essential that the motor data identification is performed. Without performing the motor data identification it is only possible to estimate ECD data using information from the motor rating plate. For example, the stator resistance is extremely important for the stability of the closed-loop Vector control and for the voltage boost of the V/f characteristic. The motor data identification routine should be executed, especially if long feeder cables or if third-party motors are being used.

If the motor data identification routine is being started for the first time, then the following data is determined, starting from the rating plate data (rated [nominal] data) with P1900 = 2:

- ECD data
- Motor cable resistance
- IGBT on-state voltage and compensation of IGBT gating dead times.

The rating plate data represents the initialization values for the identification. This is the reason that it is necessary to have the correct input from the rating plate data when determining the data specified above.

#### 6.1 Motor Data Identification

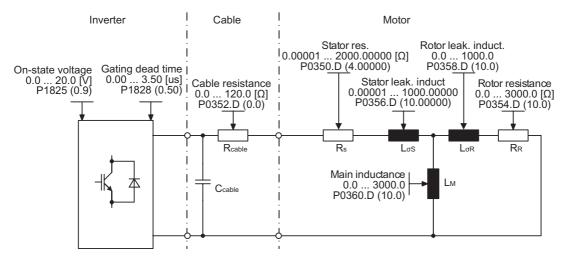

Figure 6-1 Equivalent circuit diagram (ECD)

In addition to the ECD data, the motor magnetizing characteristic (see the figure above) can be determined using the motor data identification (P1900 = 3). If the motor-inverter combination is operated in the field-weakening range (which is above the nominal frequency of the motor), then this characteristic should be determined, especially when Vector control is being used. As a result of this magnetizing characteristic, the Inverter can, in the field-weakening range, accurately calculate the current which is generated in the field and in-turn achieve a higher torque accuracy.

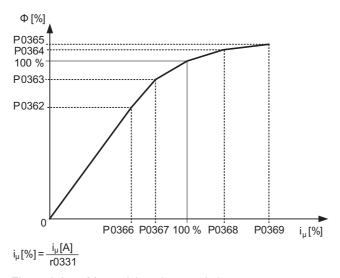

Figure 6-2 Magnetizing characteristic

The motor data identification is carried-out with the motor at a standstill and it takes, including the data calculation per selection (P1900 = 2 or 3), between 20 seconds and 4 minutes to complete. While the motor data identification is active A0541 is displayed. The identification time depends on the motor and increases with its size (this takes approx. 4 min. for a 200 kW motor).

The motor data identification routine must be carried-out with the motor in the **cold** condition so that the motor resistance values saved can be assigned to the parameter of the ambient temperature P0625. Only then is the correct temperature adaptation of the resistances possible during operation.

The motor data identification routine operates with the results of the "Complete parameterization" P0340 = 1 or the motor equivalent diagram data which was last saved. The results become increasingly better the more times that the identification routine is executed (up to 3 times).

# ∕!\Warning

It is not permissible to carry-out the motor identification routine for loads which are potentially hazardous (e.g. suspended loads for crane applications). Before starting the motor data identification routine, the potentially hazardous load must be secured (e.g. by lowering the load to the floor or clamping the load using the motor holding brake).

When starting the motor data identification routine, the rotor can move into a preferred position. This is more significant for larger motors.

## Note

The equivalent circuit data (P0350, P0354, P0356, P0358, P0360) and the motor cable resistance (P0352) are entered as phase values.

During the motor identification routine, the sum of the stator resistance (P0350) and the motor cable resistance (P0352) are determined. To get a correct stator resistance the cable resistance has to be set before the motor identification has been started.

If the motor cable resistance is known, it should be entered into parameter P0352 before the motor data identification. The value of P0350 then will be changed in dependenccy of P0352 and is more precisely as the calculated value.

It is not necessary to lock the motor rotor for the motor data identification routine. However, if it is possible to lock the motor rotor during the identification routine (i.e. by closing the motor holding brake), then this should be used to determine the equivalent circuit diagram data.

The following formula can be applied to check the correctness of the motor rating plate data:

$$P_{N} = \sqrt{3} * V_{NY} * I_{NY} * \cos\varphi * \eta \approx \sqrt{3} * V_{N\Delta} * I_{N\Delta} * \cos\varphi * \eta$$

### Where:

P<sub>N</sub> rated motor power

 $V_{N\,Y},\,V_{N\,\Delta}$  rated motor voltage (star/delta)  $I_{N\,Y},\,I_{N\,\Delta}$  rated motor current (star/delta)

cosφ power factor n efficiency

Before starting the motor identification, the correct ambient temp value should be entered in P0625 (default 20°C).

If Problems occur during the identification run, for example, the current controller oscillates, then the rating plate data should be re-checked and an approximately correct magnetizing current P0320 entered. The motor data identification routine should then be re-started by calling P1900 = 2 or P1900 = 3.

A step-by-step description is given in section "Quick Commissioning".

# 6.2 Motorized Potentiometer (MOP)

#### Data

This function is not available for ET 200S FC and ET 200pro FC

Parameter range: P1031 ... r1050

Warnings: Faults: -

Function chart number: FP3100

## **Description - Operation**

The motorized potentiometer (MOP) function emulates an electromechanical potentiometer to enter setpoints. The MOP value, adjusted using the "MOP UP" (P1035) and "MOP DOWN" (P1036) command is stored in r1050 and can be connected as main or additional setpoint.

The MOP functionality can be selected using digital inputs, operator panel, or a communication interface.

The behavior of the MOP also depends on the duration of the "MOP UP" (P1035) and "MOP DOWN" (P1036) command:

- P1035 / P1036 (MOP UP / MOP DOWN) = 1 for < 1 s: Frequency changes in steps of 0.1 Hz.
- P1035 / P1036 (MOP UP / MOP DOWN) = 1 for > 1 s:
   Frequency ramps up (down) with the time of P1047 (P1048) but not faster than 2 s.

Table 6-1 Overview of MOP behavior

| Motorized potentiometer |          | Function          |
|-------------------------|----------|-------------------|
| MOP UP                  | MOP DOWN |                   |
| 0                       | 0        | Setpoint frozen   |
| 0                       | 1        | decrease setpoint |
| 1                       | 0        | increase setpoint |
| 1                       | 1        | Setpoint frozen   |

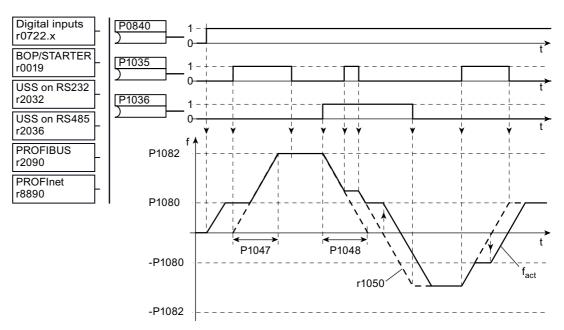

Figure 6-3 Details of MOP behavior

## Input values

Table 6-2 Main function parameters

| Parameter | Description                                                                                                    | Setting |
|-----------|----------------------------------------------------------------------------------------------------|---------|
| P1035 =   | MOP UP possible sources: 722.x (digital inputs), 19.13 (BOP, default), 2032.13 (USS on RS232), 2036.13 (USS on RS485), 2091.13 (PROFIBUS DP) r8890.13 (PROFInet)                             |         |
| P1036 =   | MOP DOWN possible sources: 722.x (digital inputs), 19.14 (BOP, default), 2032.14 (USS on RS232), 2036.14 (USS on RS485), 2091.14 (PROFIBUS DP) r8890.14 (PROFInet)                           |         |
| P1041 =   | Select MOP setpoint source, 0 = manual (default): MOP setpoint via P1035 and P1036, 1 = automatic (MOP setpoint via P1042)                                                                   |         |
| P1042 =   | MOP auto setpoint Setpoint from automatic motorized potentiometer (selected via P1041) (default = 0).                                                                                        |         |
| P1043 =   | MOP accept ramp generator setpoint A positive edge via this parameter sets the setpoint source for MOP signal to P1044. 0 = inactive (default) 1 = active                                    |         |
| P1044 =   | MOP ramp generator setpoint MOP setpoint activated via a positive edge on P1043. That value becomes active immediately at the MOP output without the ramp up time set in P1047, default = 0. |         |

## 6.2 Motorized Potentiometer (MOP)

Table 6-3 Additional commissioning parameters

| Parameter | Description                                                                                                    | Setting |
|-----------|----------------------------------------------------------------------------------------------------|---------|
| P1031 =   | MOP mode  0: Last MOP setpoint not saved in P1040, MOP UP/DOWN requires an ON command to become active (default).  1: Last MOP setpoint saved in P1040, MOP UP/DOWN requires an ON command to become active.  2: Last MOP setpoint not saved in P1040, MOP UP/DOWN active without additional no ON command.  3: Last MOP setpoint saved in P1040, MOP UP/DOWN active without additional no ON command. |         |
| P1032 =   | Inhibit reverse direction of MOP 0: setpoint inversion allowed (default) 1: setpoint inversion inhibited                                                                                                    |         |
| P1040 =   | Setpoint of the MOP -650 650 Hz: Determines MOP setpoint (default = 5 Hz)                                                                                                    |         |
| P1047 =   | MOP ramp-up time 0 1000 s: Sets the ramp up time from standstill up to maximum motor frequency for the MOP ramp generator (default = 10 s).                                                                                                    |         |
| P1048 =   | MOP ramp-down time 0 1000 s: Sets the ramp down time from maximum motor frequency down to standstill for the MOP ramp generator (default = 10 s).                                                                                                    |         |

# **Output values**

|       | MOP ramp generator input frequency input frequency of ramp generator |
|-------|----------------------------------------------------------------------|
| r1050 | Actual Output frequency of the MOP                                   |

## Additional parameters regarding the MOP function

| Parameter | Description                                                                                  | Setting |
|-----------|----------------------------------------------------------------------------------------------|---------|
| P1080 =   | Min. frequency                                                                               |         |
|           | 0 (default) 650 Hz: Lower limit of the motor frequency, irrespective of frequency setpoint.  |         |
| P1082 =   | Max. frequency                                                                               |         |
|           | 0 650 Hz, (50 Hz default): Upper limit of the motor frequency, irrespective of the frequency |         |
|           | setpoint.                                                                                    |         |

# **Examples**

Table 6-4 MOP setpoint sources

| Function                           | Source             |                                |                                |  |  |
|------------------------------------|--------------------|--------------------------------|--------------------------------|--|--|
|                                    | ВОР                | Serial Interface, e.g PROFIBUS | Digitial inputs                |  |  |
| P1035 (MOP UP)<br>P1036 (MOP DOWN) | = 19.13<br>= 19.14 | = 2090.13<br>= 2090.14         | = 722.4 (DI4)<br>= 722.5 (DI5) |  |  |

Table 6-5 MOP setpoint as main setpoint or additional setpoint

| Function                    | Source                    |
|-----------------------------|---------------------------|
| P1070 (Main setpoint)       | = r1050 (Output freq MOP) |
| P1075 (Additional setpoint) |                           |

# 6.3 Positioning Ramp Down

#### Data

Parameter range: P2480 ... r2489

Warnings: Faults: -

Function chart number:

### **Description**

The positioning ramp down can be used for applications where it is necessary that a residual distance is moved-through up to the stop dependent on an external event (e.g. BERO switch). In this case, the inverter generates a continuous braking ramp by selecting OFF1 depending on the actual load speed and velocity. The motor will ramp down along this calculated braking ramp to cover the parameterised distance (see figure below).

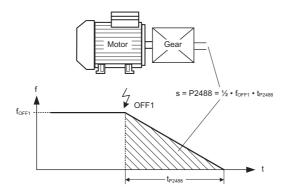

Figure 6-4 Positioning ramp down

To parameterize the position ramp down, enter the remaining distance that must be run through in P2488, referring to the load. In order to carry-out the residual distance calculation on the load side, the mechanical arrangement of the axis (gearbox ratio, linear or rotary axis) must be appropriately parameterized (see figure below).

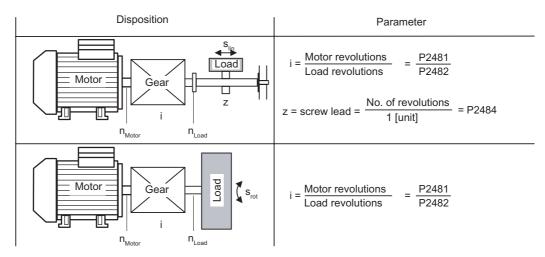

Figure 6-5 Rotary or linear axis

Using this data, the frequency inverter calculates the ratio between the distance and the motor revolutions and can therefore consider the movement on the load side.

#### Note

The "Switch-off frequency" (P2167) can have an influence on the final positioning result.

## Input values

Table 6-6 Main function parameters

| Parameter | Description                                                                                                    | Setting |
|-----------|----------------------------------------------------------------------------------------------------|---------|
| P2480 =   | Enable positioning ramp down manually Defines the source signal for enabling/disabling positioning                                                          |         |
| P2481 =   | Gearbox ratio input 0.01 9999.99, default 1.00 Defines ratio between number of motor shaft revolutions to equal one revolution of the gearbox input shaft   |         |
| P2482 =   | Gearbox ratio output 0.01 9999.99, default 1.00 Defines ratio between number of motor shaft revolutions to equal one revolution of the gearbox output shaft |         |
| P2484 =   | No. of shaft turns = 1 Unit 0.01 9999.99, default 1.00 Sets the number of rotations of the motor shaft required to represent 1 unit of user selected unit   |         |
| P2487 =   | Positional error trim value -99 200, default 0 Offset error corretion due to mechanical error                                                               |         |
| P2488 =   | Distance / No. of revolutions 0.01 9999.99, Number of units (P2484) for down ramp (default = 1.00) Sets the required distance or number of revolutions      |         |

# 6.3 Positioning Ramp Down

# Output value

| r2489 | Tracking Values                                                    |
|-------|--------------------------------------------------------------------|
|       | Index:                                                             |
|       | 1: Remaining number of shaft revolutions                           |
|       | 2: Accumulated shaft revolutions during the positioning ramp down  |
|       | 3: Accumulated encoder increments during the positioning ramp down |

## 6.4 **JOG**

#### Data

Parameter range: P1055 ... P1061

Warnings: A0923

Faults:

Function chart number: FP5000

## **Description**

The JOG function allows:

- to check the functionality of the motor and inverter after commissioning has been completed (first traversing motion, checking the direction of rotation, etc.)
- to bring a motor or a motor load into a specific position
- to traverse a motor, e.g. after a program has been interrupted

The JOG function has the commands "Jog enable", "Jog right" and JOG left". It can be performed via digital inputs, BOP or serial interface.

Table 6-7 Overview of Jog function

| JOG enable | JOG right | JOG left |                                                        |
|------------|-----------|----------|--------------------------------------------------------|
| 0          | 0/1       | 0/1      | No reaction                                            |
| 1          | 0         | 1        | Inverter accelerates to JOG frequency left (P1059)     |
| 1          | 1         | 0        | Inverter accelerates to JOG frequency right (P1058)    |
| 1          | 1         | 1        | Frequency frozen at the current value with alarm A0293 |

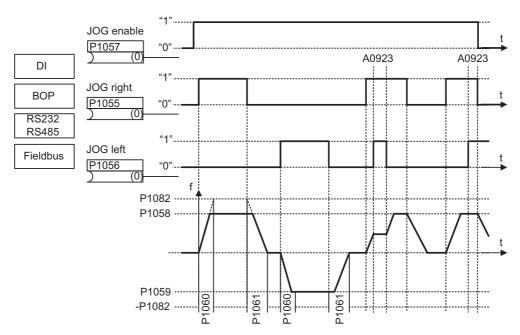

Figure 6-6 JOG counter-clockwise and JOG clockwise

Pressing the appropriate key accelerates the motor to the frequency in P1058 (JOG right) or P1059 (JOG left) at the ramp rate set in P1060. When the key is released, the motor stops, decelerating at the rate set in P1061. If JOG right and JOG left signals are given at the same time, there is no reaction, and a warning A0923 is raised.

## Input values

Table 6-8 Main function parameters

| Parameter | Description                                                                                                   | Setting |
|-----------|----------------------------------------------------------------------------------------------------|---------|
| P1055 =   | Enable JOG right possible sources: 722.x (digital inputs) / 2032.8 (option port) / r2090.8 (serial interface) |         |
| P1056 =   | Enable JOG left possible sources: 722.x (digital inputs) / 2032.9 (option port) / r2090.9 (serial interface)  |         |
| P1057 =   | JOG enable 0 disabled, 1 enabled (default)                                                                    |         |

Table 6-9 Additional commissioning parameters

| Parameter | Description                                    | Setting |
|-----------|------------------------------------------------|---------|
| P1058 =   | JOG frequency right 0 Hz 650 Hz, default 5 Hz. |         |
| P1059 =   | JOG frequency left 0 Hz 650 Hz, default 5 Hz.  |         |
| P1060 =   | JOG ramp-up time 0 s 650 s, default 10 s       |         |
| P1061 =   | JOG ramp-down time 0 s 650 s, default 10 s     |         |

## Example

JOG function via option port (BOP)

| Command source via PROFIBUS communication |
|-------------------------------------------|
| P1055 = 2090.8 JOG right via PROFIBUS     |
| P1056 = 2090.9 JOG left via PROFIBUS      |

## Note

The JOG function as used in the described inverter does not correspond to the definition in the PROFIdrive profile.

# 6.5 Monitoring Functions

## 6.5.1 General monitoring functions and messages

#### Data

Parameter range: P2150 ... P2180

r0052, r0053, r2197, r2198

Warnings: Faults: -

Function chart number: FP4100, FP4110

## **Description**

The described inverter has an extensive range of monitoring functions and messages which can be used for open-loop process control. The control can either be implemented in the inverter or using an external control (e.g. PLC). The interlocking functions in the inverter as well as the output of signals for external control are implemented using BICO technology.

The status of the individual monitoring functions and messages are emulated in the following CO/BO parameters:

| r0019 | CO/BO: BOP control word                        |
|-------|------------------------------------------------|
| r0050 | CO/BO: Active command data set                 |
| r0052 | CO/BO: Status word 1                           |
| r0053 | CO/BO: Status word 2                           |
| r0054 | CO/BO: Control word 1                          |
| r0055 | CO/BO: Supplementary (additional) control word |
| r0056 | CO/BO: Status word – closed-loop motor control |
| r0403 | CO/BO: Encoder status word                     |
| r0722 | CO/BO: Status, digital inputs                  |
| r0747 | CO/BO: Status, digital outputs                 |
| r1407 | CO/BO: Status 2 – closed-loop motor control    |
| r2197 | CO/BO: Messages 1                              |
| r2198 | CO/BO: Messages 2                              |

Frequently used monitoring functions/messages including parameter number and bit are shown in the table below.

Table 6-10 Extract of monitoring functions and messages

| Functions/states                    | Parameter/bit number | Function chart |
|-------------------------------------|----------------------|----------------|
| Inverter ready                      | 52.0                 |                |
| Inverter ready to run               | 52.1                 | -              |
| Inverter running                    | 52.2                 | -              |
| Inverter fault active               | 52.3                 | -              |
| OFF2 active                         | 52.4                 | -              |
| OFF3 active                         | 52.5                 | -              |
| On inhibit active                   | 52.6                 | -              |
| Inverter warning active             | 52.7                 | -              |
| Deviation setpoint – actual value   | 52.8                 | -              |
| PZD control                         | 52.9                 | -              |
| f_act  >= P1082 (f_max)             | 52.10                | -              |
| Warning: Motor current limit        | 52.11                | -              |
| Brake active                        | 52.12                | -              |
| Motor overload                      | 52.13                | -              |
| Motor runs right                    | 52.14                | -              |
| Inverter overload                   | 52.15                | -              |
| DC brake active                     | 53.0                 | -              |
| Ramping finished                    | 53.9                 | -              |
| PID output R2294 == P2292 (PID_min) | 53.10                | FP5100         |
| PID output R2294 == P2291 (PID_max) | 53.11                | FP5100         |
| f_act ≧ P1080 (f_min)               | 53.2, 2197.0         | FP4100         |
| f_act ≦ P2155 (f_1)                 | 53.5, 2197.1         | FP4110         |
| f_act > P2155 (f_1)                 | 53.4, 2197.2         | FP4110         |
| f_act > zero                        | 2197.3               | FP4110         |
| f_act >= setpoint (f_set)           | 53.6, 2197.4         | -              |
| f_act  <= P2167 (f_off)             | 53.1, 2197.5         | FP4100         |
| f_act  >= P1082 (f_max)             | 2197.6               | -              |
| f_act == setpoint (f_set)           | 2197.7               | FP4110         |
| i_act ≧ P2170                       | 53.3, 2197.8         | FP4100         |
| Vdc_act < P2172                     | 53.7, 2197.9         | FP4110         |
| Vdc_act > P2172                     | 53.8, 2197.10        | FP4110         |
| No-load operation                   | 2197.11              | -              |
| f_act  <= P2157 (f_2)               | 2198.0               | -              |
| f_act  > P2157 (f_2)                | 2198.1               | -              |
| f_act  <= P2159 (f_3)               | 2198.2               | -              |
| f_act  > P2159 (f_3)                | 2198.3               | -              |
| f_set  < P2161 (f_min_set)          | 2198.4               | -              |
| f_set > 0                           | 2198.5               | -              |
| Motor blocked                       | 2198.6               | -              |
| Motor stalled                       | 2198.7               | -              |
| i_act r0068  < P2170                | 2198.8               | FP4100         |

### 6.5 Monitoring Functions

| Functions/states                  | Parameter/bit number | Function chart |
|-----------------------------------|----------------------|----------------|
| m_act  > P2174 & setpoint reached | 2198.9               | -              |
| m_act  > P2174                    | 2198.10              | -              |
| Load torque monitoring: Warning   | 2198.11              | -              |
| Load torque monitoring: Fault     | 2198.12              | -              |

#### Note

On the BOP the bit numbers are displayed in hex-format (0..9, A..F).

## 6.5.2 Load torque monitoring

#### Data

Parameter range: P2181 ... P2192

r2198

Warnings: A0952 Faults: F0452

Function chart number: –

## **Description**

This function allows the mechanical force transmission between motor and motor load to be monitored. Typical applications include, for example pulley belts, flat belts or chains, or pulleys for toothed wheels of motor shafts which then transmit circumferential velocities and circumferential forces (see figure).

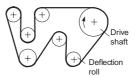

Shaft drive with flat belts

The load torque monitoring function can detect whether the motor load is locked or the force transmission has been interrupted.

For the load torque monitoring function, the actual frequency/torque characteristic is compared with the programmed frequency/torque characteristic (refer to P2182 ... P2190). If the actual value lies outside the programmed tolerance bandwidth, then, depending on parameter P2181, either warning A0952 or fault F0452 is generated. Parameter P2192 can be used to delay the output of the warning or fault message. This avoids erroneous alarms which could be caused by brief transient states (see figure below).

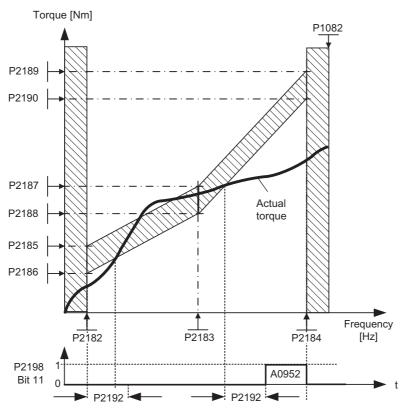

Figure 6-7 Load torque monitoring (P2181 = 1)

The frequency/torque tolerance bandwidth is defined by the gray shaded area in the figure below. The bandwidth is determined by the frequency values P2182 ... P2184 including the max. frequency P1082 and the torque limits P2186 ... P2189. When defining the tolerance bandwidth it should be ensured that a specific tolerance is taken into account in which the torque values are allows to vary corresponding to the application.

## 6.5 Monitoring Functions

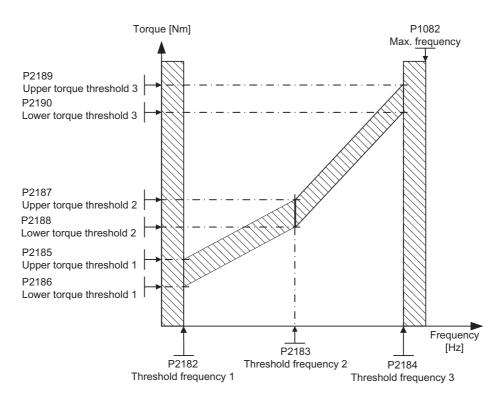

Figure 6-8 Frequency and torque tolerance bandwidth

## 6.5.3 Power Module Protection

## 6.5.3.1 General Overload Monitoring

#### Data

Parameter range: P0640, r0067, r1242, P0210

Warnings: A0501, A0502, A0503

Faults: F0001, F0002, F0003, F0020

Function chart number:

## **Description**

Just the same as for motor protection, the inverter provides extensive protection for the power components. This protection concept is sub-divided into two levels:

- Warning and response
- Fault and shutdown

Using this concept, a high utilization of the Power Module components can be achieved without the inverter being immediately shut down.

The monitoring thresholds for the faults and shutdowns are permanently saved in the inverter and cannot be changed by the user. On the other hand, the threshold levels for "Warning and response" can be modified by the user to optimize the system. These values have default settings so that the "Fault and shutdown" thresholds do not respond.

### 6.5 Monitoring Functions

## 6.5.3.2 Power Module Thermal Monitoring

#### Data

Parameter range: P0290 ... P0294

r0036 ... r0037

Warnings: A0504 ... A0506

Faults: F0004 ... F0006, F0012, F0022

Function chart number: -

### Description

Similar to motor protection, the main function of the thermal power module monitoring is to detect critical states. Parametrizable responses are provided for the user which allows the motor system to still be operated at the power limit avoiding immediate shutdown. However, the possibility of assigning parameters only involves interventions below the shutdown threshold which cannot be changed by users.

The described inverter has the following thermal monitoring functions:

### • i2t monitoring

The i<sup>2</sup>t monitoring is used to protect components which have a long thermal time constant in comparison to the semiconductors. An overload with reference to i<sup>2</sup>t is present if the inverter utilization r0036 indicates a value greater than 100% (utilization as a % refers to rated operation).

#### Heatsink temperature

The heatsink temperature of the power semiconductors (IGBT) is monitored and displayed in r0037[0].

## Chip temperature

Significant temperature differences can occur between the junction of the IGBT and the heatsink. These differences are taken into account by the chip temperature monitoring and are displayed in r0037[1].

When an overload occurs regarding one of these three monitoring functions, initially, a warning is output. The warning threshold P0294 (i²t monitoring) and P0292 (heatsink temperature and chip temperature monitoring) can be parameterized relative to the shutdown values.

### Example

At the same time that the warning is output, the parameterized responses are initiated using P0290 (default: P0290 = 2). Possible responses include:

#### Reducing the pulse frequency (P0290 = 2 or 3)

This is an extremely effective method to reduce losses in the power module, as the switching losses represent a very high proportion of the overall losses. In many applications, a temporary reduction of the pulse frequency can be tolerated in favor of maintaining the process

#### Disadvantage

The current ripple is increased when the pulse frequency is reduced. This can result in an increase of the torque ripple at the motor shaft (for low moments of inertia) and an increase in the noise level. When the pulse frequency is reduced this has no influence on the dynamic response of the current control loop as the current control sampling time remains constant!

## Reducing the output frequency (P0290 = 0 or 2)

This is advantageous if it is not desirable to reduce the pulse frequency or if the pulse frequency is already set to the lowest level. Further, the load should have a characteristic similar to that of a fan, e.g. a square-law torque characteristic for decreasing speed. When the output frequency is reduced, this significantly reduces the inverter output current and in turn reduces the losses in the power module.

#### • No reduction (P0290 = 1)

This option should be selected if neither a reduction in the pulse frequency nor a reduction in the output current is being considered. In this case, the inverter does not change its operating point after the warning threshold has been exceeded so that the motor can continue to be operated until the shutdown values are reached. After the shutdown threshold has been reached, the inverter shuts down (trips) with fault F0004. The time which expires up to shutdown is however not defined and depends on the magnitude of the overload. Only the warning threshold can be changed in order to obtain an earlier warning and, if required, externally intervene in the motor process (e.g. by reducing the load, lowering the ambient temperature).

### Note

If the inverter fan fails, this would be indirectly detected by the measurement of the heatsink temperature.

A wire breakage or short circuit of the temperature sensor(s) is also monitored.

## 6.5.4 Thermal Motor Protection and Overload Responses

#### Data

Parameter range: P0335, P0601 ... P0640

P0344

P0350 ... P0360

r0035

Warnings: A0511

Faults: F0011, F0015

Function chart number: –

### **Description**

The described inverter has a completely new integrated concept for thermal motor protection. There are numerous possibilities of effectively protecting the motor but at the same time ensuring high motor utilization. The basic philosophy of this innovative concept is to detect critical thermal states, output warnings and initiate the appropriate responses. By responding to critical states it is possible to operate the motor at the thermal power limit and to avoid, under all circumstances, an immediate shutdown (where the inverter is tripped).

#### **Features**

The protective concept (see figure below) distinguishes itself as a result of the following individual features:

- Protection is effective without using any temperature sensor (P0601 = 0). The temperatures of various locations in the motor are indirectly determined using a temperature model.
- It is possible to evaluate temperature sensors. This has the advantage that after a line supply failure, precise initial temperatures are immediately available. Both PTC sensors (P0601 = 1) as well as KTY84 sensors (P0601 = 2) can be connected and evaluated.
- When using a KTY84 sensor, the inverter can be parameterized so that a sensor wire breakage or short-circuit F0015 is detected and the system automatically changes-over to the temperature model. This means that the inverter is not shut down (tripped) and operation can continue.
- Selectable temperature warning thresholds P0604 (default: 130 °C) for operation with the temperature model or KTY84 sensor. The inverter is shut down or the current reduced depending on P0610 for a value of P0604 +10 %.
- Selectable responses P0610 which are to be initiated when the warning threshold is exceeded in order to prevent an overload condition.
- The motor protection has been designed to be completely independent of the inverter protection. Warning thresholds and responses for inverter protection must be separately parameterized.
- Various data sets are taken into account in the model. The model is separately calculated for each data set so that when changing-over between various motors the cooling of the presently non-active (fed) motors are taken into account.

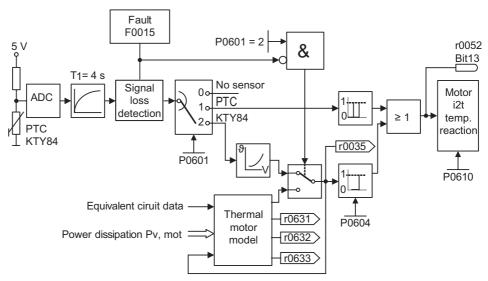

Figure 6-9 Thermal motor protection

## Temperature rise classes

In motor technology, temperature rise issues play a decisive role when dimensioning electrical machinery. Different temperature limits apply for the various materials used in electric motors. Depending on the insulating material being used, a differentiation is made according to thermal classes (refer to the motor rating plate) with defined limit temperatures. An excerpt from IEC85 is provided in the table below

Table 6-11 Extract from IEC85 thermal classes

| Thermal Class | Max. permissible temperature |
|---------------|------------------------------|
| Υ             | 90 °C                        |
| A             | 105 °C                       |
| Е             | 120 °C                       |
| В             | 130 °C                       |
| F             | 155 °C                       |
| Н             | 180 °C                       |

For the temperature model or the KTY84 sensor, the appropriate value  $\vartheta_{\text{warn}}$  must be calculated and entered into parameter P0604 (temperature warning threshold, default: 130 °C). The following applies:

P0604 = 
$$\vartheta_{\text{warn}} = \frac{\vartheta_{\text{trip}}}{1.1}$$

#### 6.5.4.1 Thermal motor model

### Description

The data, required for the thermal motor model, is estimated from the rating plate data entered during the quick commissioning. This data permits reliable, stable operation for standard Siemens motors. If required, parameter changes must be made for motors from third-party manufacturers. We always recommend that an automatic motor data identification run is made after quick commissioning so that the electrical equivalent circuit diagram data can be determined. This allows a more precise calculation of the losses which occur in the motor which has an impact on the accuracy of the thermal motor model.

### Example

A stator resistance, which is parameterized to be too high, would result, in the model, higher losses than in a real motor and an excessively high calculated motor temperature would be displayed.

The ambient temperature P0625 is another important parameter which influences the precision of the thermal model. This parameter contains the reference temperature for different internal parameters e. g. stator resistance. The ambient temperature at the time of commissioning should be inserted here. This value should never be changed later.

## 6.5.4.2 Motor Temperature Identification after Restart

#### Data

Parameter range: P0621 ... r0623

Warnings: –
Faults: –
Function chart number: –

## **Description**

The thermal motor model can be used to calculate the motor temperature. Not only this can be also used to optimize the control loops for closed-loop vector control and for temperature monitoring.

After the power supply (24 V) has been powered-down, the motor temperature - internally calculated using the thermal motor model - is no longer available. The model then starts with the ambient temperature value (P0625).

If the "Determining the motor temperature after motor start" function is active, the motor temperature is detected by measuring the current after magnetization and the thermal motor model is then pre-assigned this value.

Parameter P0621 is used to select when the function is active:

P0621 = 0: The function is de-activated. The thermal motor model then uses the ambient temperature value (P0625).

P0621 = 1: The motor temperature is determined once when the motor first starts after the power supply has been switched-in. This setting is used for standard motors.

P0621 = 2: For this setting, a new temperature measurement is carried-out each time the motor starts. This technique is practical for motors whose thermal behavior differs from standard motors. In these cases, it is possible that the thermal model is too inaccurate and would supply larger deviations.

#### Note

If a KTY84 sensor is being used and is functional, then the temperature of the sensor is used in all settings of parameter P0621. In this case, the temperature is not measured using the stator resistance.

### Procedure when measuring the temperature

After the power supply is switched-in and an ON command is issued, the motor is first magnetized. If the "Determine the motor temperature after motor start" function has still not been activated, the motor immediately starts to rotate after the ON command has been issued. If this function is activated, the system waits until magnetization has been completed and until the motor current is constant. The measuring intervals for this procedure are specified using parameter P0622. The measurement itself is made if the current remains constant over one measuring period within a certain tolerance bandwidth. Generally, several measuring intervals are required. If the current is constant, then the actual current is measured and the actual winding resistance is determined. This is then entered into parameter R0623.

For a cold motor, this must approximately correspond to the value of parameter P0350 of the motor data identification; it must be appropriately higher for a motor in the warm condition (at 130 °C approximately 150 %).

#### Note

In the following cases, the motor temperature is not measured:

- V/f operation
- Fault when measuring the current, e.g. the current isn't sufficiently constant
- · For a flying restart the speed is too high

In these cases, when first accelerating after the power supply has been powered-up, an average temperature value is used (approx. 47 °C). When the motor starts without powering-down the power supply, the temperature does not change.

### 6.5.4.3 Temperature sensors

#### Data

Parameter range: P0601
Warnings: Faults: Function chart number: -

## **Description**

When the motor is operated below the rated speed the cooling effect of the shaft-mounted fan is reduced. As a result, for most motors when continually operated at lower frequencies, the power has to be reduced. Under these conditions, motor protection against overheating can only be guaranteed, if either a temperature sensor (PTC or KTY84 sensor) is integrated in the motor and is connected to the control terminals of the inverter or the motor temperature model was determined.

### Note

In order to avoid EMC noise from being coupled-in to the motor/inverter electronics the associated disturbances is not permissible to use free conductors in the motor cable to connect the temperature sensor to the motor/inverter.

The temperature sensor must be connected to the motor/inverter using a separate cable (if at all possible, this cable should be shielded).

### With PTC temperature sensor (P0601 = 1)

The PTC is connected to the control terminals 14 and 15 of the inverter. PTC monitoring is activated with the parameter setting P0601 = 1. If the resistance value, connected at the terminals, is less than 1500  $\Omega$ , then neither alarm nor fault is generated. If this value is exceeded, the inverter outputs alarm A0511 and fault F0011. The resistance value where the alarm and fault are output is not less than 1000  $\Omega$  and not more than 2000  $\Omega$ .

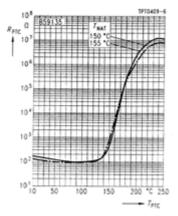

Figure 6-10 PTC characteristics for 1LG/1LA motors

## With KTY84 temperature sensor (P0601 = 2)

# / Warning

The KTY84 temperature sensor is polarized. Therefore KTY+ must be connected to terminal 14 and KTY- to terminal 15 of the frequency inverter.

Otherwise the thermal motor protection does not work well. This can lead to extremely dangerous overheating of the motor without tripping with F0011 to prevent the motor from burning.

If the temperature monitoring function is activated with the setting P0601 = 2, the temperature of the sensor (e.g. of the motor windings) is written into parameter r0035. The threshold temperature  $\vartheta_{trip}$  of the motor can now be set using the warning threshold, motor over temperature  $\vartheta_{warn}$  (parameter P0604) (the factory setting is 130 °C). The following applies:

P0604 = 
$$\vartheta_{\text{warn}} = \frac{\vartheta_{\text{trip}}}{1.1}$$

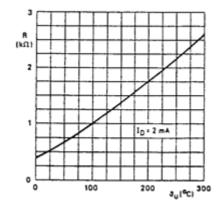

Figure 6-11 KTY84 characteristics for 1LG/1LA motors

## Wire breakage or short-circuit

If the circuit between the inverter and PTC or KTY84 sensor is interrupted or there is a short-circuit, the inverter is shut down (tripped) and fault F0015 is displayed.

## 6.6 Restart Functions

### 6.6.1 Automatic restart

#### Data

Parameter range: P1210, P1211
Faults: F0003, F0035

Function chart number:

### **Description**

The "automatic restart" function allows the inverter, to quit faults automatically and start again, without a new run command on the next power up.

The "automatic restart" function requires a RUN command, both prior to the power failure and on power up, to operate.

The automatic restart function must be parametrized via P1210 (Automatic restart behavior) and P1211 (number or restart attempts). The restart attempts can be set from 0 ... 10 (default = 3). The number of restart attempts is specified using parameter P1211. The number is internally decremented after each unsuccessful attempt. After all attempts have been made automatic restart is cancelled with the message F0035. After a successful start attempt, the counter is again reset to the initial value.

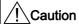

### \*) Automatic restart with external 24 V supply

If the Control Unit is powered by an external 24 V supply and the line supply fails, the Power Module will lose power, but the Control Unit will remain active. If this situation occurs then the Control Unit will not perform an automatic restart. This situation could result in the inverter being in an undetermined state and may not react as predicted.

### Source command for automatic restart

The automatic restart function has been designed to ignore command source time-outs. That is, if the command sources is, for example, a PLC or through USS communications and the PLC or USS times-out an automatic restart will not be initiated.

On power failures (line supply failure), a differentiation is made between the following conditions:

#### • Line undervoltage

"Line undervoltage" is a situation where the line supply is interrupted and returned. This is an extremely short line supply interruption where the DC link hasn't completely collapsed. If a BOP is installed, the power is up again before the display on the BOP has gone dark.

## • Line supply failure

"Line supply failure" is a situation before the line supply returns after the interruption. This represents a longer line supply interruption where the DC link has completely collapsed. The LED SF is on.

If a BOP is installed, where the display on the BOP has gone dark.

Table 6-12 Overview of Automatic restart function

| Automatic Restart<br>(P1210) | Number of restart attempts (P1211) |                                                         |
|------------------------------|------------------------------------|---------------------------------------------------------|
| 0                            | disabled                           |                                                         |
| 1                            | disabled                           | Trip reset after power on                               |
| 2                            | disabled                           | Restart after line supply failure                       |
| 3                            | enabled                            | Restart after line supply failure/undervoltage or fault |
| 4                            | disabled                           | Restart after line undervoltage                         |
| 5                            | disabled                           | Restart after line supply failure and fault             |
| 6                            | enabled                            | Restart after line supply failure/undervoltage or fault |

The automatic restart function P1210 is shown in the table below as a function of external states/events.

Table 6-13 Overview of Automatic restart behavior

| P121 | ON always active       |                         |                        | Inverter ON and no RUN command |                                 |                |
|------|------------------------|-------------------------|------------------------|--------------------------------|---------------------------------|----------------|
| 0    | Fault F0003 for        |                         | All other faults for   |                                | All faults + F0003              | No line supply |
|      | Line supply failure    | Line<br>undervoltage    | Line supply failure    | Line<br>undervoltage           | for line supply failure failure |                |
| 0    | No action              | No action               | No action              | No action                      | No action                       | No action      |
| 1    | Fault ack              | No action               | Fault ack              | No action                      | Fault ack                       | No action      |
| 2    | Fault ack<br>+ restart | No action see Caution*) | No action              | No action                      | No action                       | Restart        |
| 3    | Fault ack<br>+ restart | Fault ack<br>+ restart  | Fault ack<br>+ restart | Fault ack<br>+ restart         | Fault ack<br>+ restart          | No action      |
| 4    | Fault ack<br>+ restart | Fault ack<br>+ restart  | No action              | No action                      | No action                       | No action      |
| 5    | Fault ack<br>+ restart | No action see Caution*) | Fault ack<br>+ restart | No action                      | Fault ack<br>+ restart          | Restart        |
| 6    | Fault ack<br>+ restart | Fault ack<br>+ restart  | Fault ack<br>+ restart | Fault ack<br>+ restart         | Fault ack<br>+ restart          | Restart        |

# / Warning

When the automatic restart function is activated and line supply failure lasts for a period of time (e.g. 5s or longer) it may be assumed that the inverter is powered-down. However, when the line supply returns, inverters can automatically start to run again without any operator intervention.

If the operating range of the motor is entered in this status, this can result in death, severe injury or material damage.

#### 6.6 Restart Functions

## Note

In addition the "Flying restart" function must be activated if, for an automatic restart, the inverter is to be connected to a motor which may already be spinning.

## 6.6.2 Flying restart

#### Data

Parameter range: P1200, P1202, P1203

r1204, r1205

Warnings: Faults: Function chart number: -

### **Description**

The "Flying restart" function, enabled through P1200, allows the inverter to be switched to a spinning motor. Whereas with high possibility a fault with overcurrent F0001 would occur by not using this function, as the flux must first be established in the motor and the V/f control or closed-loop Vector control must be set corresponding to the actual motor speed. The inverter frequency is synchronized with the motor frequency using the flying restart function.

When the inverter is normally powered-up it is assumed that the motor is stationary, the inverter accelerates it from a standstill and the speed is ramped-up to the entered setpoint. However, in many cases these conditions are not fulfilled, e.g. a fan motor - when the inverter is powered-down the air flowing through the fan can cause it to rotate in any direction.

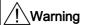

#### Drive starts automatically

Keep everybody informed after enabling this function. The drive will start automatically.

### Flying restart without speed encoder

Depending on parameter P1200, after the demagnetization time has expired P0347, flying restart is started with the maximum search frequency f<sub>search,max</sub> (see figure below).

$$f_{\text{search,max}} = f_{\text{max}} + 2 \cdot f_{\text{slip,standard}} = P1802 + 2 \cdot \frac{r0330}{100} \cdot P0310$$

This is realized either after the line supply returns when the automatic restart function has been activated or after the last shutdown with the OFF2 command (pulse inhibit).

- V/f characteristic (P1300 < 20):
  - The search frequency is reduced, as a function of the DC link current with the search rate which is calculated from parameter P1203. In so doing, the parametrizable search current P1202 is impressed. If the search frequency is close to the rotor frequency, the DC link current suddenly changes because the flux in the motor establishes itself. Once this state has been reached, the search frequency is kept constant and the output voltage is changed to the voltage value of the V/f characteristic with the magnetization time P0346 (see figure below).
- Closed-loop Vector control without encoder (SLVC):
   Starting from the initial value, the search frequency approaches the motor frequency with the impressed current P1202. The motor frequency has been found if both frequencies coincide. The search frequency is then kept constant and the flux setpoint is changed to the rated flux with the magnetization time constant (dependent on P0346).

After the magnetization time P0346 has expired, the ramp-function generator is set to the speed actual value and the motor is operated with the actual reference frequency.

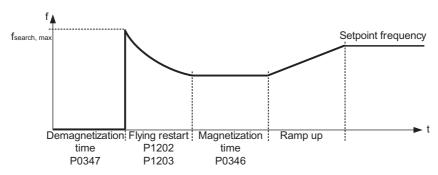

Figure 6-12 Flying restart

### Flying restart with speed encoder

Depending on parameter P1200, after the demagnetization time P0347 expires, the flying restart is started with the maximum search frequency f<sub>search,max</sub>.

- 1. After the line supply returns with the automatic restart active
- 2. After the last shutdown using the OFF2 command (pulse inhibit)
- V/f characteristic (P1300 < 20):</li>
   For V/f control, the output voltage of the inverter is linearly increased from 0 to the V/f characteristic value within the magnetization time P0346.
- Closed-loop Vector control with speed encoder (VC):
   For the closed-loop Vector control, the necessary magnetization current is established within the magnetization time P0346.

#### 6.6 Restart Functions

After the magnetization time P0346 has expired, the ramp-function generator is set to the speed actual value and the motor is operated at the actual setpoint frequency.

Table 6-14 Overview of Flying restart function

| P1200 | Flying restart active              | Search direction                       |
|-------|------------------------------------|----------------------------------------|
| 0     | Disabled                           | -                                      |
| 1     | Always                             | Start in the direction of the setpoint |
| 2     | For line supply on and fault       | Start in the direction of the setpoint |
| 3     | For fault and OFF2                 | Start in the direction of the setpoint |
| 4     | Always                             | Only in the direction of the setpoint  |
| 5     | For line supply on, fault and OFF2 | Only in the direction of the setpoint  |
| 6     | For fault and OFF2                 | Only in the direction of the setpoint  |

## Input values

Table 6-15 Main function parameters

| Parameter | Description                         | Setting |
|-----------|-------------------------------------|---------|
| P1200 =   | Flying start                        |         |
|           | 0 disabled (default), 1 - 6 enabled |         |

Table 6-16 Additional commissioning parameters

| Parameter | Description                                            | Setting |
|-----------|--------------------------------------------------------|---------|
| P1202 =   | Motor-current: Flying start 10 % 200 %, default 100 %  |         |
| P1203 =   | Search rate: Flying start<br>10 % 200 %, default 100 % |         |

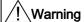

When "Flying restart" is activated (P1200 > 0), although the motor is at a standstill and the setpoint is 0, it is possible that the motor can be accelerated as a result of the search current!

If the operating range of the motor is entered when the motor is in this state, this can result in death, severe injury or material damage.

### Note

If a higher value is entered for the search velocity P1203 this results in a flatter search curve and therefore to an extended search time. A lower value has the opposite effect.

For "Flying restart", a braking torque is generated which can cause motors, with low moments of inertia, to brake.

For group motors, "Flying restart" should not be activated due to the different characteristics of the individual motors when coasting down.

## 6.7 Data Sets

### **Description**

For many applications it is advantageous if several parameters can be simultaneously changed, during operation or in the ready state, using an external signal.

This functionality can be elegantly implemented using indexed parameters. In this case, as far as the functionality is concerned, the parameters are combined to form groups/data sets and are indexed. By using indexing, several different settings can be saved for each parameter which can be activated by changing-over the data set (e.g. toggling between indexes).

The following data sets apply:

- Command Data Set CDS
- Drive Data Set DDS

Three independent settings are possible for each data set. These settings can be made using the index of the particular parameter:

- CDS0 ... CDS2
- DDS0 ... DDS2

### **Command Data Set**

Those parameters (connector and binector inputs) which are used to control the inverter and enter a setpoint, are assigned to the command data set (CDS). The signal sources for the control commands and setpoints are interconnected using BICO technology. For that the connector and binector inputs are assigned corresponding to the connector and binector outputs as signal sources. A command data set includes:

| Command sources and binector inputs for control commands (digital signals) e.g. |       |  |
|---------------------------------------------------------------------------------|-------|--|
| Selects the command source P0700                                                |       |  |
| ON/OFF1                                                                         | P0840 |  |
| OFF2                                                                            | P0844 |  |
| JOG Enable                                                                      | P1057 |  |
| Enable JOG right                                                                | P1055 |  |
| Enable JOG left                                                                 | P1056 |  |

| Setpoint sources and connector inputs for setpoints (analog signals) e.g. |       |  |
|---------------------------------------------------------------------------|-------|--|
| Selection of frequency setpoint                                           | P1000 |  |
| Selection of main setpoint                                                | P1070 |  |
| Selection of additional setpoint                                          | P1075 |  |

The parameters, combined in a command data set, are designated with [x] in the Parameter Manual in the index field.

| Index    |                           |
|----------|---------------------------|
| Pxxxx[0] | Command data set 0 (CDS0) |
| Pxxxx[1] | Command data set 1 (CDS1) |
| Pxxxx[2] | Command data set 2 (CDS2) |

#### Note

A complete list of all of the CDS parameters is contained in the Parameter Manual.

It is possible to parameterize up to three command data sets. This makes it easier to toggle between various pre-configured signal sources by selecting the appropriate command data set. A frequent application involves, for example, the ability to toggle between automatic and manual operation.

#### Note

The parameters will be altered during data set switchover in the state "Ready" and "Run".

The following parameters will not be changed in the state "run:

P0700, P0701, P0702, P0703, P0704, P0705, P0706, P0707, P0708, P0709, P0712, P0713, P0719, P0800, P0801, P0840, P0842, P0844, P0845, P0848, P0849, P0852, P1000, P1020, P1021, P1022, P1023, P1035, P1036, P1055, P1056, P1070, P1071, P1075, P1076, P1110, P1113, P1124, P1140, P1141, P1142, P1330, P1500, P1501, P1503, P1511, P1522, P1523, P2103, P2104, P2106, P2220, P2221, P2222, P2223, P2235, P2236.

The described inverter has an integrated copy function which is used to transfer command data sets.

This can be used to copy CDS parameters corresponding to the particular application. P0809 is used to control the copy operation as follows:

| Copy operation controlled with P0809 |                                                                         |  |
|--------------------------------------|-------------------------------------------------------------------------|--|
| P0809[0]                             | Number of the command data set which is to be copied (source)           |  |
| P0809[1]                             | Number of the command data set into which data is to be copied (target) |  |
| P0809[2]                             | Copying is started, if P0809[2] = 1                                     |  |
|                                      | Copying has been completed, if P0809[2] = 0                             |  |

#### 6.7 Data Sets

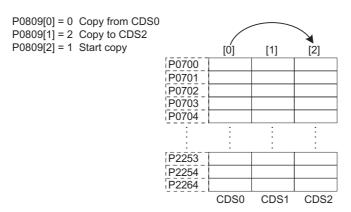

Figure 6-13 Copying from a CDS

The command data sets are changed-over using the BICO parameters P0810 and P0811, whereby the active command data set is displayed in parameter r0050 (see figure below). Changeover is possible both in the "Ready" as well as in the "Run" states.

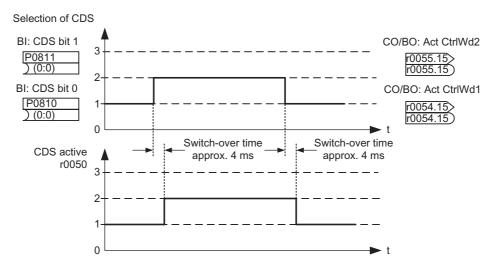

Figure 6-14 Changing-over a CDS

The currently active command data set (CDS) is displayed using parameter r0050:

|      | selected<br>CDS |                 | active<br>CDS |
|------|-----------------|-----------------|---------------|
|      | r0055<br>Bit 15 | r0054<br>Bit 15 | r0050         |
| CDS0 | 0               | 0               | 0             |
| CDS1 | 0               | 1               | 1             |
| CDS2 | 1               | 0               | 2             |
| CDS2 | 1               | 1               | 2             |

Figure 6-15 Active command data set (CDS)

### Example

The command source (e.g. terminals  $\rightarrow$  BOP) or setpoint (frequency) source (e.g. Al  $\rightarrow$  MOP) should be changed-over using a terminal signal (e.g. Dl3) as a function of an external event (e.g. the higher-level control system fails). A typical example in this case is a mixer, which may come to an uncontrolled stop when the control fails.

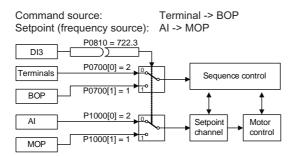

Figure 6-16 Changing-over between the control and setpoint source

CDS0: Command source via terminals and setpoint source via analog input (AI)

CDS1: Command source via BOP and setpoint source via MOP

CDS changeover is realized using digital input 3 (DI3)

### Commissioningsteps:

- 1. Carry-out commissioning for CDS0 (P0700[0] = 2 and P1000[0] = 2)
- 2. Connect P0810 (P0811 if required) to the CDS changeover source (P0704[0] = 99, P0810 = 722.3)
- 3. Copy from CDS0 to CDS1 (P0809[0] = 0, P0809[1] = 1, P0809[2] = 1)
- 4. Adapt CDS1 parameters (P0700[1] = 1 and P1000[1] = 1)

#### Drive data set

The drive data set (DDS) contains various setting parameters which are of significance for the open-loop and closed-loop control of a motor:

| Drive and encoder data, e.g. |       |  |
|------------------------------|-------|--|
| Select motor type            | P0300 |  |
| Rated motor voltage          | P0304 |  |
| Main inductance              | P0360 |  |
| Select encoder type          | P0400 |  |

| Various closed-loop control parameters, e.g. |       |
|----------------------------------------------|-------|
| Fixed frequency 1                            | P1001 |
| Min. frequency                               | P1080 |
| Ramp-up time                                 | P1120 |
| Control mode                                 | P1300 |

The parameters, combined in a drive data set, are designated with an [x] in the Parameter Manual in the index field:

#### 6.7 Data Sets

| Index    |                         |
|----------|-------------------------|
| Pxxxx[0] | Drive data set 0 (DDS0) |
| Pxxxx[1] | Drive data set 1 (DDS1) |
| Pxxxx[2] | Drive data set 2 (DDS2) |

#### Note

A complete list of all of the DDS parameters is contained in the Parameter Manual.

It is possible to parameterize several drive data sets. This makes it easier to toggle between various inverter configurations (control mode, control data, motors) by selecting the appropriate drive data set (see figure below).

#### Note

The parameters will be altered during data set switchover in the state "Ready" and "Run".

The following parameters will not be changed in the state "run": P0300, P0304, P0305, P0307, P0308, P0309, P0310, P0311, P0314, P0320, P0335, P0340, P0400, P0405, P0408, P0410, P0491, P0492, P0500, P1082, P1240, P1256, P1300, P1320, P1322, P1324, P1820, P2000, P2001, P2002, P2003, P2004, P2181.

Just like the command data sets, it is possible to copy drive data sets within the described inverter. P0819 is used to control the copy operation as follows:

| Copy operation controlled with P0819 |                                                                       |  |
|--------------------------------------|-----------------------------------------------------------------------|--|
| P0819[0]                             | Number of the drive data set which is to be copied (source)           |  |
| P0819[1]                             | Number of the drive data set into which data is to be copied (target) |  |
| P0819[2]                             | Copying is started, if P0819[2] = 1                                   |  |
|                                      | Copying has been completed, if P0819[2] = 0                           |  |

P0819[0] = 0 Copy from DDS0 P0819[1] = 2 Copy to DDS2 P0819[2] = 1 Start copy

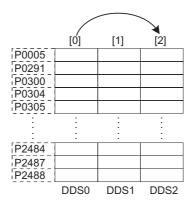

Figure 6-17 Copying from a DDS

Drive data sets are changed-over using the BICO parameter P0820 and P0821 whereby the active drive data set is displayed in parameter r0051 (see figure below). Drive data sets can only be changed-over in the "Ready" state and this takes approximately 50 ms.

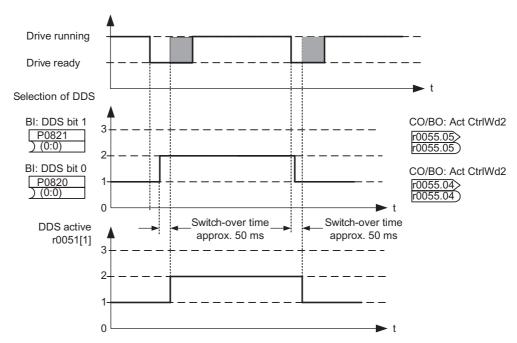

Figure 6-18 Changing-over a DDS

The currently active drive data set (DDS) is displayed using parameter r0051[1]:

|      |                 | selected<br>DDS |           | active<br>DDS |
|------|-----------------|-----------------|-----------|---------------|
|      | r0055<br>Bit 05 | r0055<br>Bit 04 | r0051 [0] | r0051 [1]     |
| DDS0 | 0               | 0               | 0         | 0             |
| DDS1 | 0               | 1               | 1         | 1             |
| DDS2 | 1               | 0               | 2         | 2             |
| DDS2 | 1               | 1               | 2         | 2             |

Figure 6-19 Active drive data set (DDS)

#### Example

The inverter should be switched-over from motor 1 to motor 2.

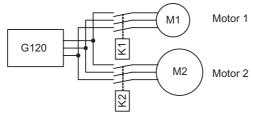

Figure 6-20 Changeover from motor 1 to motor 2

### 6.7 Data Sets

# Commissioning steps with 2 motors (motor 1, motor 2):

- 1. Carry-out commissioning at DDS0 with motor 1; adapt the remaining DDS0 parameters.
- 2. Connect P0820 (P0821 if required) to the DDS changeover source (e.g. via DI4: P0705[0] = 99, P0820 = 722.4).
- 3. Changeover to DDS1 (check using r0051).
- 4. Carry-out commissioning at DDS1 with motor 2; adapt the remaining DDS1 parameters.

# 6.8 Electro-Mechanical Brakes

### Functions of the electro-mechanical brake

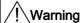

### Dimensioning the electro-mechanical motor brake

The electro-mechanical brake must be dimensioned that, in case of a fault, the complete motor can be braked to zero from any possible operational speed. If no electro-mechanical brake is present, the machine manufacturer must adopt other suitable measures to protect against motion after the energy supply to the motor has been cut (e.g. to protect against sagging loads).

The electro-mechanical brake can be used as motor holding brake or as an instant brake.

- As motor holding brake it is used to prevent the motor from unintended rotation (e.g. lifting or lowering the load in lifting applications) by applying torque in order to compensate brake release times. The motor holding brake functionality is triggered by an OFF1 or OFF3 command. For details see section " Motor Holding Brake (Page 76) ".
- As an instant brake it slows down the motor from any speed down to zero speed as fast as possible. The related brake release times are not considered in the case. The instant brake function is triggered by an OFF2 command. The OFF2 command can be given manually or triggered automatically by an internal fault condition on the inverter. On Failsafe inverters this braking function can also be triggered by the Safe Torque Off (STO) command or the passivated STO fault condition. (refer to the section " Safe Brake Control (Page 225) ")

To keep the electro-mechanical brake open, it must be energized. When power is lost, or removed from the brake, the brake closes and the motor shaft is held in position.

## Note

If an electro-mechanical brake is attached, parameter P1215 needs to be enabled, otherwise it will not be possible to run the motor!

# 6.8.1 Motor Holding Brake

#### Data

Parameter range: P0346, P1080, P1215 ... P1217

r0052 bit 12

Warnings: Faults: Function chart number: -

## **Description**

For motors which must be secured when powered-down to prevent undesirable movement, the inverter brake sequence control (enabled through P1215) can be used to control the motor holding brake.

Before opening the brake, the pulse inhibit must be removed and a current impressed which keeps the motor in that particular position. In this case, the impressed current is defined by the min. frequency P1080. A typical value in this case is the rated motor slip r0330. The rated rated motor slip r0330 indicates the value in percent of slip against synchronous run. Thus you have to determine the slip frequency in Hz as shown in the example below:

P0310 x (r0330/100) = slip frequency

- P0310 = 50 Hz
- r0330 = 5 %

 $50 \times (5/100) = 50 \times 0.05 = 2.5 \text{ Hz}$ 

Slip frequency 5 % = 2,5 Hz

In order to protect the motor holding brake from continuous damage, the motor may only continue to move after the brake has been released (brake release times are between 35 ms and 500 ms). This delay must be taken into account in parameter P1216 "Holding brake release delay" (see figure below).

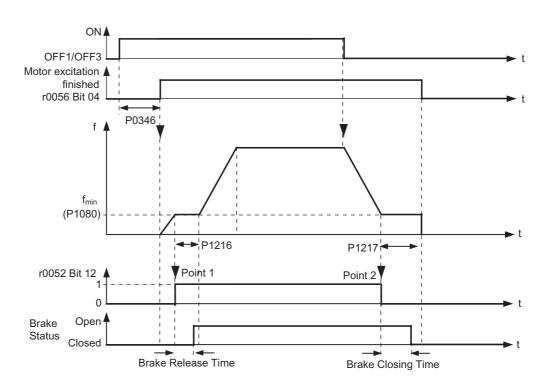

Figure 6-21 Motor holding brake after ON/OFF1 resp. ON/OFF3

The motor holding brake is either closed using OFF1 or OFF3. When the minimum frequency P1080 is reached, the motor is operated at this frequency until the brake has been applied (closing times of brakes are between 15 ms and 300 ms). The actual time is specified using parameter P1217 "Holding time after ramp down" (see figure above). If, on the other hand, an OFF2 command has been output, then independent of the motor state, the status signal r0052 bit 12 "Brake active" is reset. This means that the brake immediately closes after OFF2 (instant brake).

The mechanical brake is controlled using the status signal r0052 bit 12 "Brake active" of the brake control. This signal is connected to terminal A and B of the power module.

# ∕!\Warning

It is not sufficient to select the status signal r0052 bit 12 "Brake active" in P0731 ... P0733. In order to activate the motor holding brake, in addition, parameter P1215 must also be set to 1.

If the inverter controls the motor holding brake, then a series commissioning may not be carried-out for potentially hazardous loads (e.g. suspended loads for crane applications) unless the load has been secured. Potentially hazardous loads can be secured as follows before series commissioning is started:

- · Lower the load to the floor, or
- Clamp the load using the motor holding brake (Caution: During the series commissioning, the inverter must be prevented from controlling the motor holding brake).

#### 6.8 Electro-Mechanical Brakes

### Note

Motors have optional holding brakes which are not designed to be used as brakes for normal operation. The holding brakes are only designed for a limited number of emergency braking operations / motor revolutions with the brake closed (refer to the Catalog data).

When commissioning a motor with integrated holding brake it is therefore absolutely imperative that it is ensured that the holding brake functions perfectly. A "clicking noise" in the motor indicates that the brake has been correctly released.

Before the motor holding brake is applied, a torque must be established that maintains the motor at the required position. The pulses, from the inverter, must be enabled to allow the necessary torque to be generated. The torque is defined by the minimum frequency in parameter P1080. A typical value for this is the rated motor slip r0330. Additionally, this torque can be modified using the following parameters:

- V/f control boost parameter P1310
- SLVC boost parameters P1610 and P1611
- VC supplementary torque setpoint P1511

The motor holding brake can be permanently damaged, if the motor shaft is moved when the motor holding brake is applied. It is imperative that the release of the motor holding brake is timed correctly.

## Input values

Table 6-17 Main function parameters

| Parameter | Description                     | Setting |
|-----------|---------------------------------|---------|
| P1215 =   | Holding brake enable            |         |
|           | 0 disabled (default), 1 enabled |         |

### Table 6-18 Additional commissioning parameters

| Parameter | Description                                                                                        | Setting |
|-----------|----------------------------------------------------------------------------------------------------|---------|
| P0346 =   | Magnetization time 0 20 s, default 1 s                                                             |         |
| P1080 =   | Min. frequency 0 650 Hz, default 0 Hz: Min. motor run frequency irrespective of frequency setpoint |         |
| P1216 =   | Holding brake release delay 0 20 s, default 0.1 s                                                  |         |
| P1217 =   | Holding time after ramp down 0 20 s, default 0.1 s                                                 |         |

# Output value

| Parameter | Description         | Setting |
|-----------|---------------------|---------|
| r0052.12  | Brake active status |         |

## 6.8.2 Instant brake

### Data

Parameter range: P0346, P1080, P1215 ... P1217

r0052 bit 12

Warnings: -

Faults: -

Function chart number: -

# Description

The instant brake is an electro-mechanical one, being able to brake down the motor from any speed to a standstill. It is activated after an OFF2 command and additional in the case of a fail-safe application after a Safe Torque Off (STO) or a passivated STO fault condition (refer to section " Safe Brake Control (Page 225) ").

The behavior of the instant brake function is described below.

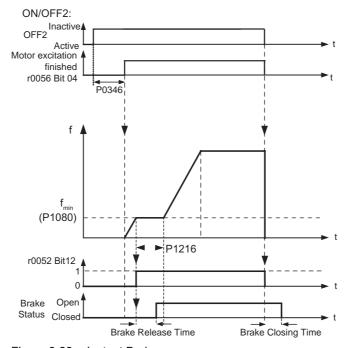

Figure 6-22 Instant Brake

### 6.8 Electro-Mechanical Brakes

# Input values

Table 6-19 Main function parameters

| Parameter | Description                     | Setting |
|-----------|---------------------------------|---------|
| P1215 =   | Holding brake enable            |         |
|           | 0 disabled (default), 1 enabled |         |

## Table 6-20 Additional commissioning parameters

| Parameter | Description                                                                                        | Setting |
|-----------|----------------------------------------------------------------------------------------------------|---------|
| P0346 =   | Magnetization time 0 20 s, default 1 s                                                             |         |
| P1080 =   | Min. frequency 0 650 Hz, default 0 Hz: Min. motor run frequency irrespective of frequency setpoint |         |
| P1216 =   | Holding brake release delay 0 20 s, default 0.1 s                                                  |         |
| P1217 =   | Holding time after ramp down 0 20 s, default 0.1 s                                                 |         |

# Output value

| Parameter | Description         | Setting |
|-----------|---------------------|---------|
| r0052.12  | Brake active status |         |

<u>∕!</u>Warning

## Dimensioning the electro-mechanical motor brake

The electro-mechanical brake must be dimensioned that, in case of a fault, the complete motor can be braked to zero from any possible operational speed.

## **Description**

The setpoint channel (see figure below) forms the coupling element between the setpoint source and the closed-loop motor control. The inverter has a special characteristic which allows the setpoint to be entered simultaneously from two setpoint sources. The generation and subsequent modification (influencing the direction, suppression frequency, up/down ramp) of the complete setpoint is carried-out in the setpoint channel.

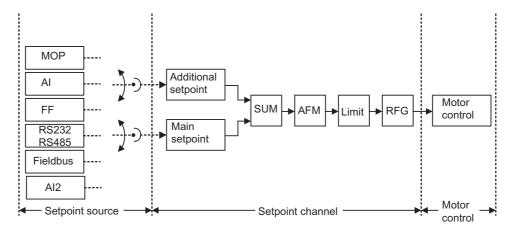

Figure 6-23 Setpoint channel

# 6.9.1 Summation and modification of frequency setpoint

### Data

Parameter range: P1070 ... r1114

Warnings: -

Fault: -

Function chart number: FP5000, FP5200

#### Description

For applications where the control quantities are generated from central control systems, fine tuning is often required locally on-site (correction quantity). This can be elegantly realized using the summation point where the main and supplementary (additional) setpoints are added in the setpoint channel. In this case, both quantities are simultaneously read-in through two separate or one setpoint source and summed in the setpoint channel. Depending on external circumstances, the supplementary setpoint can be dynamically disconnected or switched-in to the summation point (see figure below). This functionality can be used to advantage, especially for discontinuous processes.

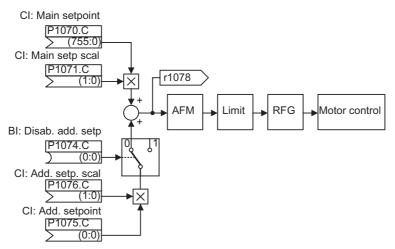

Figure 6-24 Summation

The inverter has the following possibilities to select the setpoint source:

- 1. P1000 selecting the frequency setpoint source
- 2. BICO parameterization
  - P1070 CI: Main setpoint
  - P1075 CI: Additional setpoint

Further, the main setpoint as well as the supplementary (additional) setpoint can be scaled independently of one another. In this case, for example, a user can simply implement an override function using the appropriate parameterization.

A scan sequence is generally associated with a forwards and a backwards motion. When selecting the reversing functionality, after reaching the end position, a direction of rotation reversal can be initiated in the setpoint channel (see figure below).

On the other hand, if a direction of rotation reversal or a negative frequency setpoint is to be prevented from being entered using the setpoint channel, then this can be inhibited using BICO parameter P1110.

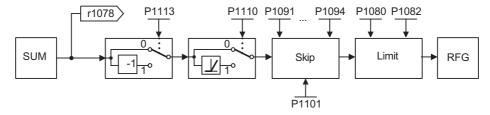

Figure 6-25 Modifying the frequency setpoint

Motors can have one or several resonance points in the range from 0 Hz up to the reference frequency. These resonance points result in oscillations which, under worst case conditions, can damage the motor load. Using skip frequencies, the inverter allows these resonant frequencies to be passed through as quickly as possible. This means that the skip frequencies increase the availability of the motor load over the long term.

# Input values

Table 6-21 Main function parameters

| Parameter | Description                                                                                | Setting |
|-----------|--------------------------------------------------------------------------------------------|---------|
| P1070 =   | Main setpoint possible source: 755 (Analog input 0) / 1024 (FF) / 1050 (MOP)               |         |
| P1071 =   | Main setpoint scaling possible source: 755 (Analog input 0) / 1024 (FF) / 1050 (MOP)       |         |
| P1074 =   | Disable additional setpoint possible sources: 722.x (digital inputs)                       |         |
| P1075 =   | Additional setpoint possible source: 755 (Analog input 0) / 1024 (FF) / 1050 (MOP)         |         |
| P1076 =   | Additional setpoint scaling possible source: 755 (Analog input 0) / 1024 (FF) / 1050 (MOP) |         |
| P1110 =   | Inhibit neg. freq. setpoint 0: Disabled (Default) 1: Enabled                               |         |
| P1113 =   | Reverse possible sources: 722.x (digital inputs)                                           |         |

Table 6-22 Additional commissioning parameters

| Parameter | Description                                    | Setting |
|-----------|------------------------------------------------|---------|
| P1080 =   | Min. frequency 0 650 Hz, default 0 Hz          |         |
| P1082 =   | Max. frequency 0 650 Hz, default 50 Hz         |         |
| P1091 =   | Skip frequency 0 650 Hz, default 0 Hz          |         |
| P1092 =   | Skip frequency 2 0 650 Hz, default 0 Hz        |         |
| P1093 =   | Skip frequency 3<br>0 650 Hz, default 0 Hz     |         |
| P1094 =   | Skip frequency 4<br>0 650 Hz, default 0 Hz     |         |
| P1101 =   | Skip frequency bandwidth 0 10 Hz, default 2 Hz |         |

# **Output values**

| Parameter | Description                  |
|-----------|------------------------------|
| r1078     | Total frequency setpoint     |
| r1079     | Selected frequency setpoint  |
| r1084     | Resultant max. frequency     |
| r1114     | Freq. Setp. After dir. Ctrl. |

# 6.9.2 Ramp-function generator

## Data

Parameter range: P1120, P1121

r1119, r1170

P1130 ... P1142

Warnings: -

Faults: -

Function chart number: FP5000, FP5300

## **Description**

The ramp-function generator (RFG) is used to limit the acceleration when the setpoint changes according to a step function. This therefore helps to reduce the stressing on the mechanical system of the machine. An acceleration ramp and a braking ramp can be set independently of one another using the ramp-up time P1120 and the ramp-down time P1121. This allows a controlled transition when the setpoint is changed (see figure below).

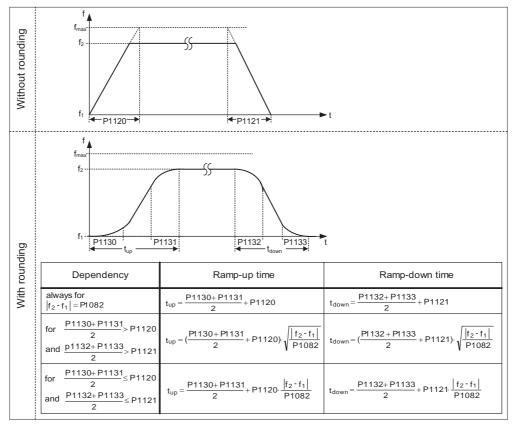

Figure 6-26 Ramp-function generator

In order to avoid torque surges at the transitions (constant velocity phase  $\longleftrightarrow$  accelerating/braking phase), additional rounding-off times P1130 ... P1133 can be

programmed. This is especially important for applications (e.g. transporting or pumping liquids or for cranes) which require an especially "soft", jerk-free acceleration and braking.

If the OFF1 command is initiated while the motor is accelerating, then rounding-off can be activated or deactivated using parameter P1134 (see figure below). These rounding-off times are defined using parameters P1132 and P1133.

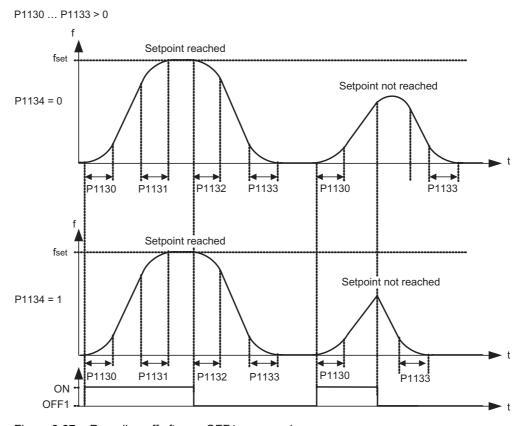

Figure 6-27 Rounding-off after an OFF1 command

In addition to the rounding-off times, the ramp-function generator can be influenced using external signals. The ramp-function generator provides the following functionality using BICO parameters P1140, P1141 and P1142 (see table below).

The ramp-function generator itself is enabled after the pulses have been enabled (inverter enable) and after the excitation time has expired (P0346). After limiting to the maximum speeds for the positive and negative directions of rotation (P1082 or 0 Hz for the direction of rotation inhibit) the setpoint speed for the control is obtained (r1170).

While the V/f characteristic operates up to 650 Hz, the control (vector mode) is limited to a maximum frequency of 200 Hz (r1084).

Table 6-23 BICO parameters for ramp-function generator

| Parameter |                         | Description                                                                                                    |
|-----------|-------------------------|----------------------------------------------------------------------------------------------------|
| P1140     | BI: RFG enable          | The ramp-function generator <b>output</b> is set to 0 if the binary signal = 0.                                                                              |
| P1141     | BI: RFG start           | The ramp-function generator <b>output</b> keeps its actual value if the binary signal = 0.                                                                   |
| P1142     | BI: RFG enable setpoint | If the binary signal = 0, then the ramp-function generator <b>input</b> is set to 0 and the output is reduced to 0 through the ramp-function generator ramp. |

## Note

The maximum frequency of the setpoint channel is set using parameter P1080.

In V/f mode the maximum frequency is 650 Hz.

In vector mode the maximum frequency is 200 Hz (r1084).

# Input values

Table 6-24 Main function parameters

| Parameter | Description                                         | Setting |
|-----------|-----------------------------------------------------|---------|
| P1120 =   | Ramp-up time 0 650 s, default 10 s                  |         |
| P1121 =   | Ramp-down time 0 650 s, default 10 s                |         |
| P1130 =   | Ramp-up initial rounding time 0 40 s, default 0 s   |         |
| P1131 =   | Ramp-up final rounding time 0 40 s, default 0 s     |         |
| P1132 =   | Ramp-down initial rounding time 0 40 s, default 0 s |         |
| P1133 =   | Ramp-down final rounding time 0 40 s, default 0 s   |         |
| P1113 =   | Reverse possible sources: 722.x (digital inputs)    |         |

Table 6-25 Additional commissioning parameters

| Parameter | Description                                                                                                    | Setting |
|-----------|----------------------------------------------------------------------------------------------------|---------|
| P1134 =   | Rounding type 0: Continuous smoothing (default) 1: Discontinuous smoothing                                       |         |
| P1135 =   | OFF3 ramp-down time 0 650 s, default 5 s                                                                         |         |
| P1140 =   | RFG enable possible sources: 722.x (digital inputs) / 2032.4 (option port) / r2090.4 (serial interface)          |         |
| P1141 =   | RFG start possible sources: 722.x (digital inputs) / 2032.5 (option port) / r2090.5 (serial interface)           |         |
| P1142 =   | RFG enable setpoint possible sources: 722.x (digital inputs) / 2032.6 (option port) / r2090.6 (serial interface) |         |

# **Output values**

| Parameter | Description                  |
|-----------|------------------------------|
| r1119     | Freq. Setpoint before RFG    |
| r1170     | Frequency setpoint after RFG |

# 6.9.3 OFF/Braking Functions

### Data

Parameter range: P1121, P1135, P2167, P2168

P0840 ... P0849

r0052 bit 02

Warnings: Faults: Function chart number: -

## **Description**

Both the inverter and the user have to respond to a wide range of situations and stop the inverter if needed. Thus operating requirements as well as inverter protective functions (e.g. electrical or thermal overload), or rather man-machine protective functions, have to be taken into account. Due to the different OFF/braking functions (OFF1, OFF2, OFF3) the inverter can flexibly respond to the mentioned requirements.

## OFF1

The OFF1 command is strongly coupled to the ON command. When the ON command is withdrawn, then OFF1 is directly activated. The motor is braked by OFF1 with the rampdown time P1121. In case the output frequency falls below the parameter value P2167 and the time in P2168 has expired, then the inverter pulses are cancelled.

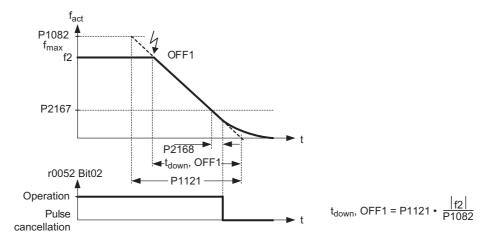

Figure 6-28 OFF1 brake function

#### Note

You can configure the OFF1 command via the function "positioning ramp down". In this case, OFF1 generates a continuous braking ramp depending on the actual load speed and velocity.

OFF1 can be entered using a wide range of command sources via BICO parameter P0840 (BI: ON/OFF1) and P0842 (BI: ON/OFF1 with reversing).

BICO parameter P0840 is pre-assigned by defining the command source using P0700.

The ON and the following OFF1 command must have the same source.

If the ON/OFF1 command is set for more than one digital input, then only the digital input that was last set, is valid, e.g. DI3 is active.

OFF1 is low active.

When simultaneously selecting the various OFF commands, the following priority applies:

- OFF2 (highest priority)
- OFF3
- OFF1.

OFF1 can be combined with DC current braking or compound braking.

When the motor holding brake MHB (P1215) is activated, for an OFF1, P2167 and P2168 are not taken into account.

## OFF2

The inverter pulses are immediately cancelled by the OFF2 command. Thus the motor coasts down and it is not possible to brake in a controlled fashion.

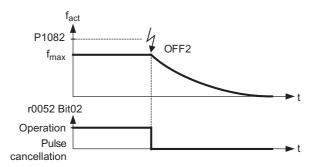

Figure 6-29 OFF2 brake function

#### Note

The OFF2 command can have one or several sources. The command sources are defined using BICO parameters P0844 (BI: 1. OFF2) and P0845 (BI: 2. OFF2).

As a result of the pre-assignment (default setting), the OFF2 command is set to the OP. This source is still available even if another command source is defined (e.g. terminal as command source  $\rightarrow$  P0700 = 2 and OFF2 is selected using DI2  $\rightarrow$  P0702 = 3).

OFF2 is low-active.

When simultaneously selecting the various OFF commands, the following priority applies:

- OFF2 (highest priority)
- OFF3
- OFF1.

#### OFF3

The braking characteristics of OFF3 are identical with those of OFF1 with the exception of the autonomous OFF3 ramp-down time P1135. If the output frequency falls below parameter value P2167 and if the time in P2168 has expired, then the inverter pulses are cancelled as for the OFF1 command.

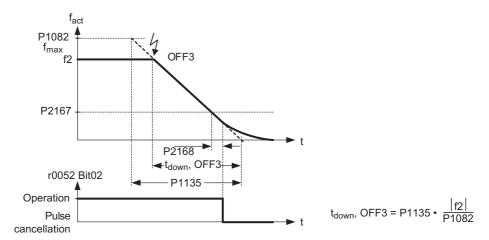

Figure 6-30 OFF3 brake function

### Note

OFF3 can be entered using a wide range of command sources via BICO parameters P0848 (BI: 1. OFF3) and P0849 (BI: 2. OFF3).

OFF3 is low active.

When simultaneously selecting the various OFF commands, the following priority applies:

- OFF2 (highest priority)
- OFF3
- OFF1.

# Input values

Table 6-26 Main function parameters

| Parameter | Description                                                                                                    | Setting |
|-----------|----------------------------------------------------------------------------------------------------|---------|
| P0840 =   | ON/OFF1 possible source: 722.x (digital input) / 2032.0 (option port) / 2090.0 (serial interface)                                  |         |
| P0842 =   | ON reverse/OFF1 possible source: 722.x (digital input)                                                                             |         |
| P0844 =   | 1. OFF2 possible source: 722.x (digital input) / 2032.1 (option port) / 2090.1 (serial interface)                                  |         |
| P0845 =   | 2. OFF2 possible source: 722.x (digital input) / 2032.1 (option port) / 2090.1 (serial interface)                                  |         |
| P0848 =   | 1. OFF3 possible source: 722.x (digital input) / 2032.2 (option port) / 2090.2 (serial interface)                                  |         |
| P0849 =   | 2. OFF3 possible source: 722.x (digital input) / 2032.2 (option port) / 2090.2 (serial interface)                                  |         |
| P1121 =   | Ramp-down time 0 650 s, default 10 s                                                                                               |         |
| P1135 =   | OFF3 ramp-down time 0 650 s, default 5 s                                                                                           |         |
| P2167 =   | Switch-off frequency f_off 0 10 Hz, default 1 Hz: Defines the threshold of the monitoring function  f_act  > P2167                 |         |
| P2168 =   | Delay time T_off 0 10000 s, default 10 s: Defines time inverter operating below switch-off freq. (P2167) before switch off occurs. |         |

# Output value

| Parameter | Description   |
|-----------|---------------|
| r0052.2   | Drive running |

## 6.9.4 Manual and Automatic Operation

### Data

Parameter range: P0700, P1000 P0810, P0811

Warnings: Faults: Function chart number: -

## **Description**

It is necessary to change-over from the automatic mode into the manual mode to load and unload production machines and to feed new materials (e.g. batch processing). The machine operator carries-out the preparatory activities for subsequent automatic operation in the manual mode. In the manual mode, the machine operator locally controls the machine (enters the ON/OFF command as well as also the setpoint). A changeover is only made into the automatic mode after the set-up has been completed. In the automatic mode, the control (open-loop) of the machines and production processes are handled by a higher-level control system (e.g. PLC). This operation is maintained until it is necessary to again load and unload the machine or feed new material into the machine or production process.

Indexed parameters P0700 or P1000 and BICO parameters P0810 and P0811 are used to changeover (toggle between) the manual/automatic modes. The command source is defined using P0700 and the setpoint source is defined using P1000, whereby index 0 (P0700[0] and P1000[0]) defines the automatic mode and index 1 (P0700[1] and P1000[1]) the manual mode. BICO parameters P0810 and P0811 are used to changeover (toggle between) the automatic and manual modes. These BICO parameters can be controlled from any control source. In so doing, in addition to P0700 and P1000, also all of the other CDS parameters are changed over (manual/automatic changeover is generalized as a CDS changeover).

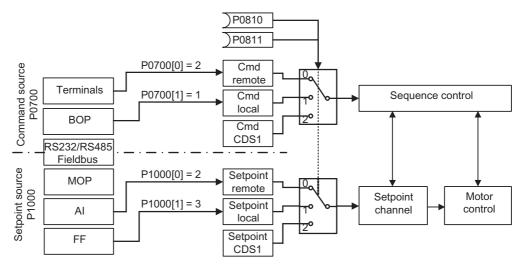

Figure 6-31 Changing-over using the BICO parameters P0810 and P0811

# Input values

Table 6-27 Main function parameters

| Parameter | Description                                                                                                    | Setting |
|-----------|----------------------------------------------------------------------------------------------------|---------|
| P0700 =   | Selection of command source  0: Factor default setting  1: BOP  2: Terminal  4: USS on RS232  6: Fieldbus (default, depending on the type of Frequency inverter)                                                                                                    |         |
| P0810 =   | CDS bit 0 (Hand/Auto) possible source (0 = default): 722.x: Digital inputs 2032.15: USS on RS232 2036.15: USS on RS485 2090.15: Fieldbus                                                                                                    |         |
| P0811 =   | CDS bit 1 possible source (0 = default): 722.x: Digital inputs 2033.15: USS on RS232 2037.15: USS on RS485 2091.15: Fieldbus                                                                                                    |         |
| P1000 =   | Selection of frequency setpoint  0: No Main setpoint  1: MOP setpoint  2: Analog setpoint (default, depending on the type of Frequency inverter)  3: Fixed frequency  4: USS on RS232  6: Fieldbus (default, depending on the type of Frequency inverter)  7: Analog setpoint 2  10: No main setpoint + MOP setpoint   77: Analog setpoint 2 + Analog setpoint 2 |         |

# 6.9.5 FFBs und Fast FFBs

#### Data

Parameter range: P2800 ... P2890

Warnings: Faults: -

Function chart number: FP4800 ... FP4830

Cycle time: 128 ms (FFB)

8 ms (Fast FFB)

## **Description**

For many applications, interlocking logic is required in order to control (open-loop) the inverter. This interlocking logic couples several states (e.g. access control, plant/system state) to form a control signal (e.g. ON command). Previously this was implemented using either a PLC or relays. This represented additional costs for the plant or system. In addition to logic operations, increasingly, arithmetic operations and storage elements are required in inverters which generate a new unit from several physical quantities. This simplified PLC functionality is integrated in the inverter using the following following components:

- Freely programmable function blocks (FFB)
- Fast freely programmable function blocks (Fast FFB)

#### Differences of FFB and Fast FFB

FFB and Fast FFB work like two independent functions, but the same block cannot be used in both functions in the same time.

The function FFB is called within the 128 ms time slice (cycle time). In the function FFB all of the blocks can be used. The following blocks can be used only within the 128 ms time slice:

- Timers-blocks
- ADD-blocks
- SUBMUL-blocks
- DIV-blocks
- CMP-blocks

The function Fast FFB is called within the 8 ms time slice. In Fast FFB only the following blocks are available:

- AND -blocks
- OR-blocks
- XOR-blocks
- NOT-blocks
- Flip-Flops

# **Enabling**

The FFB and Fast FFB are enabled in two steps:

1. General enable P2800:

The function FFB is enabled using parameter P2800 (P2800 =1).

The function Fast FFB is enabled using parameter P2803 (P2803 = 1)

- 2. Specific enable P2801, P2802:
  - FFB

Using parameter P2801 or P2802, the particular function block is enabled (P2801[x] or P2802[x] = 1...3) and the sequence in which they are executed is also defined.

- Fast FFB

Using parameter P2801 the particular function block is enabled (P2801[x] = 4...6)

## **Priority**

Additionally, adapt to the application, the chronological sequence in which the blocks are executed, can also be controlled. This is especially important so that the blocks executed in the sequence which is technologically correct. Parameter 2801 and P2802 are used for the individual enable function as well as to define the priority in which the blocks are executed.

The following priority levels can be assigned:

- 0 = Inactive
- 1 = Level 1 (FFB)
- 2 = Level 2 (FFB)
- 3 = Level 3 (FFB)
- 4 = Level 4 (Fast FFB)
- 5 = Level 5 (Fast FFB)
- 6 = Level 6 (Fast FFB)

The figure below indicates that the priority decreases from the top towards the bottom (priority 1  $\rightarrow$  level) or from the right to left (priority 2  $\rightarrow$  line).

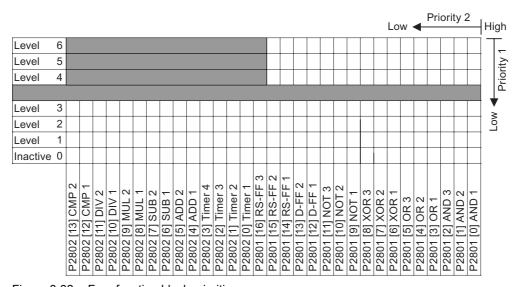

Figure 6-32 Free function block priorities

# Input values

Table 6-28 Main function parameters

|           | ·<br>                                                                                                    | 1       |
|-----------|----------------------------------------------------------------------------------------------------|---------|
| Parameter | Description                                                                                                    | Setting |
| P2800 =   | Enable FFBs 0: Disabled (default) 1: Enabled                                                                                                    |         |
| P2801 =   | Activate FFBs/Fast FFBs  0: Not active (default)  1: Level 1  2: Level 2  3: Level 3  4: Level 4 (Fast FFB)  5: Level 5 (Fast FFB)  6: Level 6 (Fast FFB) |         |
| P2802 =   | Activate FFBs  0: Not active (default)  1: Level 1  2: Level 2  3: Level 3                                                                                |         |
| P2803 =   | Enable Fast FFBs 0: Disable (default) 1: Enable                                                                                                    |         |
| P2810 =   | AND 1 Index: [0] = BI 0 , [1] = BI 1  P2800 P2801[0]  A B C 0 0 0 0 1 0 0 1 1 0 0 1 1 1 1 1                                                               |         |
| P2812 =   | AND 2<br>Index: [0] = BI 0 , [1] = BI 1                                                                                                    |         |

| Parameter | Description                                                                           | Setting |
|-----------|---------------------------------------------------------------------------------------|---------|
| P2814 =   | AND 3<br>Index: [0] = BI 0 , [1] = BI 1                                               |         |
| P2816 =   | OR 1 Index: [0] = BI 0 , [1] = BI 1  P2800 P2801[3]  A B C 0 0 0 0 1 1 1 0 1          |         |
| P2818 =   | OR 2   Index: [0] = BI 0 , [1] = BI 1                                                 |         |
| P2820 =   | OR 3<br>Index: [0] = BI 0 , [1] = BI 1                                                |         |
| P2822 =   | XOR 1 Index: [0] = BI 0 , [1] = BI 1  P2800 P2801[6]  A B C 0 0 0 0 1 1 1 0 1 1 1 0 1 |         |
| P2824 =   | XOR 2<br>Index: [0] = BI 0 , [1] = BI 1                                               |         |
| P2826 =   | XOR 3<br>Index: [0] = BI 0 , [1] = BI 1                                               |         |
| P2828 =   | NOT 1  defines input of NOT 1  P2800 P2801[9]  P2828  A C  0 1  1 0                   |         |
| P2830 =   | NOT 2<br>defines input of NOT 2                                                       |         |
| P2832 =   | NOT 3 defines input of NOT 2                                                          |         |

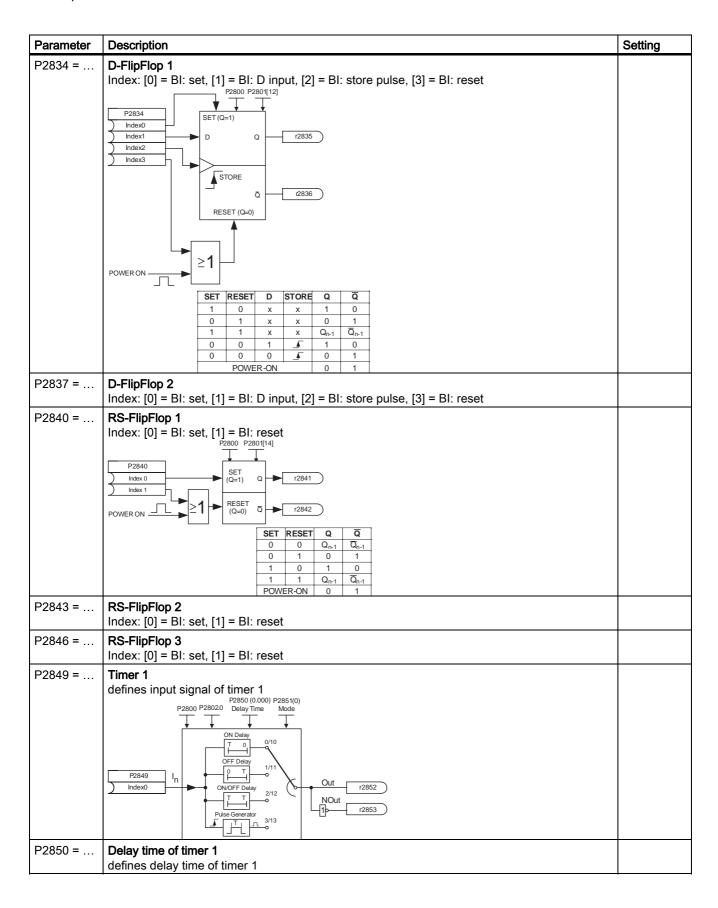

| Parameter | Description                                                                                                    | Setting |
|-----------|----------------------------------------------------------------------------------------------------|---------|
| P2851 =   | Mode timer 1 0: ON delay (sec) 1: OFF delay (sec) 2: ON/OFF delay (sec) 3: pulse generator (sec) 10: ON delay (min) 11: OFF delay (min) 12: ON/OFF delay (min) 13: pulse generator (min) | J       |
| P2854 =   | Timer 2 defines input signal of timer 2                                                                                                    |         |
| P2855 =   | Delay time of timer 2 defines delay time of timer 2                                                                                                    |         |
| P2856 =   | Mode timer 2<br>see P2851 for modes                                                                                                    |         |
| P2859 =   | Timer 3 defines input signal of timer 3                                                                                                    |         |
| P2860 =   | Delay time of timer 3 defines delay time of timer 3                                                                                                    |         |
| P2861 =   | Mode timer 3 see P2851 for modes                                                                                                    |         |
| P2864 =   | Timer 4 defines input signal of timer 4                                                                                                    |         |
| P2865 =   | Delay time of timer 4 defines delay time of timer 4                                                                                                    |         |
| P2866 =   | Mode timer 4 see P2851 for modes                                                                                                    |         |
| P2869 =   | ADD 1 Index: [0] = CI 0, [1] = CI 1 P2869 P2869 Index 0 Index 1  Z200% Result r2870 Z200% Result = x1 + x2 If: x1 + x2 > 200% PResult = 200% x1 + x2 < -200% PResult = -200%             |         |
| P2871 =   | ADD 2<br>Index: [0] = CI 0, [1] = CI 1                                                                                                    |         |
| P2873 =   | SUB 1 Index: [0] = CI 0, [1] = CI 1 P2800 P2802[6]  P2873                                                                                                    |         |
| P2875 =   | SUB 2<br>Index: [0] = CI 0, [1] = CI 1                                                                                                    |         |

|                                                                                                    |                | Setting |
|----------------------------------------------------------------------------------------------------|----------------|---------|
| P2877 =   <b>MUL 1</b>                                                                                                    |                |         |
| Index: [0] = CI 0, [1] = CI 1                                                                                                    |                |         |
| P2807 P2802[8]                                                                                                    |                |         |
| Index 0 x1 200%, Result 2279                                                                                                    |                |         |
| Index 1 -200 %                                                                                                    |                |         |
| $ \begin{array}{c c} \hline 100\% \end{array} $ Result = $\frac{x1*x2}{100\%}$                                                               |                |         |
| If: $\frac{x1*x2}{100\%} > 200\% \rightarrow \text{Res}$                                                                                     | sult = 200%    |         |
| $\frac{x1*x2}{100\%} < -200\% \rightarrow \text{Re}$                                                                                         |                |         |
| P2879 = <b>MUL 2</b>                                                                                                    |                |         |
| Index: [0] = CI 0, [1] = CI 1                                                                                                    |                |         |
| P2881 = <b>DIV 1</b>                                                                                                    |                |         |
| Index: [0] = CI 0, [1] = CI 1                                                                                                    |                |         |
| P2881                                                                                                    |                |         |
| Index 0 x1 x2                                                                                                    |                |         |
| x1 * 100%                                                                                                    |                |         |
| $ \frac{1}{x^2} Result = \frac{x1*100\%}{x2} $                                                                                               |                |         |
| If: $\frac{x1*100\%}{x2} > 200\% \rightarrow$                                                                                                |                |         |
| $\frac{x1*100\%}{x2} < -200\% \rightarrow$                                                                                                   | Result = -200% |         |
| P2883 = <b>DIV 2</b>                                                                                                    |                |         |
| Index: [0] = CI 0, [1] = CI 1                                                                                                    |                |         |
| P2885 =   <b>CMP 1</b>   Index: [0] = CI 0, [1] = CI 1                                                                                       |                |         |
| P2800 P2802[12]                                                                                                    |                |         |
| P2885                                                                                                    |                |         |
| Index 0 X1 Out r2886                                                                                                    |                |         |
| $ \begin{array}{c} \boxed{\text{Out} = x1 \ge x2} & x1 \ge x2 \rightarrow \text{Out} = 1 \\ x1 < x2 \rightarrow \text{Out} = 0 \end{array} $ |                |         |
| P2887 = <b>CMP 2</b>                                                                                                    |                |         |
| Index: [0] = CI 0, [1] = CI 1                                                                                                    |                |         |
| P2889 = Fixed setpoint 1 in [%]                                                                                                    |                |         |
| -200 200 %, default 0 %<br>Connector Setting in %                                                                                            |                |         |
| P2889                                                                                                    |                |         |
| P2890                                                                                                    |                |         |
| P2890 = Fixed setpoint 2 in [%]                                                                                                    |                |         |
| -200 200 %, default 0 %                                                                                                    |                |         |

# **Output values**

| r2811 | AND 1        |
|-------|--------------|
| r2813 | AND 2        |
|       |              |
| r2815 | AND 3        |
| r2817 | OR 1         |
| r2819 | OR 2         |
| r2821 | OR 3         |
| r2823 | XOR 1        |
| r2825 | XOR 2        |
| r2827 | XOR 3        |
| r2829 | NOT 1        |
| r2831 | NOT 2        |
| r2833 | NOT 3        |
| r2835 | Q D-FF1      |
| r2836 | NOT-Q D-FF1  |
| r2838 | Q D-FF2      |
| r2839 | NOT-Q D-FF2  |
| r2841 | Q RS-FF1     |
| r2842 | NOT-Q RS-FF1 |
| r2844 | Q RS-FF2     |
| r2845 | NOT-Q RS-FF2 |
| r2847 | Q RS-FF3     |
| r2848 | NOT-Q RS-FF3 |
| r2852 | Timer 1      |
| r2853 | Nout timer 1 |
| r2857 | Timer 2      |
| r2858 | Nout timer 2 |
| r2862 | Timer 3      |
| r2863 | Nout timer 3 |
| r2867 | Timer 4      |
| r2868 | Nout timer 4 |
| r2870 | ADD 1        |
| r2872 | ADD 2        |
| r2874 | SUB 1        |
| r2876 | SUB 2        |
| r2878 | MUL 1        |
| r2880 | MUL 2        |
| r2882 | DIV 1        |
| r2884 | DIV 2        |
| r2886 | CMP 1        |
| r2888 | CMP 2        |

# Example 1

| Enabling the FFBs:                                      | P2800 = 1                             |  |
|---------------------------------------------------------|---------------------------------------|--|
| Enabling individual FFB including assigning a priority: |                                       |  |
| P2801[0] = 1                                            | AND 1                                 |  |
| P2801[1] = 2                                            | AND 2                                 |  |
| P2801[2] = 3                                            | AND 3                                 |  |
| P2802[12] = 2                                           | CMP 1                                 |  |
| P2802[13] = 3                                           | CMP 2                                 |  |
| The FFBs are calculated in the following sequence:      | AND 3 → CMP 2 → AND 2 → CMP 1 → AND 1 |  |

# Example 2

| Enabling the FFBs:                                      | P2800 = 1                     |  |
|---------------------------------------------------------|-------------------------------|--|
| Enabling individual FFB including assigning a priority: |                               |  |
| P2801[3] = 2                                            | OR 1                          |  |
| P2801[4] = 2                                            | OR 2                          |  |
| P2802[3] = 3                                            | Timer 4                       |  |
| P2801[0] = 1                                            | AND 1                         |  |
| The FFBs are calculated in the following sequence:      | Timer 4 → OR 1 → OR 2 → AND 1 |  |

# Example 3 Fast FFB

| Enabling the Fast FFBs:                                      | P2803 = 1           |  |
|--------------------------------------------------------------|---------------------|--|
| Enabling individual Fast FFB including assigning a priority: |                     |  |
| P2801[3] = 6                                                 | OR 1                |  |
| P2801[4] = 5                                                 | OR 2                |  |
| P2801[0] = 4                                                 | AND 1               |  |
| The Fast FFBs are calculated in the following                | OR 1 → OR 2 → AND 1 |  |
| sequence:                                                    |                     |  |

The function blocks are interconnected using BICO technology. In so doing, the function blocks can be connected with one another as well as to other signals and quantities as long as these signals or quantities have the appropriate attribute (BO, BI, CO and CI).

## 6.9.6 Wobble Generator

#### Data

Parameter range: P2940, P2945 - P2949

r2955

Warnings: - Faults: -

Function chart number: FP5110

Cycle time: 2 ms

## **Description**

The wobble generator executes predefined periodical disruptions superimposed on the main setpoint for technological usage in the fibre industry. Both, the positive and the negative pulse jump can be parameterized, and the wobble function can be activated via P2940. The wobble signal is added to the main setpoint as an additional setpoint. The wobble function is only active, when the setpoint is reached. While ramping up or down, the wobble signal will not be added. The wobble signal is also limited by the maximum frequency.

#### **Function**

The wobble generator can be started and parameterized via the parameters shown below. It is independent of the setpoint direction, thus only the absolute value of the setpoint is relevant. During the change of the setpoint the wobble function is inactive. The frequency values of the wobble functions are limited by the maximal frequency (P1082). If the wobble function is deactivated, the wobble signal is set to 0 immediately.

#### Note

The wobble signal is blocked during

- DC braking
- flying restart
- vdc max controller active

I-max controller active

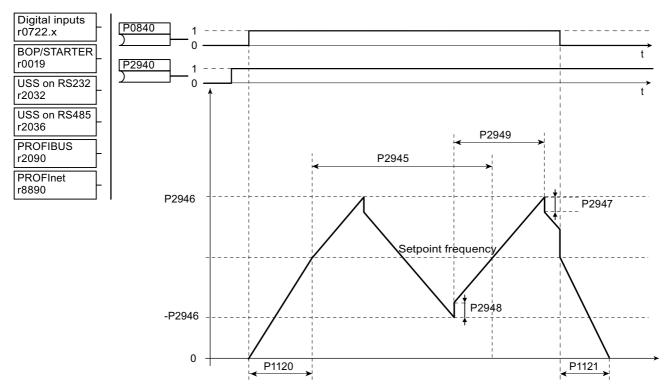

Figure 6-33 Wobble function disturb signal

# Input values

Table 6-29 Main function parameter

| Parameter | Description                                                                                  | Setting |
|-----------|----------------------------------------------------------------------------------------------|---------|
| P2940 =   | Release Wobble function                                                                      |         |
|           | Defines the source to release the wobble function, e.g. DI or any BO parameter (0 = default) |         |

Table 6-30 Additional commissioning parameters

| Parameter | Description                                                                                                    | Setting |
|-----------|----------------------------------------------------------------------------------------------------|---------|
| P2945 =   | Signal frequency 0.1 120 RPM, default 60 RPM: Sets the frequency of the wobble-signal                                      |         |
| P2946 =   | Signal amplitude 0 0.2, default 0: Sets the value for the amplitude of the wobble-signal                                   |         |
| P2947 =   | Wobble negative pulse jump 0 1, default 0: Sets the value for negative pulse jump at the end of the positive signal period |         |
| P2948 =   | Wobble positive pulse jump 0 1, default 0: Sets the value for positive pulse jump at the end of the negative signal period |         |
| P2949 =   | Signal pulse width 0 100 %, default 50 %: Sets the value for the pulse width of the wobble-signal                          |         |

# Output value

| r2955 | Wobble function: signal output  |
|-------|---------------------------------|
| 12900 | Woodle fullction. Signal output |

## 6.10 Control Functions

# 6.10.1 Open-loop and closed-loop control overview

#### Overview

There are several open-loop and closed-loop techniques for closed-loop speed and torque control for inverters with induction and synchronous motors. These techniques can be roughly classified as follows:

- V/f characteristic control (known as: V/f control)
- Field-orientated closed-loop control technique (known as: Vector control)

The field-orientated control technique – Vector control – can be further sub-divided into two groups:

- Vector control without speed feedback (sensorless Vector control (SLVC))
- Vector control with speed feedback (Vector control (VC))

These techniques differ from one another both regarding the control ability and in the complexity of the technique, which in turn are obtained as a result of the requirements associated with a particular application. For basic applications (e.g. pumps and fans), to a large extent, V/f control is used. Vector control is mainly used for sophisticated applications (e.g. winders), where a good control and behavior in noisy conditions are required regarding the speed and torque. If these requirements are also present in the range from 0 Hz to approx. 1 Hz, then the speed/torque accuracy without encoder is not sufficient. In this case, Vector control with speed feedback must be used.

## 6.10.2 V/f Control

#### Data

Parameter range: P1300

P1310 ... P1350

Warnings: Faults: -

Function chart number: FP6100

## **Description**

The V/f characteristic represents the simplest control technique. In this case the stator voltage of the induction motor or synchronous motor is adjusted proportionally to the stator frequency. This technique has proven itself for a wide range of "basic" applications, such as

- Pumps, fans
- Belt motors

and similar processes.

The goal of V/f control is to keep the flux  $\Phi$  constant in the motor. In this case, this is proportional to the magnetizing current  $I_{\mu}$  and the ratio between voltage V and frequency f.

$$\Phi \sim I\mu \sim V/f$$

The torque M, developed by induction motors, is proportional to the product (precisely the Vectorial product  $\Phi$  x I) of flux and current.

In order to generate the maximum possible torque from a given current, the flux must be held constant at its nominal value. That means, the value of the magnetizing current must be constant even if the stator frequency changes. This can be achieved approximately if the stator voltage U is changed proportional to the stator frequency. The V/f characteristic control is derived from these basic principles.

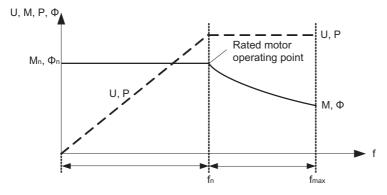

Figure 6-34 Operating ranges and characteristics of an induction motor when fed from an inverter

There are several versions of the V/f characteristic as shown in the table below.

Table 6-31 V/f characteristics (parameter P1300)

| Parameter value | Significance                    | Use/property                                                                                                    |  |
|-----------------|---------------------------------|----------------------------------------------------------------------------------------------------|--|
| 0               | Linear<br>characteristic        | Standard case                                                                                                    |  |
| 1               | FCC                             | Can give a more efficient and better load response than other V/f modes because the FCC characteristic automatically compensates the voltage losses of the stator resistance for static (steady-state) or dynamic loads (flux current control FCC). This is used especially for small motors which have a relatively high stator resistance. |  |
| 2               | Square-law characteristic       | This is a characteristic which takes into consideration the torque characteristic of the motor load (e.g. fan/pump):  a) Square-law characteristic (f² characteristic) b) Energy saving as the lower voltage also results in lower currents and losses.                                                                                      |  |
| 3               | Programmable characteristic     | Characteristic which takes into consideration the torque characteristic of the motor/driven load (e.g. synchronous motor).                                                                                                    |  |
| 5               | Application adaptation          | This is a characteristic which takes into consideration the special technological issues of an application (e.g. textile applications), a) Where the current limiting (Imax controller) only influences the output voltage and not the output frequency, and b) By inhibiting the slip compensation                                          |  |
| 6               | Application adaptation with FCC | This is a characteristic which takes into consideration the special technological issues of an application (e.g. textile applications), a) Where the current limiting (Imax controller) only influences the output voltage and not the output frequency, and b) By inhibiting the slip compensation                                          |  |
| 19              | Independent voltage input       | The user can enter the output voltage of the inverter, independently of the frequency, using a BICO parameter P1330 via the interfaces (e.g. analog input → P1330 = 755).                                                                                                    |  |

# 6.10 Control Functions

# Input values

Table 6-32 Main function parameters

| Parameter | Description                                                                                                    | Setting |
|-----------|----------------------------------------------------------------------------------------------------|---------|
|           | Control mode  0: V/f with linear characteristic (default)  1: V/f with FCC  2: V/f with quadratic characteristic  3: V/f with programmable characteristic  4: reserved  5: V/f for textile applications  6: V/f with FCC for textile applications  19: V/f control with independent voltage setpoint  20: Sensorless vector control  21: Vector control with sensor | Setting |
|           | 22: Sensorless vector torque-control 23: Vector torque-control with sensor                                                                                                    |         |
| P1335 =   | Slip compensation 0 600 %, default 0 %                                                                                                    |         |

Table 6-33 Additional commissioning parameters

| Parameter | Description                                              | Setting |
|-----------|----------------------------------------------------------|---------|
| P1310 =   | Continuous boost 0 250 %, default 50 %                   |         |
| P1311 =   | Acceleration boost 0 250 %, default 0 %                  |         |
| P1312 =   | Starting boost 0 250 %, default 0 %                      |         |
| P1316 =   | Boost end frequency 0 100 Hz, default 20 Hz              |         |
| P1320 =   | Programmable V/f freq. Coord. 1 0 650 Hz, default 0 Hz   |         |
| P1321 =   | Programmable V/f volt. Coord. 1<br>0 3000 V, default 0 V |         |
| P1322 =   | Programmable V/f freq. Coord. 2 0 650 Hz, default 0 Hz   |         |
| P1323 =   | Programmable V/f volt. Coord. 2 0 3000 V, default 0 V    |         |
| P1324 =   | Programmable V/f freq. Coord. 3 0 650 Hz, default 0 Hz   |         |
| P1325 =   | Programmable V/f volt. Coord. 3 0 3000 V, default 0 V    |         |
| P1330 =   | Voltage setpoint                                         |         |
| P1333 =   | Start frequency for FCC 0 100 Hz, default 10 Hz          |         |
| P1334 =   | Slip compensation activation range 1 20 Hz, default 6 Hz |         |

| Parameter | Description                                            | Setting |
|-----------|--------------------------------------------------------|---------|
| P1336 =   | <b>Slip limit</b> 0 600 %, default 250 %               |         |
| P1338 =   | Resonance damping gain V/f 0 10, default 0             |         |
| P1340 =   | Imax controller prop. gain 0 0.499, default 0          |         |
| P1341 =   | Imax controller integral time 0 50 s, default 0.3 s    |         |
| P1345 =   | Imax voltage ctrl. Prop. gain 0 5.499, default 0.250   |         |
| P1346 =   | Imax voltage ctrl. Integral time 0 50 s, default 0.3 s |         |
| P1350 =   | Voltage soft start 0: OFF (default) 1: ON              |         |

# **Output values**

| r1315 | Total boost voltage                                                                                                    |
|-------|----------------------------------------------------------------------------------------------------|
| r1337 | V/f slip frequency                                                                                                    |
| r1343 | Imax controller freq. Output                                                                                                    |
|       | Displays effective frequency limitation of the inverter.  If I_max controller not in operation, parameter normally shows max. frequency P1082. |
| r1334 | Imax controller volt. Output                                                                                                    |
|       | Displays amount by which the I_max controller is reducing the inverter output voltage.                                                         |

# 6.10.2.1 Voltage boost

### Data

Parameter range: P1310 ... P1312

r0056 bit 05

Warnings: -

Faults: -

Function chart number: FP6100

### Description

For low output frequencies, the V/f characteristics only give a low output voltage. The ohmic resistances of the stator winding play a role at low frequencies, which are neglected when determining the motor flux in V/f control. This means that the output voltage can be too low in order to:

- implement the magnetization of an induction motor,
- to hold the load
- to equalize losses (ohmic losses in the winding resistances) in the system or
- to provide a breakaway/accelerating/braking torque.

The output voltage can be increased (boosted) in the inverter using the parameters as shown in the table below.

### Note

Especially at low frequencies, the motor temperature is additionally increased as a result of the voltage boost (the motor overheats)!

The voltage value at 0 Hz is determined from the product of rated motor current P0305, stator resistance P0350 and the appropriate parameters P1310 ... P1312.

If a wrong stator resistance is used, the current applied to the motor is not the same as specified in P1310 ... P1312. This may cause overcurrent (F0001).

Using very high boost values may cause the motor to stuck at a low frequency due to the lmax controller (very high boost may cause overcurrent failure).

Table 6-34 Voltage boost

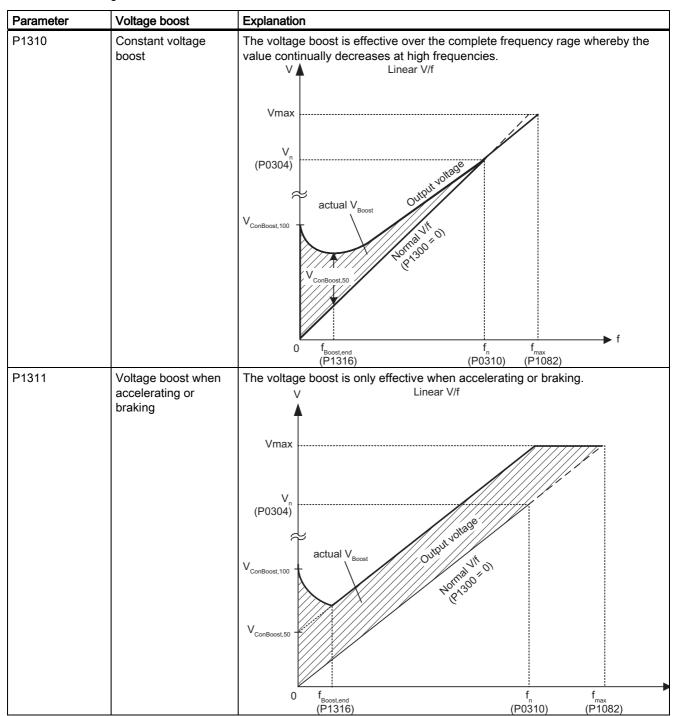

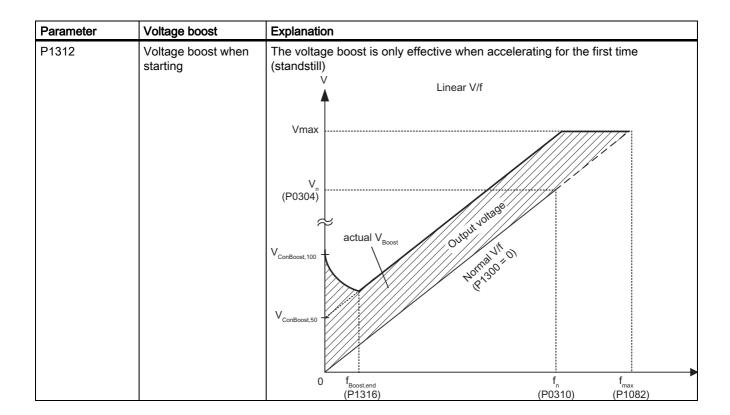

# Input values

Table 6-35 Main function parameters

| Parameter | Description                                                                                                   | Setting |
|-----------|----------------------------------------------------------------------------------------------------|---------|
| P1310 =   | Continuous boost 0 250 %, default 50 %: Defines boost level relative to rated motor current (P0305)           |         |
| P1312 =   | Starting boost 0 250 %, default 0 %: Applies a constant linear offset relative to rated motor current (P0305) |         |

Table 6-36 Additional commissioning parameters

| Parameter | Description                                                                 | Setting |
|-----------|-----------------------------------------------------------------------------|---------|
| P1311 =   | Acceleration boost                                                          |         |
|           | 0 250 %, default 0 %: Applies boost relative to rated motor current (P0305) |         |

# Output value

| Parameter   | Description                                     |
|-------------|-------------------------------------------------|
| r0056 bit 5 | Status of motor control - Starting boost active |

# 6.10.2.2 Slip compensation

### Data

Parameter range: P1335
Warnings: Faults: Function chart number: FP6100

## **Description**

In the V/f characteristic operating mode the motor frequency is always lower than the inverter output frequency by the slip frequency  $f_s$ . If the load (the load is increased from M1 to M2) is increased with a constant output frequency, then the slip increases and the motor frequency decreases (from f1 to f2). This behavior, typical for an induction motor, can be compensated using slip compensation P1335. This therefore eliminates the speed reduction, caused by the load, by boosting (increasing) the inverter output frequency (see figure below).

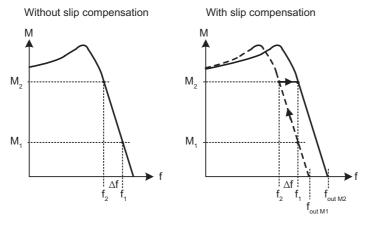

Figure 6-35 Slip compensation

## Input values

Table 6-37 Main function parameters

| Parameter | Description          | Setting |
|-----------|----------------------|---------|
| P1335 =   | Slip compensation    |         |
|           | 0 600 %, default 0 % |         |

# 6.10.2.3 V/f resonance damping

#### Data

Parameter range: P1338
Warnings: Faults: Function chart number: -

## **Description**

Resonance effects result in an increased noise level and also can damage or destroy the mechanical system. These resonance effects can occur for:

- Geared motors
- · Reluctance motors
- Large motors (low stator resistance → poor electrical damping)

The V/f resonance damping function is working between 6 % and 80 % of the rated motor frequency when enabled.

Contrary to the "skip frequency" function and parameters P1091 ... P1094, where the resonance frequency is passed through as quickly as possible, for the V/f resonance damping (P1338), the resonance effects are dampened from a control-related perspective. The advantage of this function is that by using this active damping, operation is possible in the resonance range.

The V/f resonance damping is activated and adjusted using parameter P1338. This parameter represents a gain factor that is a measure for the damping of the resonance frequency. The following oscillogram indicates the effect of the resonance damping function using as an example a reluctance motor with gearbox. The phase output currents are displayed for an output frequency of 45 Hz.

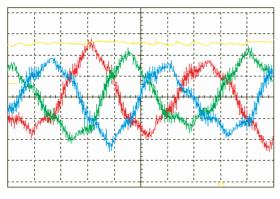

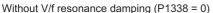

V/f resonance damping active (P1338 = 1)

### Input values

Table 6-38 Main function parameters

| Parameter | Description                                         | Setting |
|-----------|-----------------------------------------------------|---------|
| P1338 =   | Resonance damping gain V/f                          |         |
|           | 0 10, default 0: Scales di/dt of the active current |         |

### 6.10.2.4 V/f control with FCC

### Data

Parameter range: P1300, P1333

Warnings: -

Faults: -

Function chart number: -

## **Description**

The inverters have a current measurement function, which permits the output current to be precisely determined referred to the motor voltage. This measurement guarantees the output current to be sub-divided into a load component and a flux component. Using this sub-division, the motor flux can be controlled and can be appropriately adapted and optimized inline with the prevailing conditions.

FCC operation is only activated after the FCC starting frequency P1333 has been exceeded. The FCC starting frequency P1333 is entered as a percentage to the rated motor frequency P0310. For a rated motor frequency of 50 Hz and a factory setting of P1333 = 10 %, this results in an FCC starting frequency of 5 Hz. The FCC starting frequency may not be selected too low as this has a negative impact on the control characteristics and can result in oscillation and system instability.

The "V/f with FCC" control type (P1300 = 1) has proven itself in many applications. It has the following advantages with respect to the standard V/f control:

- Higher motor efficiency
- Improved stabilizing characteristics
  - higher dynamic response
  - improved behavior to disturbances/control.

### Note

Contrary to closed-loop vector control, for the V/f open-loop control mode with FCC, it is not possible to specifically influence the motor torque. This is the reason that it isn't always possible to avoid the motor stalling – even when using "V/f with FCC".

An improvement in the stabilizing behavior and in the motor efficiency can be expected when using the closed-loop vector control when compared to V/f control with FCC.

# Input values

Table 6-39 Main function parameters

| Parameter | Description                                                                                                    | Setting |
|-----------|----------------------------------------------------------------------------------------------------|---------|
| P1300 =   | Control mode  0: V/f with linear characteristic (default)  1: V/f with FCC  2: V/f with quadratic characteristic  3: V/f with programmable characteristic  4: reserved  5: V/f for textile applications  6: V/f with FCC for textile applications  19: V/f control with independent voltage setpoint  20: Sensorless vector control  21: Vector control with sensor  22: Sensorless vector torque-control  23: Vector torque-control with sensor |         |
| P1333 =   | Start frequency for FCC 0 100 %, default: 10 %: Defines start frequency at which FCC is enabled as [%] of rated motor frequency (P0310)                                                                                                    |         |

# 6.10.2.5 Current limiting (Imax controller)

### Data

Parameter range: P1340 ... P1346

r0056 bit 13

Warnings: A0501
Faults: F0001
Function chart number: FP6100

## **Description**

In the V/f characteristic mode, the inverter has a current limiting controller in order to avoid overload conditions (I\_max controller, see figure below). This controller protects the inverter and the motor against continuous overload by automatically reducing the inverter output frequency by  $f_{lmax}$  (r1343) or the inverter output voltage by  $V_{lmax}$  (r1344). By reducing the frequency and following the voltage, the stressing on the inverter is reduced and it is protected against continuous overload and damage.

If a regenerative Power Module (PM250, PM260, ET 200 FC or G120D) is connected and the motor operates in regenerative mode (r0032 < 0) the frequency will increase.

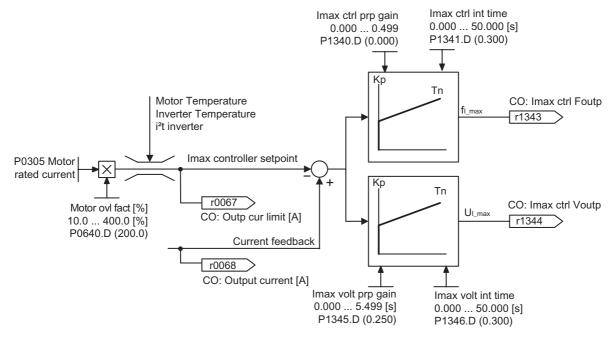

Figure 6-37 I\_max controller

# Note

The inverter load is only reduced when the frequency is reduced if the load decreases at lower speeds (e.g. square-law torque –speed characteristic of the motor load).

In regenerative mode the current will only decrease if the torque decreases with a higher frequency

# Input values

Table 6-40 Main function parameters

| Parameter | Description                                                                                                    | Setting |
|-----------|----------------------------------------------------------------------------------------------------|---------|
| P1340 =   | I_max controller prop. gain 0 0.499, default 0: Proportional gain of the I_max controller                       |         |
| P1341 =   | I_max controller integral time 0 50 s, default 0.3 s: Integral time constant of the I_max controller            |         |
|           | 0 : The I_max controller is OFF                                                                                 |         |
| P1345 =   | I_max voltage ctrl. Prop. gain 0 5.499, default 0.250: Proportional gain of the I_max voltage controller        |         |
| P1346 =   | I_max voltage ctrl. Integral time 0 50 s, default 0.3 s: Integral time constant of the I_max voltage controller |         |

# Output value

| Parameter   | Description                                                                                                    |
|-------------|----------------------------------------------------------------------------------------------------|
| r0056 bit13 | Status of motor control - I_max controller active/torque limit reached                                                                         |
| r1343       | I_max controller freq. Output                                                                                                    |
|             | Displays effective frequency limitation of the inverter.  If I_max controller not in operation, parameter normally shows max. frequency P1082. |
| r1344       | I_max controller volt. Output                                                                                                    |
|             | Displays amount by which the I_max controller is reducing the inverter output voltage.                                                         |

### 6.10.3 Vector Control

## Description

Field-orientated Vector control (known as: Vector control) significantly improves torque control when compared to V/f control. The Vector control principle is based on the fact that for a specific load situation or required torque, the required motor current is impressed with respect to the motor flux so that the appropriate torque is obtained. If the stator current is emulated in a circulating coordinate system, linked with the rotor flux  $\Phi$ , then it can be broken-down into the flux-generating current component  $i_d$  in-line with the rotor flux and into a torque-generating current component  $i_q$ , vertical to the rotor flux. These components are corrected to track their setpoints in the current controller using their own dedicated PI controllers and are equal quantities in steady-state operation.

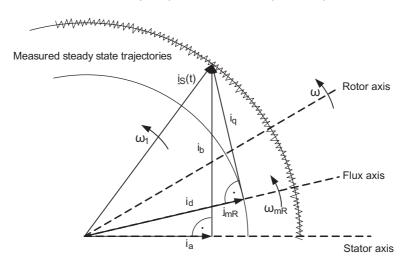

Figure 6-38 Current vector diagram in a steady-state condition

In the steady-state condition, the field-generating current component id is proportional to the flux  $\Phi$  and the torque is proportional to the product of  $i_d$  and  $i_q$ .

 $M \sim \Phi * i_q$ 

Φ ~ i<sub>d,stat</sub>

 $M \sim i_d * i_q$ 

When compared to V/f control, Vector control has the following advantages:

- Stable during load and setpoint changes
- Short rise times for setpoint changes (→ better control performance)
- Short rise times for load changes (→ better noise/disturbance characteristics)
- Accelerating and braking are possible with a max. adjustable torque
- The motor and motor machine are protected using the adjustable torque limit, both when motoring and regenerating
- The motor and braking torque are controlled independently of the speed
- Full holding torque is possible at 0 speed.

These advantages are, under certain circumstances, already achieved without using speed feedback

The Vector control can be used both with and without speed encoder.

The following criteria provide a basis as to when a speed actual value encoder is required:

- · High speed accuracy is required
- High requirements are placed on the dynamic response
  - Improved control performance
  - Improved immunity to disturbances.
- The torque is to be controlled over a control range greater than 1:10
- A defined and/or a changing torque has to be maintained for speeds below approx. 10 % of the rated motor frequency P0310.

When it comes to entering a setpoint, the Vector control (see table below) is sub-divided into:

- Closed-loop speed control, and
- Closed-loop torque/current control (known as: Closed-loop torque control).

Table 6-41 Vector control versions

| Vector control (closed-loop) | Without encoder          | With encoder             |
|------------------------------|--------------------------|--------------------------|
| Closed-loop speed control    | P1300 = 20 and P1501 = 0 | P1300 = 21 and P1501 = 0 |
| Closed-loop torque control   | P1300 = 22 or            | P1300 = 23 or            |
|                              | P1300 = 20 and P1501 = 1 | P1300 = 21 and P1501 = 1 |

When closed-loop speed control is used, the closed-loop torque control is secondary. This type of cascaded closed-loop control has proven itself in practice regarding commissioning and increased transparency.

# 6.10.3.1 Vector Control without Speed Encoder

#### Data

Parameter range: P1400 ... P1780

Warnings: - Faults: -

Function chart number: FP7000

## Description

When Vector control is used without a speed encoder (SLVC) then the position of the flux and the actual frequency must be determined using the motor model. In this case, the model is supported by the accessible currents and voltages. At low frequencies ( $\approx$  0 Hz), the model is not able to determine the speed. Inability of the model to determine the speed at  $\approx$  0 Hz, uncertainty in model parameters and measurement inaccuracy are the reasons why there is a changeover from closed-loop to open-loop controlled operation in this range.

The changeover between closed-loop controlled and open-loop controlled operation is controlled using the time and frequency conditions (P1755, P1756, P1758) (see figures below). The system does not wait for the time condition, if the setpoint frequency at the ramp-function generator input and the actual frequency simultaneously lie below fopen loop.

Example for  $f_{set} < 0.5 x f_{open loop}$  and  $f_{act} > f_{open loop}$ 

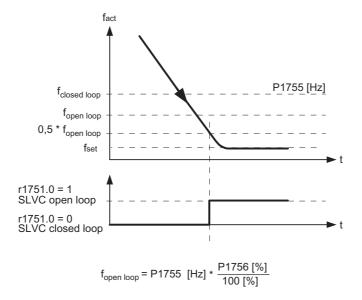

Figure 6-39 Changeover condition during ramp down for SLVC

Coming form open loop control, the control mode changes to closed loop control depending on the time and frequency condition (P1755, P1756, P1759, see figure below). The time set in P1759 will be ignored if the actual frequency exceeds the value of P1755.

Example for f<sub>set</sub> > f<sub>closed loop</sub> and f<sub>act</sub> < f<sub>open loop</sub>

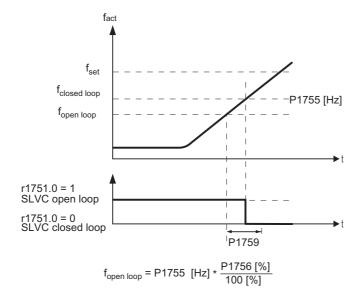

Figure 6-40 Changeover condition during ramp up for SLVC

Example for changeover condition during ramp up to a negative setpoint:  $|f_{set}| > 0.5 x f_{open loop}$ 

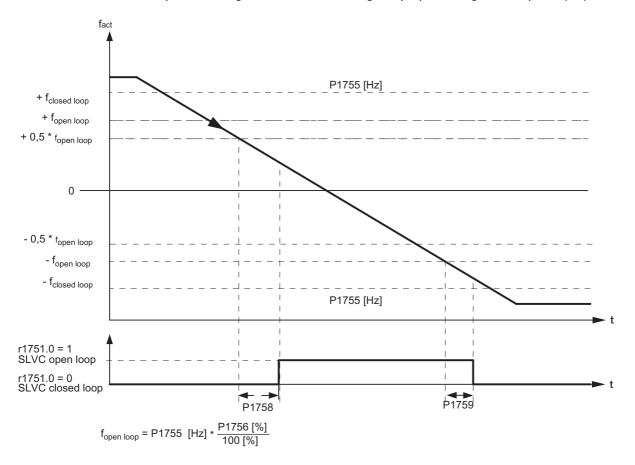

Figure 6-41 Changeover condition during ramp down to negative setpoint for SLVC

#### Note

In the open-loop controlled mode, the speed actual value is the same as the setpoint. For suspended loads or when accelerating, parameter P1610 (constant torque boost) and P1611 (torque boost when accelerating) must be modified in order to allow the motor to provide the steady-state and/or dynamic load torque. If P1610 is set to 0 %, then only the magnetizing current r0331 is impressed for a value of 100 % of the rated motor current P0305. In order that the motor does not stall when accelerating, P1611 can be increased or the acceleration pre-control can be used for the speed controller. This is also practical in order that the motor is not thermally overloaded at low speeds.

For Vector control without speed actual value encoder the inverter has, in the low frequency range, the following outstanding features with respect to other AC inverters:

- Closed-loop controlled operation down to ≈ 1 Hz
- Can start in the closed-loop controlled mode (immediately after the motor has been energized)
- The low frequency range (0 Hz) is passed-through in closed-loop controlled operation.

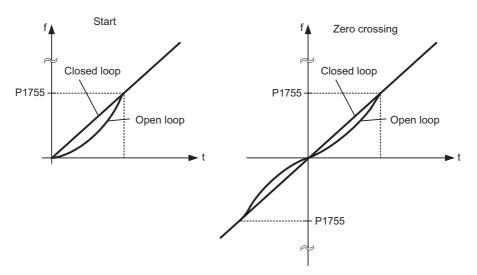

Figure 6-42 Starting and passing through 0 Hz in closed-loop control

The following advantages are obtained as a result of closed-loop controlled operation down to approx. 1 Hz (this can be selected using parameter P1755) as well as the possibility to immediately start closed-loop controlled at 0 Hz or to reverse closed-loop controlled (this can be set using parameter P1750):

- No changeover operation is required within the closed-loop control (smooth behavior –no frequency dips)
- Continuous closed-loop speed-torque control is possible down to approx. 1 Hz.

## Note

For closed-loop controlled reversing or closed-loop controlled starting from 0 Hz it must be taken into account that when staying too long (> 2 s or > P1758) in the range around 0 Hz, that the closed-loop control automatically changes over from closed-loop into the open-loop controlled mode.

# Input values

Table 6-42 Main function parameters

| Parameter | Description                                                                                                    | Setting |
|-----------|----------------------------------------------------------------------------------------------------|---------|
| P1400 =   | Configuration of speed control Bit 0: Automatic Kp adaption Bit 1: Integral freeze (SLVC)                                                                       |         |
| P1442 =   | Filter time for actual speed 0 32000 s, default: 2 s                                                                                                    |         |
| P1452 =   | Filter time for actual speed (SLVC) 0 32000 s, default: 2 s                                                                                                    |         |
| P1488 =   | Droop input source 0: Droop disabled 1: Torque setpoint 2: Speed controller output 3: Speed controller integral output                                          |         |
| P1492 =   | Enable droop possible sources: 722.x (digital input) / 2033.11 (option port) / 2091.11 (serial interface)                                                       |         |
| P1496 =   | Scaling accel. precontrol 0 400 %, default 0 %                                                                                                    |         |
| P1499 =   | Scaling accel. Torque control 0 400 %, default 100 %                                                                                                    |         |
| P1500 =   | Selection of torque setpoint  0: No Main setpoint  2: Analog setpoint  4: USS on RS232  5: Analog setpoint 2  77: Analog setpoint 2 + Analog setpoint 2         |         |
| P1501 =   | Change to torque control Selects command source from which it is possible to change between speed and torque control                                            |         |
| P1503 =   | Torque setpoint Selects source of torque setpoint for torque control                                                                                            |         |
| P1530 =   | Motoring power limitation 0 8000 N, default 0.75 N: Defines fixed value for the max. permissible motoring active power (motoring power limitaton)               |         |
| P1531 =   | Regenerative power limitation -8000 0 N, default -0.75 N: Enters fixed value for the max. permissible regenerative active power (regenerative power limitation) |         |
| P1750 =   | Control word of motor model Bit 00: Start SLVC open loop Bit 01: Zero crossing SLVC open loop                                                                   |         |

Table 6-43 Additional commissioning parameters

| Parameter | Description                                                                                          | Setting |  |  |
|-----------|----------------------------------------------------------------------------------------------------|---------|--|--|
| P1470 =   | Gain speed controller (SLVC)                                                                         |         |  |  |
|           | 0 2000, default 3                                                                                    |         |  |  |
| P1472 =   | Integral time n-ctrl. (SLVC)                                                                         |         |  |  |
|           | 25 32001 s, default 400 s                                                                            |         |  |  |
| P1477 =   | Set integrator of n-ctrl                                                                             |         |  |  |
|           | Selects command source for enabling of integrator setting                                            |         |  |  |
| P1478 =   |                                                                                                    |         |  |  |
|           | Selects source for integral part of speed controller                                                 |         |  |  |
| P1489 =   |                                                                                                    |         |  |  |
| D4544     | 0 0.5 %, default 0.05 %                                                                              |         |  |  |
| P1511 =   | Additional torque setpoint Selects source of additional torque setpoint for torque and speed control |         |  |  |
| D4500 -   |                                                                                                    |         |  |  |
| P1520 =   | Upper torque limit<br>-99999 99999 Nm, default 5.13 Nm                                               |         |  |  |
| P1521 =   | Lower torque limit                                                                                   |         |  |  |
| 1 1321    | -99999 99999 Nm, default -5.13 Nm                                                                    |         |  |  |
| P1522 =   | Upper torque limit                                                                                   |         |  |  |
|           | Selects source of upper torque limitation: default 1520                                              |         |  |  |
| P1523 =   | Lower torque limit                                                                                   |         |  |  |
|           | Selects source of lower torque limitation: default 1521                                              |         |  |  |
| P1525 =   | Scaling lower torque limit                                                                           |         |  |  |
|           | -400 400 %, default 100 %                                                                            |         |  |  |
| P1570 =   | Fixed value flux setpoint                                                                            |         |  |  |
|           | 50 200 %, default 100 %: Defines fixed value of setpoint relative to rated motor flux                |         |  |  |
| P1574 =   |                                                                                                    |         |  |  |
|           | 0 150 V, default 10 V                                                                                |         |  |  |
| P1580 =   | Efficiency optimization                                                                              |         |  |  |
|           | 0 100 %, default 0 %: Enters degree of efficiency optimization                                       |         |  |  |
| P1582 =   | Smooth time for flux setpoint                                                                        |         |  |  |
| D.1500    | 4 500 s, default 15 s                                                                                |         |  |  |
| P1596 =   | Int. Time field weak. controller 20 32001 s, default 50 s                                            |         |  |  |
| P1610 =   | Continuous torque boost (SLVC)                                                                       |         |  |  |
| P 1610 =  | 0 200 %, default 50 %: Value relative to rated motor torque r0333                                    |         |  |  |
| P1611 =   | Acc. Torque boost (SLVC)                                                                             |         |  |  |
| 1 1011    | 0 200 %, default 0 %: Value relative to rated motor torque r0333                                     |         |  |  |
| P1654 =   | Smooth time for lsq setpoint                                                                         |         |  |  |
|           | 2 20 s, default 6 s                                                                                  |         |  |  |
| P1715 =   | Gain current controller                                                                              |         |  |  |
|           | 0 5, default 0.25                                                                                    |         |  |  |
| P1717 =   | Integral time current controller                                                                     |         |  |  |
|           | 1 50 s, defualt 4.1 s                                                                                |         |  |  |
| P1740 =   | Gain for oscillation damping                                                                         |         |  |  |
|           | 0 10, default 0                                                                                      |         |  |  |
| P1745 =   | Flux variance limit in stall                                                                         |         |  |  |
|           | 0 1000 %, default 5 %                                                                                |         |  |  |

| Parameter | Description                                                                                                    | Setting |
|-----------|----------------------------------------------------------------------------------------------------|---------|
| P1755 =   | Start-freq. Motor model (SLVC) 0.1 250 Hz, default 5 Hz: Enters start frequency of sensoreless vector control                            |         |
| P1756 =   | Hystfreq. Motor model (SLVC) 10 100 %, default 50 %: Hysteresis frequency in percent of start-frequency (P1755)                          |         |
| P1758 =   | T (wait) transit to feed-fwd-mode 100 2000 ms, default 1500 ms: Sets waiting time for chance from closed-loop to open-loop control mode. |         |
| P1759 =   | T(wait) transit to closed loop 0 2000 ms, default 0 ms: sets waiting time for change from open-loop to closed-loop control mode.         |         |
| P1764 =   | Kp of n-adaption (SLVC) 0 2.5, default 0.2                                                                                               |         |
| P1767 =   | Tn of n-adaption (SLVC) 1 200 s, default 4 s: Enters speed adaption controller integral time                                             |         |
| P1780 =   | Control word of Rs/Rr-adaption Bit 00: Enable thermal Rs/Rr-adapt. Bit 01: Enable observer Rs-adapt. Bit 02: Enable observer Xm-adapt.   |         |

# **Output values**

| Parameter | Description                                                                                                    |
|-----------|----------------------------------------------------------------------------------------------------|
| r1407     | Status 2 of motor control Bit 00: V/f control enabled Bit 01: SLVC enabled Bit 02: Torque ccontrol enabled Bit 05: Stop I-comp. Speed control Bit 06: Set I-comp. Speed controller Bit 08: Upper torque limit active Bit 09: Lower torque limit active Bit 10: Droop active Bit 15: DDS change active |
| r1438     | Freq. Setpoint to controller                                                                                                    |
| r1445     | Actual filtered frequency                                                                                                    |
| r1482     | Integral output of n-ctrl                                                                                                    |
| r1490     | Droop frequency                                                                                                    |
| r1508     | Torque setpoint                                                                                                    |
| r1515     | Additional torque setpoint                                                                                                    |
| r1518     | Acceleration torque                                                                                                    |
| r1526     | Upper torque limitation                                                                                                    |
| r1527     | Lower torque limitation                                                                                                    |
| r1536     | Max. trq. Motoring current                                                                                                    |
| r1537     | Max. trq. Regenerative current                                                                                                    |
| r1538     | Upper torque limit (total)                                                                                                    |
| r1539     | Lower torque limit (total)                                                                                                    |
| r1583     | Flux setpoint (smoothed)                                                                                                    |
| r1597     | Output field weak . controller                                                                                                    |

| Parameter | Description                                                                                                    |
|-----------|----------------------------------------------------------------------------------------------------|
| r1598     | Flux setpoint (total)                                                                                                    |
| r1718     | Output of Isq controller                                                                                                    |
| r1719     | Integral output of lsq ctrl.                                                                                                    |
| r1723     | Output of lsd controller                                                                                                    |
| r1724     | Integral output of lsd ctrl.                                                                                                    |
| r1725     | Integral limit of lsd ctrl.                                                                                                    |
| r1728     | Decoupling voltage                                                                                                    |
| r1746     | Actual flux variance                                                                                                    |
| r1751     | Status word of motor model Bit 00: Transit to SLVC open loop Bit 01: N-adaption enabled Bit 02: Transit to SLVC closed loop Bit 03: Speed controller enabled Bit 04: Current injection Bit 05: Start flux decrease Bit 14: Rs adapted Bit 15: Xh adapted |
| r1770     | Prop. Output of n-adaption                                                                                                    |
| r1771     | Int. Output of n-adaption                                                                                                    |
| r1778     | Flux angle difference                                                                                                    |

# 6.10.3.2 Vector control with speed encoder

### Data

## This function is not available for ET 200pro FC

Parameter range: P1400 ... P1740

P0400 ... P0494

Warnings: Faults: -

Function chart number: FP7000

## **Description**

For Vector control with speed encoder (VC), a pulse encoder, e.g. an encoder with 1024 pulses per revolution is required. In addition to the correct wiring, the pulse encoder must be activated, corresponding to the encoder type, using the parameter range P0400 ... P0494.

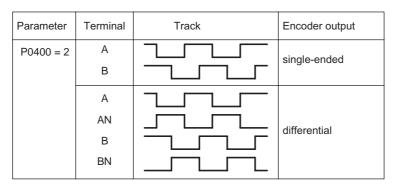

Figure 6-43 P0400 settings for a pulse encoder

Advantages of Vector control with encoder:

- The speed can be closed-loop controlled down to 0 Hz (e.g. at standstill)
- Stable control behavior over the complete speed range
- Constant torque in the rated speed range
- When compared to closed-loop speed control without encoder, the dynamic response for motors with encoder is significantly higher as the speed is directly measured and is incorporated in generating the model of current components i<sub>d</sub>, i<sub>q</sub>.

# Input values

Table 6-44 Main function parameters

| Parameter | Description                                                                                                    | Setting |
|-----------|----------------------------------------------------------------------------------------------------|---------|
| P0400 =   | Select encoder type 0: Disabled (default) 2: Quadrature encoder without zero pulse 12: Quadrature encoder with zero pulse                               |         |
| P0405 =   | Enables selection of various pulse types Bit 04: Invert Z-pulse Bit 05: Z-pulse = Z-pulse & A-pulse & B-pulse                                           |         |
| P0408 =   | Encoder pulses per revolution 2 20000, default 1024                                                                                                    |         |
| P0410 =   | Reverses internal direction sense 0: Encoder Normal Rotation 1: Encoder Reverse Rotation                                                                |         |
| P0491 =   | Reaction on speed signal loss 0: Trip the drive 1: Warn and switch to SLVC if in SVC                                                                    |         |
| P0492 =   | Allowed speed difference 0 100%, default 10%: Used for low and high speed encoder loss detection                                                        |         |
| P0494 =   | Delay speed loss reaction 0 65000 s, default 10 s: Selects the delay between loss of encoder at low speed and reaction to the encoder loss              |         |
| P1400 =   | Configuration of speed control Bit 0: Automatic Kp adaption Bit 1: Integral freeze (SLVC)                                                               |         |
| P1442 =   | Filter time for actual speed 0 32000 s, default: 2 s                                                                                                    |         |
| P1452 =   | Filter time for actual speed (SLVC) 0 32000 s, default: 2 s                                                                                             |         |
| P1488 =   | Droop input source 0: Droop disabled 1: Torque setpoint 2: Speed controller output 3: Speed controller integral output                                  |         |
| P1492 =   | Enable droop possible sources: 722.x (digital input) / 2033.11 (option port) / 2091.11 (serial interface)                                               |         |
| P1496 =   | Scaling accel. precontrol 0 400%, default 0%                                                                                                    |         |
| P1499 =   | Scaling accel. Torque control 0 400%, default 100%                                                                                                    |         |
| P1500 =   | Selection of torque setpoint  0: No Main setpoint  2: Analog setpoint  4: USS on RS232  5: Analog setpoint 2  77: Analog setpoint 2 + Analog setpoint 2 |         |

| Parameter | Description                                                                                                    | Setting |
|-----------|----------------------------------------------------------------------------------------------------|---------|
| P1501 =   | Change to torque control Selects command source from which it is possible to change between speed and torque control                                            |         |
| P1503 =   | Torque setpoint Selects source of torque setpoint for torque control                                                                                            |         |
| P1530 =   | Motoring power limitation 0 8000 N, default 0.75 N: Defines fixed value for the max. permissible motoring active power (motoring power limitation)              |         |
| P1531 =   | Regenerative power limitation -8000 0 N, default -0.75 N: Enters fixed value for the max. permissible regenerative active power (regenerative power limitation) |         |

Table 6-45 Additional commissioning parameters

| Parameter | Description                                                                                                   | Setting |
|-----------|----------------------------------------------------------------------------------------------------|---------|
| P1460 =   | Gain speed controller 0 2000, default: 3                                                                      |         |
| P1462 =   | Integral time speed controller<br>25 32001 s, default: 400 s                                                  |         |
| P1477 =   | Set integrator of n-ctrl Selects command source for enabling of integrator setting                            |         |
| P1478 =   | Set integrator value n-ctrl Selects source for integral part of speed controller                              |         |
| P1489 =   | Droop scaling 0 0.5%, default 0.05%                                                                           |         |
| P1511 =   | Additional torque setpoint Selects source of additional torque setpoint for torque and speed control          |         |
| P1520 =   | Upper torque limit<br>-99999 99999 Nm, default 5.13 Nm                                                        |         |
| P1521 =   | Lower torque limit<br>-99999 99999 Nm, default -5.13 Nm                                                       |         |
| P1522 =   | Upper torque limit Selects source of upper torque limitation: default 1520                                    |         |
| P1523 =   | Lower torque limit Selects source of lower torque limitation: default 1521                                    |         |
| P1525 =   | Scaling lower torque limit -400 400%, default 100%                                                            |         |
| P1570 =   | Fixed value flux setpoint 50 200%, default 100%: Defines fixed value of setpoint relative to rated motor flux |         |
| P1574 =   | Dynamic voltage headroom<br>0 150 V, default 10 V                                                             |         |
| P1580 =   | Efficiency optimization 0 100%, default 0%: Enters degree of efficiency optimization                          |         |
| P1582 =   | Smooth time for flux setpoint 4 500 s, default 15 s                                                           |         |
| P1596 =   | Int. Time field weak. controller<br>20 32001 s, default 50 s                                                  |         |

| Parameter | Description                                                                                    | Setting |
|-----------|------------------------------------------------------------------------------------------------|---------|
| P1610 =   | Continuous torque boost (SLVC) 0 200%, default 50%: Value relative to rated motor torque r0333 |         |
| P1611 =   | Acc. Torque boost (SLVC) 0 200%, default 0%: Value relative to rated motor torque r0333        |         |
| P1654 =   | Smooth time for Isq setpoint 2 20 s, default 6 s                                               |         |
| P1715 =   | Gain current controller 0 5, default 0.25                                                      |         |
| P1717 =   | Integral time current controller 1 50 s, defualt 4.1 s                                         |         |
| P1740 =   | Gain for oscillation damping 0 10, default 0                                                   |         |

# **Output values**

| Parameter | Description                                                                                                    |
|-----------|----------------------------------------------------------------------------------------------------|
| r0403     | Encoder Status word Bit 00: Encoder module active Bit 01: Encoder error Bit 02: Signal o.k. Bit 03: Encoder Low Speed Loss Bit 04: Speed Measurement using one encoder pulse edge |
| r1438     | Freq. Setpoint to controller                                                                                                    |
| r1445     | Actual filtered frequency                                                                                                    |
| r1482     | Integral output of n-ctrl                                                                                                    |
| r1490     | Droop frequency                                                                                                    |
| r1508     | Torque setpoint                                                                                                    |
| r1515     | Additional torque setpoint                                                                                                    |
| r1518     | Acceleration torque                                                                                                    |
| r1526     | Upper torque limitation                                                                                                    |
| r1527     | Lower torque limitation                                                                                                    |
| r1536     | Max. trq. Motoring current                                                                                                    |
| r1537     | Max. trq. Regenerative current                                                                                                    |
| r1538     | Upper torque limit (total)                                                                                                    |
| r1539     | Lower torque limit (total)                                                                                                    |
| r1583     | Flux setpoint (smoothed)                                                                                                    |
| r1597     | Output field weak . controller                                                                                                    |
| r1598     | Flux setpoint (total)                                                                                                    |
| r1718     | Output of Isq controller                                                                                                    |
| r1719     | Integral output of Isq ctrl.                                                                                                    |
| r1723     | Output of lsd controller                                                                                                    |
| r1724     | Integral output of lsd ctrl.                                                                                                    |
| r1725     | Integral limit of lsd ctrl.                                                                                                    |
| r1728     | Decoupling voltage                                                                                                    |

## 6.10.3.3 Speed controller

### Data

Parameter range: P1300, P1400 ... P1780

SLVC: P1470, P1472, P1452

VC: P1460, P1462, P1442

Warnings: Faults: -

Function chart number: FP7500, FP7510

### **Description**

Both of the control techniques (SLVC and VC) have the same speed controller structure which includes the following components:

- PI controller
- Speed controller pre-control
- Droop

The sum of the output quantities forms the speed setpoint, which is reduced to the permissible level using the torque setpoint limiting function.

## Speed controller (SLVC: P1470, P1472, P1452 VC: P1460, P1462, P1442)

The speed controller (see figure below) receives its setpoint r0062 from the setpoint channel, the actual value r0063 either directly from the speed actual value encoder for VC or through the motor model for SLVC. The system error is amplified by the PI controller and, together with the pre-control, forms the torque setpoint.

For increasing load torques, when the droop function is active, the speed setpoint is proportionally reduced so that the load on an individual motor within a group (where two or several motors are mechanically coupled) is reduced when excessively high torques occur.

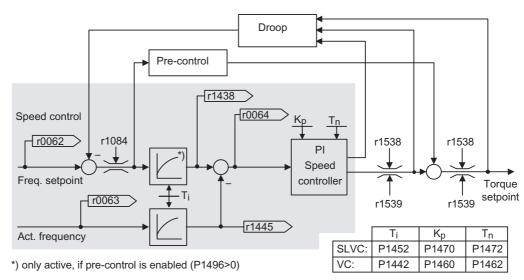

Figure 6-44 Speed controller

If the moment of inertia was entered, the speed controller  $(K_p, T_n)$  can be calculated using the automatic parameterization (P0340 = 4). The controller parameters are defined according to the symmetrical optimum as follows:

 $T_n = 4 * T_\sigma$ 

 $K_p = \lambda * r0345 / T_\sigma = 2 * r0345 / T_n$ 

 $T_{\sigma}$  = sum of the low delay times

If oscillations occur with these particular settings, then the speed controller gain  $K_p$  should be manually reduced. It is also possible to increase the speed actual value smoothing (this is the usual procedure for gearbox play or high-frequency torsional oscillations) and then re-call the controller calculation as the value is incorporated in the computation of  $K_p$  and  $T_n$ .

The following interrelationships apply for the optimization routine:

- If K<sub>p</sub> is increased then the controller becomes faster and the overshoot is reduced.
   However, the signal ripple and oscillations in the speed controller loop are increased.
- If T<sub>n</sub> is reduced, then the controller also becomes faster. However, the overshoot increases.

When manually adjusting the speed control, the simplest procedure is to initially define the possible dynamic response using  $K_p$  (and the speed actual value smoothing) in order to then reduce the integral action time as far as possible. In this case it is important to ensure that the closed-loop control must also remain stable in the field-weakening range.

When oscillations occur in the closed-loop speed control, it is generally sufficient to increase the smoothing time in P1452 for SLVC or P1442 for VC (or to reduce the controller gain) in order to dampen oscillations.

The integral output of the speed controller can be monitored using r1482 and the unlimited controller output can be monitored using r1508 (torque setpoint).

### Note

When compared to closed-loop control with encoder, the dynamic response for sensorless motors is significantly reduced. This is because the speed can only be derived from the inverter output quantities for current and voltage which have the appropriate noise level.

## Speed controller pre-control (P1496, P0341, P0342)

The control behavior of the speed control loop can be improved if the speed controller of the inverter also generates values for the current setpoints (corresponds to the torque setpoint) from the speed setpoint. The torque setpoint  $m_v$ , is calculated as follows:

$$m_V = P1496 * \Theta * \frac{d\omega_{set}}{dt} = P1496 * P0341 * P0342 * \frac{d\omega_{set}}{dt}$$

This is entered into the current controller through an adaptation element directly as an additive control quantity (this is enabled using P1496).

The motor moment of inertia P0341 is directly calculated during the quick commissioning or the complete parameterization (P0340 = 1). The factor P0342 between the total moment of inertia and motor moment of inertia must be manually determined.

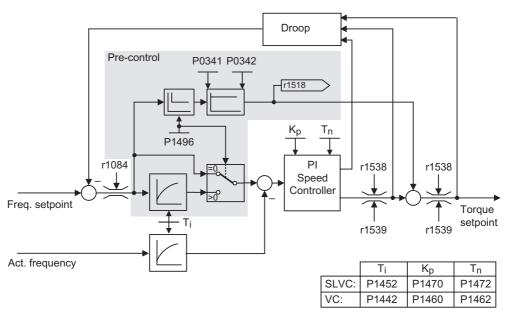

Figure 6-45 Speed controller with pre-control

When correctly adapted, the speed controller only has to correct noise quantities/disturbances in its control loop and this is achieved with a relatively low manipulated quantity change. On the other hand, speed setpoint changes bypass the speed controller and are therefore executed faster.

The effect of the pre-control quantity can be adapted, depending on the particular application, using the pre-control factor P1496. Using P1496 = 100 %, the pre-control is calculated according to the motor and load moment of inertia (P0341, P0342). In order that the speed controller does not work against the torque setpoint which is entered, a balancing filter is automatically used. The time constant of the balancing filter corresponds to the equivalent delay time of the speed control loop. The speed controller pre-control is correctly set (P1496 = 100 %, calibrated using P0342), if the I component of the speed controller (r1482) does not change during a ramp-up or ramp-down in the range n > 20 % \* P0310. This means, using the pre-control, it is possible to approach a new speed setpoint without overshoot (prerequisite: The torque limiting does not intervene and the moment of inertia remains constant).

If the speed controller is pre-controlled, then the speed setpoint (r0062) is delayed with the same smoothing (P1442 or P1452) as the actual value (r1445). This ensures that when accelerating, there is no setpoint – actual value difference (r0064) at the controller input which would have been exclusively caused by the signal propagation time.

When the **speed pre-control is activated**, it must be ensured that the **speed setpoint is continuously entered and without any significant noise level** (avoid torque surges). An appropriate signal can be generated by smoothing the analog signal P0753 or by activating the rounding-off function of the ramp-function generator P1130 to P1133.

#### Note

The ramp-up and ramp-down times (P1120, P1121) of the ramp-function generator in the setpoint channel should only be set so fast that when accelerating and braking, the motor speed can follow the setpoint. This then guarantees the optimum functioning of the speed controller pre-control.

The starting time r0345 is a measure for the overall moment of inertia of the machine and describes that time in which the unloaded motor can accelerate from standstill to the rated motor speed P0311 with the rated motor torque r0333.

$$r0345 = T_{\text{starting}} = \Theta \cdot \frac{2 \cdot \pi \cdot n}{60 \cdot M_{\text{Mot, rated}}} = P0341 \cdot P0342 \cdot \frac{2 \cdot \pi \cdot P0311}{60 \cdot r0333}$$

If these secondary conditions match the particular application, then the starting time can be used as the shortest value for the ramp-up and ramp-down times.

# Droop (P1488 ... P1492)

The droop (enabled using P1488) means that with increasing load torque, the speed setpoint is proportionally reduced.

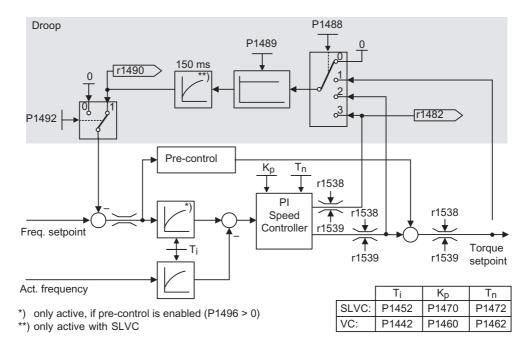

Figure 6-46 Speed controller with droop

Droop is the simplest method to implement load sharing control. However, this load sharing control can only be used if the motors are operated more or less under steady-state conditions (e.g. at constant speed). For motors, which are frequently accelerated and braked with high speed changes, this technique is only conditionally suitable.

The most simple load sharing control is, e.g., used for applications where two or several motors are mechanically coupled or operate on a common shaft and which have to fulfill the requirements above. In this case, the droop controls torsional stressing associated with the mechanical coupling by changing the speeds of the individual motors (excessive torques are reduced for an individual motor).

## **Prerequisite**

- All of the motors must be operated with closed-loop Vector speed control (with or without speed actual value encoder)
- The ramp-up and ramp-down times of the ramp-function generator must be identical for all of the motors.

### 6.10.3.4 Closed-loop torque control

#### Data

Parameter range: P1300, P1500 ... P1511

P1400 ... P1780

Warnings:

Faults: -

Function chart number: FP7200, FP7210, FP7700, FP7710

## **Description**

For sensorless closed-loop speed control SLVC (P1300 = 20) or for closed-loop speed control with sensor VC (P1300 = 21), it is possible to changeover to closed-loop torque control (slave motor) using BICO parameter P1501. It is not possible to changeover between closed-loop speed and torque control if the closed-loop torque control is directly selected using P1300 = 22 or 23. The torque setpoint and supplementary torque setpoint can be selected using parameter P1500 and also using BICO parameter P1503 (CI: Torque setpoint) or P1511 (CI: Supplementary torque setpoint). The supplementary torque acts both for the closed-loop torque control as well as for the closed-loop speed control (see figure below). As a result of this feature, a pre-control torque for the speed control can be implemented using the supplementary torque setpoint.

### Note

For safety reasons, it is presently not possible to assign fixed torque setpoints.

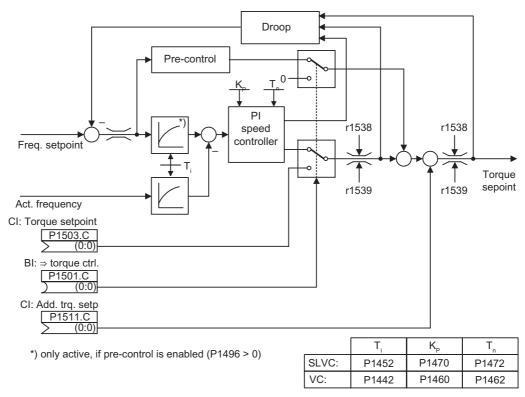

Figure 6-47 Closed-loop speed and torque control

The sum of both torque setpoints is limited in the same way as the torque setpoint of the speed control. Above the maximum speed (plus 3%), a speed limiting controller reduces the torque limits in order to prevent the motor accelerating any further.

A "real" closed-loop torque control (with automatically set speed) is only possible in the closed-loop controlled range but not in the open-loop controlled range. In the open-loop controlled range, the torque setpoint changes the setpoint speed through a ramp-up integrator (integration time ~ P1499 \* P0341 \* P0342). This is the reason that sensorless closed-loop torque control in the area around standstill (0 speed) is only suitable for applications which require an accelerating torque and not a load torque (e.g. traversing motors). For closed-loop torque control with sensors, this restriction does not apply.

If the closed-loop torque control is active, and a fast stop command (OFF3) is output, then the system automatically changes-over to closed-loop speed control and braking of the motor is started. If a normal stop command (OFF1) is output, there is no changeover. Instead, the system waits until a higher-level control has brought the motor to a standstill, in order to inhibit the pulses. This is necessary in order to allow the master and slave motors to be shut down together. For P1300 = 22 or 23, for OFF1, the motor is directly powered-down (as for OFF2).

## 6.10.3.5 Closed-loop torque control (SLVC)

### **Description**

Parameter range: P1300, P1500 ... P1511

P1400 ... P1780

Warnings: -

Faults: -

Function chart number: FP7200, FP7700

For sensorless closed-loop speed control (P1300 = 20) it is possible to changeover to closed-loop torque control (slave motor) using BICO parameter P1501. It is not possible to changeover between closed-loop speed and torque control if the closed-loop torque control is directly selected using P1300 = 22. The torque setpoint and supplementary torque setpoint can be selected using parameter P1500 and also using BICO parameter P1503 (CI: Torque setpoint) or P1511 (CI: Supplementary torque setpoint). The supplementary torque acts both for the closed-loop torque control as well as for the closed-loop speed control (see figure below). As a result of this feature, a pre-control torque for the speed control can be implemented using the supplementary torque setpoint.

#### Note

For safety reasons, it is presently not possible to assign fixed torque setpoints.

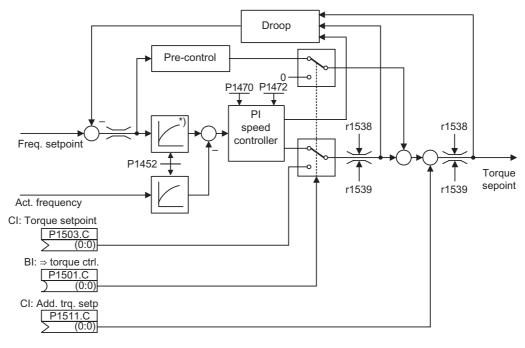

<sup>\*)</sup> only active, if pre-control is enabled (P1496 > 0)

Figure 6-48 Closed-loop speed and torque control

The sum of both torque setpoints is limited in the same way as the torque setpoint of the speed control. Above the maximum speed (plus 3%), a speed limiting controller reduces the torque limits in order to prevent the motor accelerating any further.

A "real" closed-loop torque control (with automatically set speed) is only possible in the closed-loop controlled range but not in the open-loop controlled range. In the open-loop controlled range, the torque setpoint changes the setpoint speed through a ramp-up integrator (integration time ~ P1499 \* P0341 \* P0342). This is the reason that sensorless closed-loop torque control in the area around standstill (0 speed) is only suitable for applications which require an accelerating torque and not a load torque (e.g. traversing motors).

If the closed-loop torque control is active, and a fast stop command (OFF3) is output, then the system automatically changes-over to closed-loop speed control and braking of the motor is started. If a normal stop command (OFF1) is output, there is no changeover. Instead, the system waits until a higher-level control has brought the motor to a standstill, in order to inhibit the pulses. This is necessary in order to allow the master and slave motors to be shut down together. For P1300 = 22, for OFF1, the motor is directly powered-down (as for OFF2).

### 6.10.3.6 Switch-over from Frequency to Torque Control

### Data

Parameter range: P1300, P1501

Warnings: -

Faults: -

Function chart number: -

### Description

### Caution

### Don't use SS1 or SLS in conjunction with torque control

Torque control should not be used in conjunction with the fail-safe functions SS1 and SLS, because the speed ramp functions, necessary for SS1 and SLS are not available together with the torque control. So, if activating SS1 or SLS in case of torque control, a passivated STO will be generated immediately (after the time, calculated in section "Limiting values for SS1 and SLS" has been passed) if the output frequency exceeds the safety envelope.

The STO can be used with torque control without any restrictions.

The torque control is switched-on via parameter P1501 during operation or selected with parameter P1300 = 22, 23.

Table 6-46 Torque control

| Control mode |                | P1501 = ON                      |  |
|--------------|----------------|---------------------------------|--|
| Closed-loop  | P1300 = 20, 21 | OFF1 command is not recognized. |  |

| Control mode   |                                | P1501 = ON                                                                        |
|----------------|--------------------------------|-----------------------------------------------------------------------------------|
| speed control  | + fail-safe functions SLS, SS1 | A safety fault is generated when the output frequency leaves the safety envelope. |
| Torque control | P1300 = 22, 23                 | OFF1 command recognized as OFF2.                                                  |
|                | + fail-safe functions SLS, SS1 | A safety fault is generated when the output frequency leaves the safety envelope. |

# Input values

Table 6-47 Main function parameters

| Parameter | Description (Parameter name and factory setting (if not variable) in bold)                                                                                                    | Setting |
|-----------|----------------------------------------------------------------------------------------------------|---------|
|           | Control mode  0: V/f with linear characteristic (default)  1: V/f with FCC  2: V/f with quadratic characteristic  3: V/f with programmable characteristic  4: reserved  5: V/f for textile applications  6: V/f with FCC for textile applications  19: V/f control with independent voltage setpoint | Johnny  |
| P1501 =   | 20: Sensorless vector control 21: Vector control with sensor 22: Sensorless vector torque-control 23: Vector torque-control with sensor  Change to torque control Selects command source from which it is possible to change between speed and torque control                                        |         |

# 6.10.3.7 Limiting the torque setpoint

### Data

Parameter range: P1520 ... P1531

P0640, r0067

r1407 bit 08, r1407 bit 09

Warnings: - Faults: -

Function chart number: FP7700, FP7710 (CU240S)

### **Description**

All of the following limits act on the torque setpoint which is either entered at the speed controller output for closed-loop speed control or as torque input for closed-loop torque control. The minimum is used from the various limits. This minimum is cyclically computed in the inverter and displayed in parameters r1538, r1539.

• r1538 Upper torque limit

• r1539 Lower torque limit

This means that these cyclic values limit the torque setpoint at the speed controller output/torque input and indicate the instantaneously maximum possible torque. If the torque setpoint is limited in the inverter, then this is displayed using the following diagnostic parameters

r1407 bit 08 Upper torque limit active
 r1407 bit 09 Lower torque limit active

## **Torque limiting**

The value specifies the maximum permissible torque whereby different limits are parametrizable for motoring and regenerative operation.

P1520 CO: Upper torque limit value

• P1521 CO: Lower torque limit value

• P1522 CI: Upper torque limit value

P1523 CI: Lower torque limit value

P1525 Scaling, lower torque limit value

The currently active torque limit values are displayed in the following parameters:

• r1526 CO: Upper torque limit value

r1527 CO: Lower torque limit value

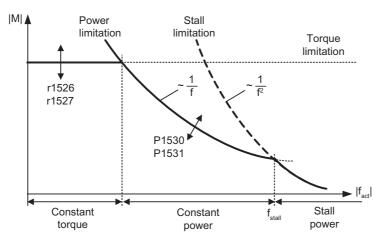

Figure 6-49 Torque limits

### **Power limits**

This value specifies the maximum permissible power, whereby different limits can be parameterized for motoring and regenerative operation.

- P1530 Motor power limit
- P1531 Regenerative power limit

# Stall limiting

The stall limiting (locked rotor limiting) is internally calculated for the drive from the motor data.

## **Current limiting**

The current limiting additionally limits the maximum torque which the motor can provide. If the torque limit is increased, more torque is only available if a higher current can flow. It may be necessary to also adapt the current limit. The current limiting is influenced by:

- P0640
- Thermal motor protection
- Thermal inverter protection

After limiting, the instantaneous maximum possible inverter current is displayed in parameter r0067 (limited output current).

# Input values

Table 6-48 Main function parameters

| Parameter | Description                                                                                                    | Setting |
|-----------|----------------------------------------------------------------------------------------------------|---------|
| P0640 =   | Motor overload factor [%] 10 400 %, default 200 %: Defines motor overload current limit relative to rated motor current (P0305)                                 |         |
| P1530 =   | Motoring power limitation 0 8000 N, default 0.75 N: Defines fixed value for the max. permissible motoring active power (motoring power limitaton)               |         |
| P1531 =   | Regenerative power limitation -8000 0 N, default -0.75 N: Enters fixed value for the max. permissible regenerative active power (regenerative power limitation) |         |

## Table 6-49 Additional commissioning parameters

| Parameter | Description                                                                | Setting |
|-----------|----------------------------------------------------------------------------|---------|
| P1520 =   | Upper torque limit<br>-99999 99999 Nm, default 5.13 Nm                     |         |
| P1521 =   | Lower torque limit<br>-99999 99999 Nm, default -5.13 Nm                    |         |
| P1522 =   | Upper torque limit Selects source of upper torque limitation: default 1520 |         |
| P1523 =   | Lower torque limit Selects source of lower torque limitation: default 1521 |         |
| P1525 =   | Scaling lower torque limit<br>-400 400 %, default 100 %                    |         |

# **Output values**

| r0067       | Act. Output current limit                             |
|-------------|-------------------------------------------------------|
| r1407 bit 8 | Status 2 of motor control - Upper torque limit active |
| r1407 bit 9 | Status 2 of motor control - Lower torque limit active |

Functions only available with G120 inverters

7

# 7.1 2-/3-Wire Control

#### Data

Parameter range: P0727

P0701 ... P0713 P0840, P0842, P1113

Warnings: Faults: Function chart number: -

## **Description**

2-/3-wire control allows to start, stop and reverse the inverter in one of the following ways:

- 1. 2-wire control with Siemens standard control using ON/OFF1 and REV as permanent signals
- 2-wire control with Siemens standard control using ON/OFF1 and ON\_REV/OFF1 as permanent signals
- 2-wire control using ON\_FWD and ON\_REV as permanent signals
- 4. 3-wire control using STOP as permanent signal, FWD and REVP as pulses
- 3 wire control using OFF1/HOLD and REV as permanent signal, ON as pulse signal

The different types of 2-/3-wire control have to be established via P0727. A detailed description is given in the following section. The signal source can be set via the parameters P0840, P0842 and P1113.

#### Note

#### **Automatic restart function**

When a 2-/3-wire control methods is selected via P0727, the automatic restart function (P1210) is disabled. If the automatic restarted function is required, the user must specifically enable this function. For further details, please see the Parameter Manual.

#### 7.1 2-/3-Wire Control

When any of the control functions are selected using P0727, the values 1, 2 and 12 for the digital inputs (P0701 ... and P0712, P0713 for Al used as DI) are redefined as shown in the table below.

Table 7-1 Redefined values of digital inputs

|                                                                       | P0727 = 0<br>Siemens<br>Standard | P0727 = 1<br>2-wire control | P0727 = 2<br>3-wire control | P0727 = 3<br>3-wire control |  |
|-----------------------------------------------------------------------|----------------------------------|-----------------------------|-----------------------------|-----------------------------|--|
| Value 1 of digital input meaning of P0840                             | ON/OFF1                          | ON_FWD                      | STOP                        | ON_PULSE                    |  |
| Value 2 of digital input meaning of P0842                             | ON_REV/OFF1                      | ON_REV                      | FWDP                        | OFF1/HOLD                   |  |
| Value 3 of digital input meaning of P1113                             | REV                              | REV                         | REVP                        | REV                         |  |
| "P" denotes "Pulse"; "FWD" denotes "Forward"; "REV" denotes "Reverse" |                                  |                             |                             |                             |  |

## Command sources for 2-/3-wire control

To use the 2-/3-wire control the sources for ON/OFF1 (P0840), ON\_REV/OFF1 (P0842) and REV (P1113) respective the redefined values have to be set accordingly.

## Input values

Table 7-2 Main function parameters

| Parameter | Description                                                                                                    | Setting |
|-----------|----------------------------------------------------------------------------------------------------|---------|
| P0727 =   | Selection of 2/3-wire method  0: Siemens (start/dir) - (Method 1 and Method 2)  1: 2-wire (fwd/rev) - (Method 3)  2: 3-wire (fwd/rev) - (Method 4)  3: 3-wire (start/dir) - (Method 5) |         |
| P0840 =   | ON/OFF1 command source possible sources: 722.0 (DI0) default, or any binary output parameter (BO).                                                                                     |         |
| P0842 =   | ON reverse/OFF1 command source possible sources: 722.x (DIx), or any binary output parameter (BO).                                                                                     |         |
| P1113 =   | REV command source possible sources: 722.1 (DI1) default, or any binary output parameter (BO).                                                                                         |         |

# 7.1.1 Siemens standard control (P0727 = 0)

#### Description

With the default settings (P0727 = 0) the following variants of 2-wire control are available:

- 1. ON/OFF1 and REV.
- 2. ON/OFF1 and ON REV/OFF1.

#### ON/OFF1 and REV

This method allows the inverter to be started and stopped using the ON/OFF1 command and the direction of the inverter changed using the REV command. These commands can be assigned to any of the digital inputs through parameters P0701 ... P0709 (and P0712, P0713 for AI used as DI) or BICO connections.

The REV commands can be given at any time, independent of the frequency output of the inverter.

#### **Function**

On receiving an ON/OFF1 command the inverter will run the motor in a forward direction and ramp-up the motor to the frequency setpoint.

When a REV command is issued, the inverter will ramp-down the frequency through 0 Hz and run the motor in the reverse direction. When the REV command is removed the inverter will ramp-up through 0 Hz and run in a forward direction until the frequency setpoint is reach.

When the ON/OFF1 command is removed, the inverter will stop the motor by performing an OFF1.

The REV command initiated by itself cannot start the motor.

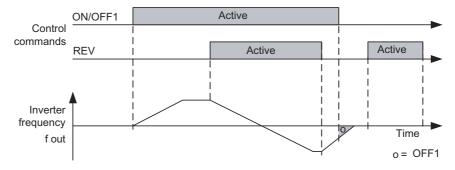

Figure 7-1 Siemens standard control using ON/OFF1 and REV

# ON/OFF1 and ON\_REV/OFF1

This method allows the inverter to run the motor in a forward direction (run right) using the ON/OFF1 command and in the opposite direction (run left) using the ON\_REV/OFF1.

However, for a direction reversal the drive will first have to decelerate with OFF1 and when reaching 0 Hz the reverse signal can be applied.

#### **Function**

The ramp down phase can be interrupted by start command in the same direction: if the drive was operating in forward and OFF1 was applied, an ON/OFF1 will work correctly and accelerate again the drive up to the setpoint speed. The same is valid for reverse and ON REV/OFF1

Giving a start command for the opposite direction of which the inverter frequency output is ramping down, the drive ignores the new setting and the drive will ramp down to 0 Hz and then remain at standstill.

Without any control signal enabled the drive will ramp down to a stop and remain at standstill.

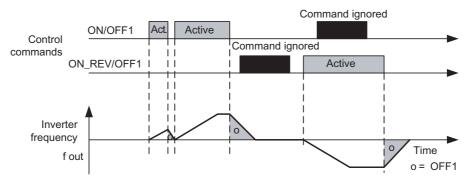

Figure 7-2 Siemens standard control using ON/OFF1 and ON\_REV/OFF1

# 2-wire control using ON/OFF1 and REV as permanent signals (P0727 = 0, Siemens standard)

| ON/OFF1 | REV | Function                                                       |  |
|---------|-----|----------------------------------------------------------------|--|
| 0       | 0   | Inverter ramps down to standstill with OFF1 from any frequency |  |
| 0       | 1   | Inverter ramps down to standstill with OFF1 from any frequency |  |
| 1       | 0   | Inverter accelerates to setpoint                               |  |
| 1       | 1   | Inverter accelerates to inverse setpoint                       |  |

# 2-wire control using ON/OFF1 and ON\_REV/OFF1 as permanent signals (P0727 = 0, Siemens standard)

| ON/OFF1 | ON_REV/<br>OFF1 | Function                                                                                                    |
|---------|-----------------|----------------------------------------------------------------------------------------------------|
| 0       | 0               | Inverter ramps down to standstill with OFF1 from any frequency (a signal, set while the inverter ramps down, will be ignored) |
| 0       | 1               | Inverter accelerates to inverse setpoint                                                                                      |
| 1       | 0               | Inverter accelerates to setpoint                                                                                              |
| 1       | 1               | First active signal has priority, second signal is ignored                                                                    |

# 7.1.2 2-wire control (P0727 = 1)

## **Description**

This method uses two permanent signals, ON\_FWD and ON\_REV which start/stop the inverter and determine the direction of the motor.

The advantage of this method of control is that ON\_FWD and ON\_REV can be switched at any time, independently of the setpoint or frequency output or direction of rotation, and there is no requirement of the motor to ramp-down to 0 Hz before the command is performed.

#### **Function**

With a permanent ON\_FWD signal, the drive is ON and runs in forward direction.

With a permanent ON\_REV signal, the drive is ON and runs in reverse direction.

If both signals are active simultaneously, the drive will perform an OFF1 and ramp down to standstill.

If both signals are disabled the drive is in OFF1 state.

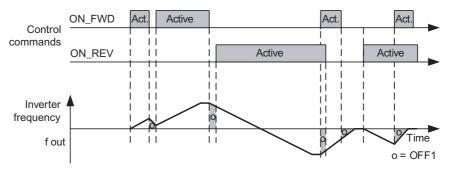

Figure 7-3 2-wire control using ON\_FWD and ON\_REV

## 2-wire controlusing ON\_FWD and ON\_REV as permanent signals (P0727 = 1)

| ON_FWD | ON_REV | Function                                                       |  |
|--------|--------|----------------------------------------------------------------|--|
| 0      | 0      | Inverter ramps down to standstill with OFF1 from any frequency |  |
| 0      | 1      | Inverter accelerates to inverse setpoint                       |  |
| 1      | 0      | Inverter accelerates to setpoint                               |  |
| 1      | 1      | Inverter ramps down to standstill with OFF1 from any frequency |  |

# 7.1.3 3-wire control (P0727 = 2)

#### Description

This method uses three commands to control the operation of the motor:

- 1. STOP: This signal is permanently necessary to start the motor via FWDP or REVP.
- 2. FWDP: Causes the motor to run in a forward direction (run right).
- 3. REVP: Causes the motor to run in the reverse direction (run left).

#### **Function**

The STOP signal uses negative logic: Opening the contact or maintaining it open causes an OFF1 condition and the drive stops. The STOP contact will need to be maintained closed to start and run the inverter.

Then a positive edge of the FWDP or REVP contact latches and starts the inverter.

A positive edge of the FWDP contact will set the forward direction.

A positive edge of the REVP contact will change to the reverse direction.

FWDP and REVP closed simultaneously will cause an OFF1.

The ramp down can be interrupted by a single new pulse FWDP or REVP.

A positive edge of the FWDP or REVP contacts while the drive is operating in the respective direction will not cause any change.

Only by opening the STOP contact the drive will switch off regularly, apart from the special case that both signals FWDP and REVP are present.

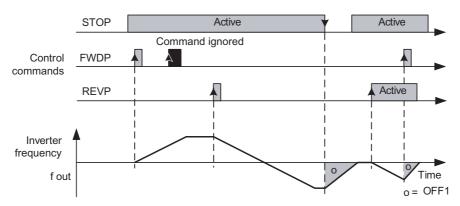

Figure 7-4 3-wire control using FWDP, REVP and STOP

# 3-wire control using STOP as permanent signal, FWD and REVP as pulses (P0727 = 2)

| STOP | FWDP | REVP | Function                                                       |  |
|------|------|------|----------------------------------------------------------------|--|
| 0    | 0/1  | 0/1  | nverter ramps down to standstill with OFF1 from any frequency  |  |
| 1    | 0    | 0    | Inverter operates according the previous set pulse (FWDP/REVP) |  |
| 1    | 0    | 1    | nverter accelerates to inverse setpoint                        |  |
| 1    | 1    | 0    | Inverter accelerates to setpoint                               |  |
| 1    | 1    | 1    | Inverter ramps down to standstill with OFF1 from any frequency |  |

# 7.1.4 3-wire control (P0727 = 3)

#### Description

There are three signals associated with this function:

ON\_PULSE: Causes the motor to run in a forward direction if OFF1/HOLD is active.

OFF1/HOLD: This signal needs to be permanently active to start the motor via an ON\_PULSE. Opening of the contact causes the motor to stop with

OFF1.

REV: This signal causes the motor to change to reverse direction if

OFF1/HOLD and ON\_PULSE are active.

#### **Function**

The switch OFF1/HOLD uses negative logic: the contact will need to be maintained closed in order to switch the inverter ON or keep it running.

A positive edge of the ON\_PULSE switch latches and starts the inverter if it was OFF before.

The direction can be determined and changed at any time using the REV signal The REV signal needs to be permanently active.

Opening or closing the ON\_PULSE switch while the drive runs has no effect.

Only enabling (e.g. Opening) OFF1/HOLD will unlatch the run-state and then stop the inverter.

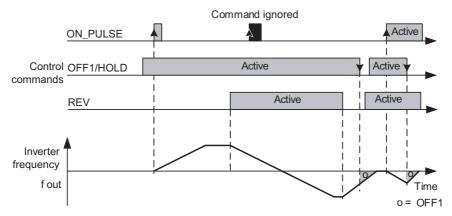

Figure 7-5 3-wire control using ON\_PULSE, OFF1/HOLD and REV

# 3-wire control using STOP as permanent signal, FWD and REVP as pulses (P0727 = 3)

| OFF1/<br>HOLD | ON_<br>PULSE | REV | Function                                                       |
|---------------|--------------|-----|----------------------------------------------------------------|
| 0             | 0/1          | 0/1 | Inverter ramps down to standstill with OFF1 from any frequency |
| 1             | 0            | 0   | Inverter ramps down to standstill with OFF1 from any frequency |
| 1             | 0            | 1   | Inverter ramps down to standstill with OFF1 from any frequency |
| 1             | 1            | 0   | Inverter accelerates to setpoint                               |
| 1             | 1            | 1   | Inverter accelerates to inverse setpoint                       |

# 7.2 Setpoint via Fixed Frequencies

#### Data

Parameter range: P1001 - r1025

Warnings: -

Faults:

Function chart number: FP3200, FP3210

## Description

The fixed frequency functionality allows entering a setpoint to the drive. This is an alternative method of entering a setpoint instead of using the analog inputs, the serial communications interface, the JOG function or a motorized potentiometer.

There are two modes to select fixed frequencies, which are set via the parameter P1016:

- Direct selection (P1016 = 1)
- Binary selection (P1016 = 2)

#### ON command combined with fixed frequency

The fixed frequency status bit r1025 (binector output) allows to combine the fixed frequency selection with an ON command. For this, P0840 must be set to r1025.

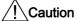

Please note that the meaning of P0840 may change with using the 2-/3-wire control functionality.

When using digital inputs the signal source can be selected using one of the following methods:

- Standard method (default)
- BICO method

#### Note

The standard method has priority over the BICO method. This means the digital inputs DI3 ... DI6 must be set to another value than 15, 16, 17, 18 before BICO connection can be performed.

# Direct selection (P1016 = 1)

With the default settings, in this mode, the fixed frequency can be selected using permanent signals for the fixed frequency sources, selected using P1020 ... P1023 (default DI3 ... DI6). If several fixed frequencies are active simultaneously, the frequencies are added together. This means if DI3, DI4 and DI6 are active then the resultant frequency is FF1+FF2+FF4. This allows up to 15 combinations for the selection of fixed frequencies.

The values for the FF1 ... FF4 are given in P1001 ... P1004.

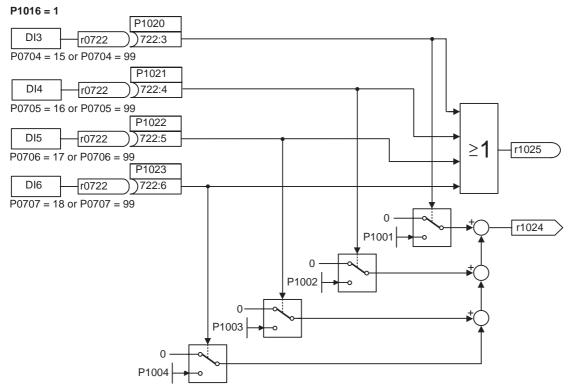

Figure 7-6 Direct selection of fixed frequencies - functional overview

# Binary-coded selection (P1016 = 2)

Using this technique up to 15 different fixed frequencies can be selected using permanent signals for the fixed frequency sources, selected using P1020 ... P1023. The frequencies are indirectly selected using the binary coding of the status of the fixed frequency sources as shown in the table below.

Table 7-3 Example of selecting fixed frequencies using binary

| FF number | Frequency | P1023 | P1022 | P1021 | P1020 |
|-----------|-----------|-------|-------|-------|-------|
| FF1       | P1001     | 0     | 0     | 0     | 1     |
| FF2       | P1002     | 0     | 0     | 1     | 0     |
| FF3       | P1003     | 0     | 0     | 1     | 1     |
| FF4       | P1004     | 0     | 1     | 0     | 0     |
|           |           |       |       |       |       |
| FF14      | P1014     | 1     | 1     | 1     | 0     |
| FF15      | P1015     | 1     | 1     | 1     | 1     |

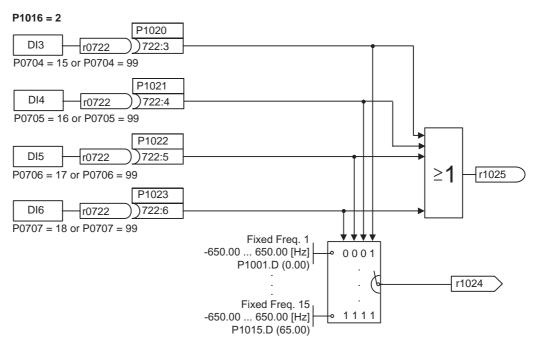

Figure 7-7 Binary selection of fixed frequencies - functional overview

# Input values

| Parameter          | Description                                                                                         | Setting |
|--------------------|----------------------------------------------------------------------------------------------------|---------|
| Select source      | e for fixed frequency selection, e.g. digital inputs (P0722.x) or any binary output parameter (BO). |         |
| P1001 -<br>P1015 = | Fixed frequency 1 - 15 possible values: - 650 Hz 650 Hz, default settings 0 Hz 65 Hz in 5 Hz-steps  |         |
| P1016 =            | Fixed frequency mode 0 direct selection (default), 1 binary-coded selection                         |         |
| P1020 =            | Fixed freq. Selection Bit 0 e.g 722.x (digital inputs) / r2091.00 (serial interface)                |         |
| P1021 =            | Fixed freq. Selection Bit 1 e.g 722.x (digital inputs) / r2091.01 (serial interface)                |         |
| P1022 =            | Fixed freq. Selection Bit 2 e.g 722.x (digital inputs) / r2091.02 (serial interface)                |         |
| P1023 =            | Fixed freq. Selection Bit 3 e.g 722.x (digital inputs) / r2091.03 (serial interface)                |         |

# **Output values**

| Parameter | Description                                                                                                    | Setting |
|-----------|----------------------------------------------------------------------------------------------------|---------|
| r1024     | Actual fixed frequency P1016 = 0: Sum of selected fixed frequencies P1016 = 1: Fixed frequency of binary-coded value |         |
| r1025     | Fixed frequency status 0 = no fixed frequency selected 1 = at least one fixed frequency selected                     |         |

# Examples via digital inputs or serial interface

Table 7-4 Selection of fixed frequencies with direct selection (P1016 = 0)

| Method                                          | Input settings                                                                                                    |
|-------------------------------------------------|----------------------------------------------------------------------------------------------------|
| Standard<br>method -<br>using digital<br>inputs | P0704 = 15: DI3 as source for FF selection Bit 0 (P1020) P0705 = 16: DI4 as source for FF selection Bit 1(P1021) P0706 = 17: DI5 as source for FF selection Bit 2 (P1022) P0707 = 18: DI5 as source for FF selection Bit 3 (P1023) P1020 = 722.3: FF selector Bit 0 (DI3) // P1021 = 722.4: FF selector Bit 1 (DI4) P1022 = 722.5: FF selector Bit 2 (DI5) // P1021 = 722.4: FF selector Bit 3 (DI6) |
| BICO<br>method -<br>using serial<br>interface   | P0704 - P0707 ± 15, 16, 17, 18, BICO parameterization enabled, P1020 = 2091.0: FF selector Bit 0 -> serial interface control word 2, Bit 0 , P1021 = 2091.1: FF selector Bit 1 -> serial interface control word 2, Bit 1 P1022 = 2091.2: FF selector Bit 2 -> serial interface control word 2, Bit 2 P1023 = 2091.3: FF selector Bit 3 -> serial interface control word 2, Bit 3                     |

# 7.3 PID Controller

#### Data

Parameter range: P2200, P2201 ... P2355

Warnings: A0936

Faults: F0221, F0222

Function chart number: FP3300, FP3400, FP5100

Features: cycle time: 8 ms

## **Description**

The integrated PID controller (technology controller) calculates a frequency setpoint that can be used to control process quantities such as pressure or level. The setpoint can be used as main setpoint or as additional setpoint.

As main setpoint it can be used for the following applications:

- Closed-loop pressure control for extruders
- Closed-loop water level control for pump motors
- Closed-loop temperature control for fan motors.

As additional setpoint the following applications are possible:

Closed-loop dancer roll position control for winder applications and similar control tasks.

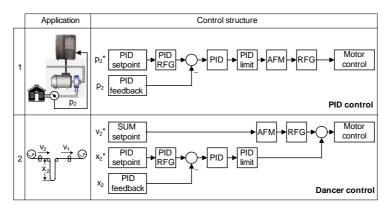

|   |                                        | Setpoint via   |                | RFG                          | PID-RFG                   |  |
|---|----------------------------------------|----------------|----------------|------------------------------|---------------------------|--|
|   |                                        | SUM            | PID controller | KFG                          | FID-KFG                   |  |
| 1 | P2200 = 1:0 1)<br>P2251 = 0            | _              | PID control    | ON: -<br>OFF1/3: active      | ON: active OFF1/3: -      |  |
| 2 | P2200 = 1:0 <sup>2)</sup><br>P2251 = 1 | Dancer control |                | ON: active<br>OFF1/3: active | ON: active OFF1/3: active |  |

change only taken when drive stopped
 will take change with drive running

Figure 7-8 PID application examples

The technology controller setpoints and actual values can be entered using the PID motorized potentiometer (PID-MOP), PID fixed setpoint (PID-FF), analog inputs (AI) or through the serial interface as shown in the figure below. The appropriate parameterization of the BICO parameter defines which setpoints or actual values are to be used.

# 7.3 PID Controller

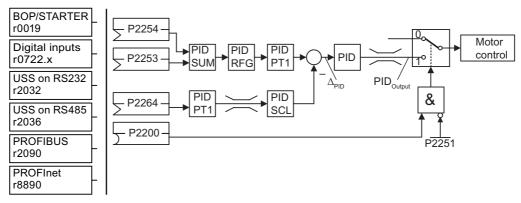

Figure 7-9 Structure of the technology controller

# Input values

Table 7-5 Main function parameters

| Parameter | Description                                                                                                    | Setting |
|-----------|----------------------------------------------------------------------------------------------------|---------|
| P2200 =   | Enable PID controller 0: disabled (default) 1: enabled                                                                                                    |         |
| P2235 =   | Enable PID-MOP (UP-cmd) possible sources: 19.13 (BOP), 722.x (Digital Input), 2032.13 (USS on RS232), 2036.13 (USS on RS485), 2090.13 (PROFIBUS), r8890.13 (PROFInet)  |         |
| P2236 =   | Enable PID-MOP (DOWN-cmd) possible sources: 19.14 (BOP), 722.x (Digital Input), 2032.14 (USS on RS232), 2036.14 (USS on RS485), 2090.14 (PROFIBUS), 8890.14 (PROFInet) |         |

Table 7-6 Additional commissioning parameters

| Parameter | Description                                                                                                    | Setting |
|-----------|----------------------------------------------------------------------------------------------------|---------|
| P2251 =   | PID mode 0: PID as setpoint (default) 1: PID as trim source                                                                 |         |
| P2253 =   | PID setpoint possible sources: 755.0 (Analog input 0), 2224 (Act. fixed PID setpoint), 2250 (Output setpoint of PID-MOP)    |         |
| P2254 =   | PID trim source possible sources: 755.0 (Analog input 0), 2224 (Act. fixed PID setpoint), 2250 (Output setpoint of PID-MOP) |         |
| P2255 =   | PID setpoint gain factor 0 100, default 100                                                                                 |         |
| P2256 =   | PID trim gain factor 0 100, default 100                                                                                     |         |
| P2257 =   | Ramp-up time for PID setpoint 0 650 s , default 1 s                                                                         |         |
| P2258 =   | Ramp-down time for PID setpoint 0 650 s, default 1 s                                                                        |         |

| Parameter | Description                                                                                                    | Setting |
|-----------|----------------------------------------------------------------------------------------------------|---------|
| P2263 =   | PID controller type 0: D component on feedback signal (default) 1: D component on error signal                                                                                                    |         |
| P2264 =   | PID feedback possible sources: 755.1 (Analog input 1), 2224 (Act. fixed PID setpoint), 2250 (Output setpoint of PID-MOP)                                                                                                    |         |
| P2265 =   | PID feedback filter timeconstant 0 60 s, default 0 s                                                                                                    |         |
| P2267 =   | Max. value for PID feedback<br>-200 200 %, default 100 %                                                                                                    |         |
| P2268 =   | Min. value for PID feedback<br>-200 200 %, default 100 %                                                                                                    |         |
| P2269 =   | Gain applied to PID feedback 0 500 %, default 100 %                                                                                                    |         |
| P2270 =   | PID feedback function selector 0: Disabled (default) 1: Square root 2: Square 3: Cube                                                                                                    |         |
| P2271 =   | PID transducer type 0: Disabled (default) 1: Inversion of PID feedback signal                                                                                                    |         |
| P2274 =   | PID derivative time 0 60 s, default 0 s                                                                                                    |         |
| P2280 =   | PID proportional gain 0 65, default 3                                                                                                    |         |
| P2285 =   | PID integral time 0 60 s, default 0 s                                                                                                    |         |
| P2291 =   | PID output upper limit<br>-200 200 %, default 100 %                                                                                                    |         |
| P2292 =   | PID output lower limit<br>-200 200 %, default 0 %                                                                                                    |         |
| P2293 =   | Ramp-up/-down time of PID limit 0 100 s, default 1 s                                                                                                    |         |
| P2295 =   | Gain applied to PID output<br>-100 100 %, default 100 %                                                                                                    |         |
| P2350 =   | PID autotune enable  0: PID autotuning disabled (default)  1: PID autotuning via Ziegler Nichols (ZN) standard  2: PID autotuning as 1 plus some overshoot (O/S)  3: PID autotuning as 2 little or no overshoot (O/S)  4: PID autotuning PI only, quarter damped response |         |
| P2354 =   | PID tuning timeout length<br>60 65000 s, default 240 s                                                                                                    |         |
| P2355 =   | PID tuning offset 0 20 s, default 5 s                                                                                                    |         |

# **Output values**

| r2224 | Act. fixed PID setpoint          |
|-------|----------------------------------|
| r2225 | PID Fixed frequency status       |
| r2250 | Output setpoint of PID-MOP       |
| r2260 | PID setpoint after PID-RFG       |
| P2261 | PID setpoint filter timeconstant |
| r2262 | Filtered PID setp. after RFG     |
| r2266 | PID filtered feedback            |
| r2272 | PID scaled feedback              |
| r2273 | PID error                        |
| r2294 | Act. PID output                  |

## Example

Permanent PID controller should fulfill the following secondary conditions:

- · PID controller enabled and
- PID setpoint input via PID fixed frequencies and
- PID actual value via the analog input.

Table 7-7 Parameterization

| Permanent PID controller enabled       | P2200 = 1.0  |
|----------------------------------------|--------------|
| Setpoint input via PID-FF              | P2253 = 2224 |
| Actual value input via analog input Al | P2264 = 755  |
| Setpoint input via PID                 | P2251 = 0    |

The additional setpoint is added to the main setpoint (PID-SUM) and the sum is fed to the setpoint-actual value summation point through the PID ramp-function generator (PID-RFG). The source of the supplementary setpoint (BICO parameter P2254), the ramp-up/ramp-down times of the PID ramp-function generator (P2257, P2258) as well as the filter time (P2261) can be adapted to the particular application by appropriately parametrizing the corresponding parameters.

Similar to the PID setpoint branch, the actual value branch of the technological controller has a filter (PID-PT1) which can be set using parameter P2265. In addition to the smoothing, the actual value can be modified using a scaling unit (PID-SCL).

The technology controller can be parameterized as either P, I, PI or PID controller using parameters P2280, P2285 or P2274.

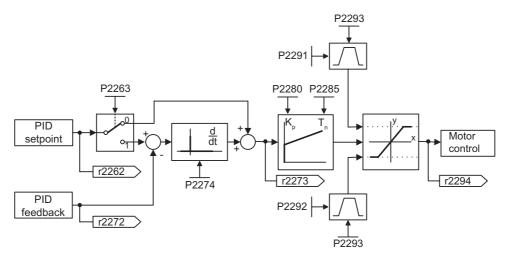

Figure 7-10 PID controller

For specific applications, the PID output quantity can be limited to defined values. This can be achieved using the fixed limits - P2291 and P2292. In order to prevent the PID controller output exercising large steps at power-on, these PID output limits are ramped-up with ramp time P2293 from 0 to the corresponding value P2291 (upper limit for the PID output) and P2292 (lower limit for the PID output). As soon as these limits have been reached, the dynamic response of the PID controller is no longer limited by this ramp-up/ramp-down time (P2293).

#### 7.3.1 PID dancer roll control

#### Data

Parameter range: P1070, P1075, P1120, P1121, P2200,

P2251 ... P2285

Warnings: -

Fault: -

Function chart number: -

## **Description**

For various continuous production processes, for example, in the paper and pulp industry or in the manufacture of cables, it is necessary to control (closed-loop) the velocity of stations along the production process to ensure the continuous material web is not subject to any unwanted tension levels. It is important that no folds or creases are formed. For applications such as these, it is practical to provide a type of material buffer in the form of a loop with a defined tension. This provides a de-coupling between the individual inverter locations. This loop represents the difference between the material fed-in and that fed-out and therefore indicates the process quality.

Using the PID dancer roll control, with inverter it is possible to ensure that continuous material webs have a constant tension.

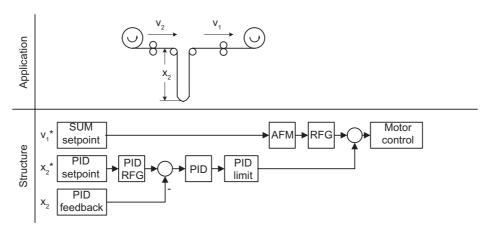

Figure 7-11 PID dancer roll control

The velocity  $v_1$  is assumed to be an independent disturbance; the input velocity  $v_2$  should be controlled using motor rolls  $A_2$  so that the length  $x_2$  of the loop corresponds, as far as possible, to the setpoint.

#### Note

When selecting the closed-loop dancer roll control it should be noted that neither PID-MOP nor PID-FF should be used - but instead the MOP (motorized potentiometer) or the FF (fixed frequencies).

The structure and important parameters for the PID dancer roll control are shown below.

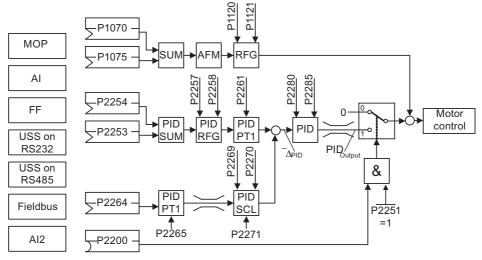

Figure 7-12 Structure of the closed-loop PID dancer roll control

# Input values

Table 7-8 Main function parameters

| Parameter | Description                                                                                                    | Setting |
|-----------|----------------------------------------------------------------------------------------------------|---------|
| P1070 =   | Main setpoint 1024: Fixed setpoint (FF) 1050: MOP 755.0: Analog input 0 2015.1: USS on RS232 2018.1: USS on RS485 2050.1: Fieldbus (default) |         |
| P1074 =   | Disable additional setpoint possible sources: P755.x (Digital input)                                                                         |         |
| P1120 =   | Ramp-up time 0 650 s, default 10 s                                                                                                    |         |
| P1121 =   | Ramp-down time 0 650 s, default 10 s                                                                                                    |         |
| P2200 =   | Enable PID controller  1: PID controller always active  722.x: Digital input x                                                               |         |
| P2251 =   | PID mode 0: PID as setpoint (default) 1: PID as trim                                                                                         |         |
| P2253 =   | PID setpoint possible sources: P755.0 (Analog input 0) / r2224 (Fixed setpoint) / r2250 (active setpoint)                                    |         |
| P2254 =   | PID trim source possible sources: P755.0 (Analog input 0) / r2224 (Fixed setpoint) / r2250 (active setpoint)                                 |         |
| P2264 =   | PID feedback possible sources: P755.1 (Analog input 1) / r2224 (Fixed setpoint) / r2250 (active setpoint)                                    |         |

Table 7-9 Additional commissioning parameters

| Parameter | Description                                                                   | Setting |
|-----------|-------------------------------------------------------------------------------|---------|
| P2255 =   | PID setpoint gain factor 0 100, default 100                                   |         |
| P2256 =   | PID trim gain factor 0 100, default 100                                       |         |
| P2265 =   | PID feedback filter timeconstant 0 60 s, default 0 s                          |         |
| P2271 =   | PID transducer type 0: Disabled (default) 1: Inversion of PID feedback signal |         |
| P2280 =   | PID proportional gain 0 65, default 3                                         |         |
| P2285 =   | PID integral time 0 60 s, default 0 s                                         |         |

# **Output values**

| Parameter | Description                      | Setting |
|-----------|----------------------------------|---------|
| r2260     | CO: PID setpoint after PID-RFG   |         |
| P2261     | PID setpoint filter timeconstant |         |
| r2262     | CO: Filtered PID setp. after RFG |         |
| r2266     | CO: PID filtered feedback        |         |
| r2272     | CO: PID scaled feedback          |         |
| r2273     | CO: PID error                    |         |

# Additional parameters regarding the PID controller function

| Parameter | Description                                                                                    | Setting |
|-----------|------------------------------------------------------------------------------------------------|---------|
| P2257 =   | Ramp-up time for PID setpoint 0 650 s, default 1 s                                             |         |
| P2258 =   | Ramp-down time for PID setpoint 0 650 s, default 1 s                                           |         |
| P2263 =   | PID controller type 0: D component on feedback signal (default) 1: D component on error signal |         |
| P2267 =   | Max. value for PID feedback<br>-200 200 %, default 100 %                                       |         |
| P2268 =   | Min. value for PID feedback<br>-200 200 %, default 100 %                                       |         |
| P2269 =   | Gain applied to PID feedback 0 500 %, default 100 %                                            |         |
| P2270 =   | PID feedback function selector 0: Disabled (default) 1: Square root 2: Square 3: Cube          |         |
| P2274 =   | PID derivative time 0 60 s, default 0 s                                                        |         |

## 7.3.2 PID Motorized Potentiometer

#### Data

Parameter range: P2231 ... r2250

Warnings: Faults: -

Function chart number: FP3400

## **Description**

The PID controller has a PID motorized potentiometer (PID-MOP) which can be separately adjusted. Its functionality is identical with the motorized potentiometer, whereby the PID parameters are set in the range from P2231 ... r2250.

Table 7-10 Correspondence between the parameters

| PID motorized potentiometer |                                                       | Motorized potentiometer |                                                   |
|-----------------------------|-------------------------------------------------------|-------------------------|---------------------------------------------------|
| P2231                       | PID-MOP mode                                          | P1031                   | MOP mode                                          |
| P2232                       | Inhibit rev. direct. of PID-MOP                       | P1032                   | Inhibit reverse direction of MOP                  |
| P2235                       | Enable PID-MOP (UP-cmd)                               | P1035                   | Enable MOP (UP-command)                           |
| P2236                       | Enable PID-MOP (DOWN-cmd)                             | P1036                   | Enable MOP (DOWN-command)                         |
| P2240                       | Setpoint of PID-MOP                                   | P1040                   | Setpoint of the MOP                               |
| P2241                       | PID-MOP select set point automatically/manually       | P1041                   | MOP select set point automatically/manually       |
| P2242                       | PID-MOP auto setpoint                                 | P1042                   | MOP auto setpoint                                 |
| P2243                       | BI: PID-MOP accept ramp generator setpoint            | P1043                   | MOP accept ramp generator setpoint                |
| P2244                       | PID-MOP ramp generator setpoint                       | P1044                   | MOP ramp generator setpoint                       |
| P2247                       | PID-MOP ramp up time (acceleration time) of the rfg   | P1047                   | MOP ramp up time (acceleration time) of the rfg   |
| P2248                       | PID-MOP ramp down time (acceleration time) of the rfg | P1048                   | MOP ramp down time (acceleration time) of the rfg |
| r2245                       | PID-MOP input frequency of the ramp generator         | r1045                   | MOP input frequency of the ramp generator         |
| r2250                       | Output setpoint of PID-MOP                            | r1050                   | Act. Output freq. of the MOP                      |

#### Note

Differences between MOP and PID-MOP:

The MOP setpoint is given as a frequency value (default 5 Hz), the PID MOP setpoint as a percentage of the reference parameters P2000 ... P2004 (default 10 %).

The MOP command source can be changed via P0700. The PID-MOP can only be changed via BICO signals.

# **Examples**

Table 7-11 PID-MOP setpoint sources

| Function                  | Source                |            |                |
|---------------------------|-----------------------|------------|----------------|
|                           | Option port, e.g. BOP | PROFIBUS   | Digital inputs |
| P2235 Enable PID-MOP UP   | = 19.13               | = r2090.13 | = 722.4 (DI4)  |
| P2236 Enable PID-MOP DOWN | = 19.14               | = r2090.14 | = 722.5 (DI5)  |

#### See also

Motorized Potentiometer (MOP) (Page 38)

# 7.3.3 Setpoint via PID Fixed Frequencies

#### Data

Parameter range: P2201 ... r2225

Warnings: Faults: -

Function chart number: FP3300, FP3310

# Description

The PID controller has separate programmable PID fixed frequencies (PID-FF). The functionality is identical with the function setpoint via fixed frequencies, whereby the PID parameters are emulated in the range from P2201 ... r2225.

Table 7-12 Correspondence between the parameters

| PID fixed frequencies |                              | Fixed frequencies |                             |
|-----------------------|------------------------------|-------------------|-----------------------------|
| P2201 -<br>P2215      | Fixed PID setpoint 1 - 15    | P1001 -<br>P1015  | Fixed frequency 1 - 15      |
| P2216                 | Fixed PID setpoint mode      | P1016             | Fixed frequency mode        |
| P2220                 | Fixed PID setp. select Bit 0 | P1020             | Fixed freq. Selection Bit 0 |
| P2221                 | Fixed PID setp. select Bit 1 | P1021             | Fixed freq. Selection Bit 1 |
| P2222                 | Fixed PID setp. select Bit 2 | P1022             | Fixed freq. Selection Bit 2 |
| P2223                 | Fixed PID setp. select Bit 3 | P1023             | Fixed freq. Selection Bit 3 |
| r2224                 | Act. fixed PID setpoint      | r1024             | Actual fixed frequency      |
| r2225                 | PID Fixed frequency status   | r1025             | Fixed frequency status      |

# Input values

Table 7-13 Main function parameters

| Parameter          | Description                                                                                                    | Setting |
|--------------------|----------------------------------------------------------------------------------------------------|---------|
| P2201 -<br>P2215 = | Fixed PID setpoint 1 - 15 -200 200 Hz: Defines Fixed PID setpoint 1 - 15 (0% = default)                                                       |         |
| P2216 =            | Fixed PID setpoint mode  1: Direct selection (default)  2: Binary selection                                                                   |         |
| P2220 =            | Fixed PID setp. select Bit 0 possible sources: 722.x (digital inputs) / 2033.00 (option port) / r2091.00 (serial interface) (722.3 = default) |         |
| P2221 =            | Fixed PID setp. select Bit 1 possible sources: 722.x (digital inputs) / 2033.01 (option port) / r2091.01 (serial interface) (722.4 = default) |         |
| P2222 =            | Fixed PID setp. select Bit 2 possible sources: 722.x (digital inputs) / 2033.02 (option port) / r2091.02 (serial interface) (722.5 = default) |         |
| P2223 =            | Fixed PID setp. select Bit 3 possible sources: 722.x (digital inputs) / 2033.03 (option port) / r2091.03 (serial interface) (722.6 = default) |         |

# **Output values**

| Parameter | Description                                                                                                    | Setting |
|-----------|----------------------------------------------------------------------------------------------------|---------|
| r2224     | Act. fixed PID setpoint P1016 = 0: Sum of selected fixed frequencies P1016 =: Fixed frequency of binary-coded value |         |
| r2225     | PID Fixed frequency status 0 = no fixed frequency selected 1 = at least one fixed frequency selected                |         |

# **Example direct selection**

Table 7-14 Direct selection (P2216 = 1) using digital inputs

| FF number             | Frequency | P2223 | P2222 | P2221 | P2220 |
|-----------------------|-----------|-------|-------|-------|-------|
| PID-FF0               | 0 Hz      | 0     | 0     | 0     | 0     |
| PID-FF1               | P2201     | 0     | 0     | 0     | 1     |
| PID-FF2               | P2202     | 0     | 0     | 1     | 0     |
| PID-FF3               | P2203     | 0     | 1     | 0     | 0     |
| PID-FF4               | P2204     | 1     | 0     | 0     | 0     |
| PID-(FF1+FF2)         |           | 0     | 0     | 1     | 1     |
| PID-(FF1+FF2+FF3)     |           | 0     | 1     | 1     | 1     |
| PID-(FF1+FF2+FF3+FF4) |           | 1     | 1     | 1     | 1     |

# 7.3 PID Controller

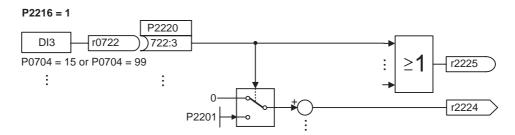

Figure 7-13 Directly selected PID fixed setpoint using DI3

# **Example binary selection**

Table 7-15 Binary selection (P2216 = 2) using digital inputs

| FF number | Frequency | P2223 | P2222 | P2221 | P2220 |
|-----------|-----------|-------|-------|-------|-------|
| PID-FF0   | 0 Hz      | 0     | 0     | 0     | 0     |
| PID-FF1   | P2201     | 0     | 0     | 0     | 1     |
| PID-FF2   | P2202     | 0     | 0     | 1     | 0     |
|           |           |       |       |       |       |
| PID-FF14  | P2214     | 1     | 1     | 1     | 0     |
| PID-FF15  | P2215     | 1     | 1     | 1     | 1     |

# 7.4 Digital inputs (DI)

#### Data

Quantity: 6 ... 9 + 2 (depends on CU variant)

Parameter range: P0701 ... P0712, P0713

r0720 ... P0724

Function chart number: FP2000, FP2200

Features:

cycle time: 2 ms
 switch-on threshold: ≥ 15 V
 switch-off threshold: ≤ 5 V

electrical features:
 G120: electrically isolated, short-circuit proof

# Description

External control signals are required for an inverter to be able to operate autonomously. These signals can be entered using a serial interface as well as using digital inputs (see figure below). The SINAMICS G120 has depending on CU variant up to 9 digital inputs which can be expanded by using the 2 analog inputs. The digital inputs can be freely programmed to create a function. Regarding the programming, it is possible to directly assign the function using parameters P0701 ... P0713 or to freely program the function using BICO technology.

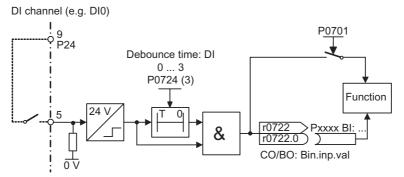

Figure 7-14 Digital inputs

The number of available digital inputs is displayed in parameter r0720. The logical states of the digital inputs can be de-bounced using P0724 and read-out using parameter r0722 (BICO monitoring parameter). Further, this parameter is used for BICO parameterization of the digital inputs (refer to BICO parameterization in the following section).

# Digital inputs and analog inputs used as digital inputs

Following digital inputs are available:

• CU240S and CU240S DP P0701 ... P0709,

DP: P0712, P0713 analog inputs used as digital inputs

• CU240S DP-F: DP P0701 ... P0706,

P0712, P0713 analog inputs used as digital inputs

Each digital input can be used as listed in the table below:

Table 7-16 Possible settings of the digital inputs and analog inputs used as digital inputs

| Parameter<br>Value | Significance                          |
|--------------------|---------------------------------------|
| 0                  | Digital input disabled                |
| 1                  | ON/OFF1                               |
| 2                  | ON_REV/OFF1                           |
| 3                  | OFF2 – coast to standstill            |
| 4                  | OFF3 – quick ramp-down                |
| 9                  | Fault acknowledge                     |
| 10                 | JOG right                             |
| 11                 | JOG left                              |
| 12                 | Reverse                               |
| 13                 | MOP up (increase frequency)           |
| 14                 | MOP down (decrease frequency)         |
| 15                 | Fixed frequency selector Bit 0        |
| 16                 | Fixed frequency selector Bit 1        |
| 17                 | Fixed frequency selector Bit 2        |
| 18                 | Fixed frequency selector Bit 3        |
| 25                 | Enable DC braking                     |
| 27                 | Enable PID                            |
| 29                 | External trip                         |
| 33                 | Disable additional frequency setpoint |
| 99                 | Enable BICO parameterization          |

# **Example**

An ON/OFF1 command is to be accomplished using digital input DI0.

- P0700 = 2 Control enabled using the terminal strip (digital inputs)
- P0701 = 1 ON/OFF1 using digital input 0 (DI0).

#### Note

If an analog input has been configured as a digital input, then the following limit values apply:

- Voltage > 4 V = logical 1
- Voltage < 1.6 V = logical 0

# **BICO** parameterization

If the setting 99 (BICO) is entered into parameters P0701 ... P07013, then the BICO wiring is enabled for the appropriate digital input. The output parameter number of the function (the parameter, included in the parameter text BO) should be entered into the command source (the parameter which contains the code BI in the parameter text).

# Example

A relay is to be controlled directly using DI0.

• P0700 = 2 Control enabled using digital inputs

• P0701 = 99 Enable BICO parameterization on DI0

• P0731[0] = 722.0 Relay 1 controlled directly.

This can be useful when the normal relay functions and digital inputs are not required so the user can use them for their own purposes.

# Note

Only experienced users should use the BICO parameterization and for applications where the possibilities provided by P0701 ... P07013 are no longer adequate.

If P0701 ... P07013 are set to 99, then the command source can only be changed by the use of P0700. For example, changing P0701 from 99 to 1 will not change the command source or alter the existing BICO settings.

# 7.5 Digital outputs (DO)

#### Data

Quantity: 3

Parameter range: r0730 ... P0748

Function chart number: FP2100

Features:

• cycle time: 10 ms

## **Description**

Three output relays are provided which can be programmed to indicate a variety of states of the inverter, such as faults, warnings, current limit conditions, etc.

Some of the more popular settings are pre-selected (see table below), but others can be allocated using the BICO internal connection feature.

#### Relay:

max. opening/closing time: 5/10 ms

voltage/current 30 V DC/0.5 A maximum

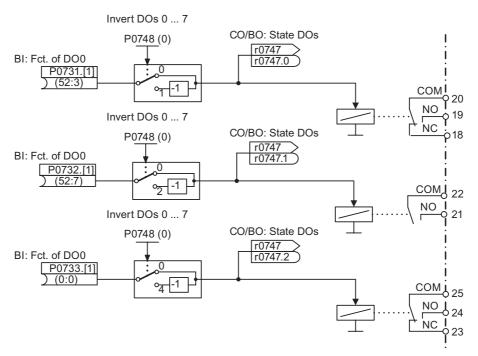

Figure 7-15 Digital outputs

The states, which are to be output, are defined using the "BI" parameters P0731 (digital output 0), P0732 (digital output 1) and P0733 (digital output 2). For the definition, the "BO" parameter number or "CO/BO" parameter number and the bit number of the particular state

should be entered into P0731 ... P0733. Frequently used states including the parameter number and bit are shown in the table below.

Table 7-17 Parameters P0731 to P0733 (frequently used functions/states)

| Parameter value | Significance                     |
|-----------------|----------------------------------|
| 52.0            | Drive ready                      |
| 52.1            | Drive ready to run               |
| 52.2            | Drive running                    |
| 52.3            | Drive fault active               |
| 52.4            | OFF2 active                      |
| 52.5            | OFF3 active                      |
| 52.6            | ON inhibit active                |
| 52.7            | Drive warning active             |
| 52.8            | Deviation, setpoint/actual value |
| 52.9            | PZD control                      |
| 52.10           | f_act >= P1082 (f_max)           |
| 52.11           | Warning: Motor current limit     |
| 52.12           | Brake active                     |
| 52.13           | Motor overload                   |
| 52.14           | Motor runs right                 |
| 52.15           | Inverter overload                |
| 53.0            | DC brake active                  |
| 53.1            | f_act < P2167 (f_off)            |
| 53.2            | f_act > P1080 (f_min)            |
| 53.3            | Actual current r0027 ≥ P2170     |
| 53.6            | f_act ≥ setpoint (f_set)         |

#### Note

On the OP the bit numbers are displayed in hex-format (0..9, A..F).

For complete list of all of the binary status parameters (refer to "CO/BO" parameters) in the Parameter Manual.

# 7.6 Analog inputs (A/D converter)

#### Data

Quantity: 2

Parameter range: P0750 ... P0762

Function chart number: FP2200

Features:

cycle time: 4 msresolution: 10 bits

accuracy: 1 % referred to 10 V / 20 mA

• electrical features: incorrect polarity protection, short-circuit

proof

## **Description**

Analog setpoints, actual values and control signals are read into the inverter using the appropriate analog inputs and are converted into digital signals or values using the A/D converter.

The setting as to whether the analog input is a voltage input (10 V) or a current input (20 mA) must be selected via P0756 and via the DIP switches on the housing of the Control Unit. For failure-free operation, the DIP switches and the P0756 must be set. For details, refer to the Operating Instructions of your inverter.

#### Note

The bipolar voltage input is only possible with analog input 0 (Al0).

Depending on the AI type or source, the appropriate connection must be made. Using, as an example, the internal 10 V voltage source, a connection is shown in the figure below.

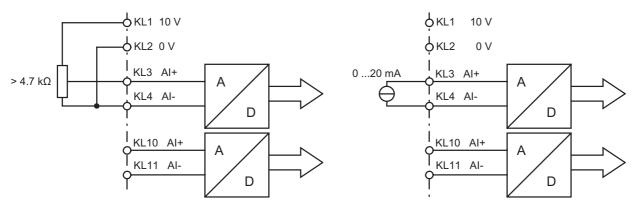

Figure 7-16 Example of a connection for AI voltage and current input

The Al channel has several function units (filter, scaling, dead zone, see figure below).

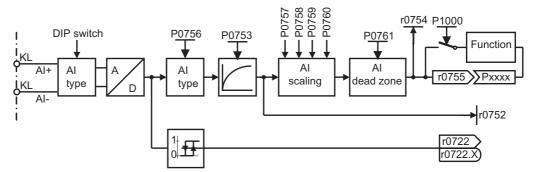

Figure 7-17 Al channel

## Note

When the filter time constant P0753 (AI-PT1) is increased, this smooths the AI input signal therefore reducing the ripple. When this function is used within a control loop, this smoothing has a negative impact on the control behavior and immunity to noise (the dynamic performance deteriorates).

## Note

The analog inputs can be used as digital inputs. Setting P0712 and P0713 > 0 assign digital input functions to the analog inputs.

# 7.7 Analog outputs (D/A converter)

#### Data

Quantity: 2

Parameter range: r0770 ... P0785

Function chart number: FP2300

Features:

cycle time: 4 msresolution: 12 bit

accuracy:
 1 % referred to 20 mA

# **Description**

Two analog outputs are provided which can be programmed to indicate a variety of variables. Some of the more popular settings are pre-selected (see table below), but others (BICO outputs) can be allocated using the BICO internal connection feature.

Table 7-18 Pre-set analog outputs

| Parameter | Description                          |
|-----------|--------------------------------------|
| r0020     | CO: Frequency setpoint before RFG    |
| r0021     | CO: Actual filtered frequency        |
| r0024     | CO: Actual filtered output frequency |
| r0025     | CO: Actual filtered output voltage   |
| r0026     | CO: Actual filtered DC-link voltage  |
| r0027     | CO: Actual filtered output current   |
|           |                                      |
| r0052     | CO/BO: Actual status word 1          |
| r0053     | CO/BO: Actual status word 2          |
| r0054     | CO/BO: Actual control word 1         |
|           |                                      |

In order to adapt the signal, the D/A converter channel has several function units (filter, scaling, dead zone) which can be used to modify the digital signal before conversion (see figure below).

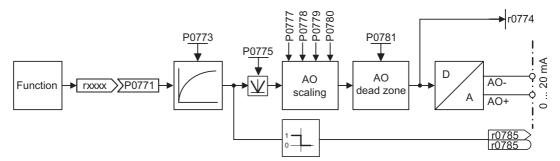

Figure 7-18 D/A converter channel

#### Note

The analog output 0 (AO0) can be changed-over from current output (P0776 = 0) to voltage output (P0776 = 1).

The analog output 1 (AO1) only provide current output (0 ... 20 mA). The 0 ... 10 V voltage signal can be generated by connecting a 500  $\Omega$  resistor across the outputs. The voltage drop across the resistor can be read using parameter r0774 if the parameter P0776 is changed-over from current output (P0776 = 0) to voltage output (P0776 = 1). The D/A scaling parameters P0778, P0780 and the D/A converter dead zone must still be entered in mA (0 ... 20 mA).

With setting parameter P0775 = 1 it is possible to detect negative values on the input side of the D/A converter channel. If enabled, this parameter will take the absolute value of the value to be outputed (the AO-linear characteristic is mirrored on the y axis). If the value was originally negative then the corresponding bit in r0785 is set.

Fail-Safe Functions

# 8.1 Overview of the fail-safe functions

#### Overview

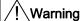

#### Installation and protection level of frequency inverters in fail-safe systems

All installation areas for frequency inverters with fail-safe functions as well as outside installed components of the according fail-safe system, if correctly installed, must comply with the minimum protection level of IP54 [see EN 60529 (IEC 60529)].

#### Change of frequency inverters with fail-safe functions

When carrying out a swap of frequency inverters, it is not allowed to replace a frequency inverter with fail-safe functions with a Standard frequency inverter. Replacing a frequency inverter with fail-safe functions with a Standard frequency inverter disables all fail-safe functions that have been implemented and therefore can lead to personal injury and damage to the machine. A replacement of fail-safe components with standard components has to be considered as a completely new application and re-commissioned as such.

#### Dimensioning of the Motor

If regenerative loads occur in the application, the motor must be dimensioned so that its slip in super-synchronous operation always remains below the rated slip.

#### Dimensioning of the Motor holding brake

The motor holding brake must be dimensioned that in case of a fault the complete drive can be braked to zero from any possible operational speed. If no holding brake is present, the machine manufacturer must adopt other suitable measures of protection against motion after the power to the motor has been cut (e.g. to protect against sagging loads).

#### Regenerative load with SLS

With the fail-safe functions "safely limited speed" (SLS) and "safe stop 1" (SS1) operation with permanent regenerative loads is not permitted.

#### 8.1 Overview of the fail-safe functions

#### Note

In order to verify the parameters for the fail-safe functions, an acceptance test must always be carried-out after commissioning, reset and also when changing a completely backed-up data set of the parameters for the fail-safe functions. This acceptance test must be appropriately logged and documented. For more details refer to section "Acceptance Test and Acceptance Log" in the Operating Instructions.

The frequency inverter with fail-safe functions has specific fail-safe functions integrated into its system. These are:

- Safe Torque Off (STO)
- Safe Stop 1 (SS1)
- Safely limited Speed (SLS)
- Safe Brake Control (SBC)

Fail-safe functions are only available on the following components:

- SINAMICS G120 with CU240S DP-F
- ET 200S FC with F-RSM

On standard inverters fail-safe features are not available.

The parameters for fail-safe functions are held on two separate processors within the frequency inverter. Each processor holds a unique copy of the parameterized fail-safe function.

These unique copies of the fail-safe parameters are accomplished by double-parameters. Double-parameters have their own unique number, but have identical functionality.

Each processor controls one separate and isolated control mechanism which is continually monitored by the system to ensure it is operating correctly. Should a discrepancy occur, then the passivatied STO is activated.

# 8.1.1 Permissible applications for the fail-safe functions

## Restrictions when using fail-safe functions

The fail-safe function "Safe torque off" (STO) and "Safe brake control" SBC can be used without restriction for all applications.

The fail-safe functions "Safe stop 1" (SS1) and "Safely limited speed" (SLS) are permissible for all applications where there can be no acceleration of the load after the frequency inverter has been shut down.

## The fail-safe, drive-autonomous inverter functions

With its integrated, drive-autonomous fail-safe functions, the inverter is also ideal for use in applications with increased safety requirements corresponding to SIL2 in accordance with IEC 61508 and Cat.3 pursuant to EN 954-1:

- Safely limited speed:
  - The frequency inverter monitors whether a set output frequency limit value is exceeded, without additional external components
- Safe Stop 1:

The frequency inverter reduces the output frequency using a braking ramp until it reaches a standstill, and continually monitors this braking process without additional external components

· Safe torque off:

The frequency inverter switches the motor to a torque-free state.

## Prerequisites for using fail-safe functions

For each machine, a risk assessment must have been carried out (e.g., in accordance with EN ISO 1050, "Safety of machinery – Principles for risk assessment"). This risk assessment provides both the functional requirements for safety-related controls and the required classification, e.g., in accordance with SIL (Safety Integrity Level).

In order to make use of the frequency inverter's fail-safe functions the closed-loop control must work perfectly. The drive (drive = inverter + motor + brake + driven machine) must be set up in such a way that all operations of the driven machine are properly controlled and the inverter remains below its limit values (for current, temperature, voltage, etc.). The inverter's power and parameter settings must be suited to both the connected motor and to the application.

When the system has been successfully commissioned, it is necessary to check the typical operating conditions and those related to the limit values, in the form of an acceptance test.

## Types of closed-loop control

Assuming that the above prerequisites are met, all fail-safe functions ("Safe torque off", "Safe stop 1" and "Safely limited speed") are permissible and certified for V/f control and vector control.

## Applications with safe evaluation of the inverter feedback

In applications where safe machine functions may only be carried out if the output frequency is below a certain threshold value, it is essential that the feedback from the inverter be evaluated accurately. An example of this kind of application would be bolting a protective door in a drive that is still spinning.

The frequency inverter does not have any safe output signals. However, on a safe PLC, for example, the inverter feedback can still be safely evaluated with reference to the following inverter signals:

- Evaluation of the inverter operating state as required by the SS1 function.
   Once requested, the SS1 function requires the inverter to feed back an STO function at the end of the ramp time for SS1. If this does not occur, it must be assumed that the drive has not come to a standstill.
- Evaluation of the inverter operating state as required by the SLS function mode 1
   Once requested, the SLS function mode 1, requires the inverter to report that the reduced
   speed has been reached at the end of the SS1 ramp time. If this does not occur, it must
   be assumed that the drive has not reached the reduced speed.
- Evaluation of inverter fault messages
   Additionally, the fail-safe function inverter faults and standard function inverter faults
   (r0052, bit03/r9772, bit08) should always be evaluated. No faults are expected to occur
   during a safe function, but if a fault is signaled, it must be assumed that the fail-safe
   function has malfunctioned.

#### Tolerances and reaction times

Frequency monitoring is carried out with 15 % tolerance because fail-safe functions SS1 and SLS are executed without an encoder.

The minimum frequency for reliable processing is 1 Hz.

The typical device-internal reaction time to the activation of a fail-safe functions can be taken as follows:

#### SINAMICS G120, CU240S DP-F:

- Typical reaction time to a digital signal: 20 ms + P9650 (debounce time) + P9651 (filter time)
- Typical reaction time after receiving a PROFIsafe telegram: 20 ms

### SIMATIC ET 200pro FC

Typical reaction time to a shutdown signal: 20 ms

### SIMATIC ET 200S FC

Typical reaction time to a shutdown group signal: 20 ms

For the total reaction time within the system or machine, the following must be taken into account alongside the time stated above:

- The time taken to detect a signal (depending on the sensor being used)
- The time taken to process the signal (depending on the CPU being used, if one is required, and its program scope)
- If necessary, the time taken to transfer the signal via PROFIsafe (depending on the bus system being used, the number and type of bus nodes, and the baud rate)

An Excel tool helps with estimating this reaction time.

The fault reaction times of the internal monitoring of functions SS1 and SLS depend on the currently applicable output frequency of the inverter. For details, please refer to the Operating Manual.

These minimum tolerance and reaction times should be taken into account when configuring the system, e.g., in the layout of the safety clearances for the components.

## Connecting a mechanical brake

Connecting a mechanical brake is recommended in the case of applications with functions SS1 and SLS modes 0 and 1, where dangerous states can occur as a result of external events such as a power failure. In the event of a fault, the inverter controls its brake directly, thereby reducing the risk of undefined machine states.

# 8.1.2 Application examples for fail-safe functions

## Permissible applications

Permissible speed characteristic after the inverter has been shut down

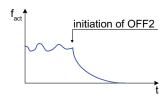

Figure 8-1 Application of all safety functions permissible

## Forbidden applications

This is particularly pertinent to applications with overhauling loads. With an overhauling load, the friction torque of the mechanical components (motor, gearbox, etc.) is not enough to prevent the mechanical system from accelerating when the drive is switched off (see Figs. below).

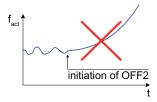

Figure 8-2 Overhauling load – not all safety functions are permissible

#### 8.1 Overview of the fail-safe functions

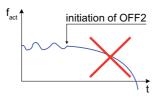

Figure 8-3 Overhauling load – not all safety functions are permissible

## **Examples of overhauling loads**

These are:

- · hoisting gears (due to gravitation) and
- winders (due to a second drive).

# / Warning

Fail-safe functions SS1 and SLS must not be used:

- · with overhauling loads
- in conjunction with torque control.

Fail-safe function inverter faults F0396 ... F0399 can be masked if standard function inverter faults exist. In this case, an acceptance test with a full load should be carried out.

Regenerative operation of the motors (which can occur in the case of, braking with function SS1 for example) is permitted if there is no overhauling load.

There are no restrictions for the STO and SBC function. Of course, for risk assessment and machine design purposes, it should be remembered that an overhauling load can only be stopped by means of a suitable brake when the motor has been switched to a torque-free state.

# 8.1.4 Dependency of Failsafe and OFF commands

## Overview

A fail-safe function can be intercepted by OFF command or by another failsafe command. The following table gives an overview how the commands are prioritized.

Table 8-1 Fail-safe commands, interrupted by an OFF command or another fail-safe command

|                      |                | First active Failsafe command |                |                   |                      |                   |                              |                              |
|----------------------|----------------|-------------------------------|----------------|-------------------|----------------------|-------------------|------------------------------|------------------------------|
|                      |                | Passivated STO                | STO            | SS1               | SLS<br>Mode 0        | SLS<br>Mode 0     | SLS<br>Mode 1                | SLS<br>Mode 2                |
|                      |                |                               |                |                   | Cases 5.1<br>and 5.2 | other cases       |                              |                              |
|                      | Passivated STO |                               | Passivated STO | Passivated STO    | Passivated STO       | Passivated STO    | Passivated STO               | Passivated STO               |
| Interrupting command | STO            | Passivated<br>STO             |                | STO               | STO                  | STO               | STO                          | STO                          |
|                      | SS1            | Passivated STO                | STO            |                   | SS1                  | STO               | SS1                          | SS1                          |
|                      | SLS<br>Mode 0  | Passivated STO                | STO            | SS1               |                      |                   |                              |                              |
|                      | SLS<br>Mode 1  | Passivated STO                | STO            | SS1               |                      |                   |                              |                              |
|                      | SLS<br>Mode 2  | Passivated<br>STO             | STO            | SS1               |                      |                   |                              |                              |
|                      | OFF1           | Passivated STO                | STO            | SS1               | OFF1 monitored       | passivated<br>STO | OFF1 monitored               | OFF1 monitored               |
|                      | OFF2           | Passivated<br>STO             | STO            | OFF2<br>monitored | OFF2<br>monitored    | passivated<br>STO | passivated<br>STO<br>or OFF2 | passivated<br>STO<br>or OFF2 |
|                      | OFF3           | Passivated STO                | STO            | SS1               | OFF3<br>monitored    | passivated<br>STO | OFF3<br>monitored            | OFF3 monitored               |

Table 8-2 OFF commands, interrupted by a fail-safe command or another OFF command

|                      |                | First active OFF command     |                   |                              |  |
|----------------------|----------------|------------------------------|-------------------|------------------------------|--|
|                      |                | OFF1                         | OFF2              | OFF3                         |  |
|                      | Passivated STO | Passivated STO               | Passivated STO    | Passivated STO               |  |
|                      | STO            | STO                          | STO               | STO                          |  |
| pu                   | SS1            | SS1                          | STO               | SS1                          |  |
| Interrupting command | SLS<br>Mode 0  | passivated<br>STO<br>or OFF1 | passivated<br>STO | passivated<br>STO<br>or OFF3 |  |
| upting .             | SLS<br>Mode 1  | passivated<br>STO<br>or OFF1 | passivated<br>STO | passivated<br>STO<br>or OFF3 |  |
| Interr               | SLS<br>Mode 2  | passivated<br>STO<br>or OFF1 | passivated<br>STO | passivated<br>STO<br>or OFF3 |  |
|                      | OFF1           |                              | OFF2              | OFF3                         |  |
|                      | OFF2           | OFF2                         |                   | OFF2                         |  |
|                      | OFF3           | OFF3                         | OFF2              |                              |  |

# 8.2 Monitoring the fail-safe functions

#### Overview

There are three monitoring procedures:

- Time controlled request for forced dynamization
- Forced dynamization
- Process dynamization

The dynamization process is designed to detect hidden software and hardware faults of the two shutdown paths. The forced dynamization consists of a processor self-test of both processores within the inverter and a hardware test. The hardware test includes a test to ensure, that if parameterised, the Safe Brake Control is functioning correctly.

of the standard processor and the fail-safe processor.

#### Note

In fail-safe applications it is necessary to initiate a safe torque off with parameterized forced dynamization (P9601 = P9801 = 0002 hex or 10 bin) at regular intervals. The minimum is once a year.

## Time controlled request for forced dynamization

When the time, set in P9659 (hours or fractions of hours), has expired, a warning A1699 is issued by the system. This warning can only be cleared by carrying out forced dynamization. If the forced dynamization was successful, the timer is reset to the value in P9659 and the inverter is ready to run. If the forced dynamization fails, the timer remains at 0 and the inverter is disabled from running.

The time remaining until the next forced dynamization becomes necessary is displayed in r9660.

At each successful forced dynamization r9660 is reset to the value of P9659.

## Forced dynamization

The forced dynamization process delays the switch-on process, but ensures that all fail-safe features of the inverter are functioning correctly. It is enabled per default (P9601 = P9801 = 0002 hex or 10 bin).

The forced dynamization process is automatically initiated at the following events, independent from the settings of P9601 and P9801:

- On power-up of the inverter.
- When the passivated Safe Torque Off (passivated STO) function is deactivated
- When commissioning of fail-safe functions is left.

Should the delay be unacceptable for the user application, it can be disabled for the following events, by setting parameters P9601 = P9801 = 0:

- When the Safe Torque Off (STO) is left
- When Safe Stop 1 (SS1) is left after STO was reached

### 8.2 Monitoring the fail-safe functions

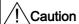

When carrying-out the forced dynamization, the shutdown paths of the motor brake are also tested. This results in a brief opening command (2 ms to 28 ms) at the motor brake.

The mechanical part of the EM brake generally requires longer than 30 ms to open. This means that this dynamic operation generally has no influence on the motor shaft itself.

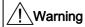

The customer is responsible to use only EM brakes with opening times longer than 30 ms.

## **Process dynamization**

The process dynamization is always carried out at STO initialisation or SS1 end. The test includes both shutdown paths and the EM-brake switching circuit but does not perform a processor self-test or a complete test of the Safe Brake Control.

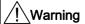

### Dynamization of the shutdown paths

For safety reasons, it is necessary to initiate a forced dynamization procedure at intervals of maximal 8760 hours (one year) in order to check its operability. Thus, 8760 hours after the last activation of the forced dynamization the inverter sets a status bit that specifies this requirement.

The process control must then initiate a forced dynamization at the next opportunity, for example, when the drive has in any case a short phase with zero speed. The setting and clearing of the status bit and the dynamization must be logged as process data by the higher-level control.

# 8.3 Limiting values for SS1 and SLS

## Maximum fault reaction time

The maximum fault reaction time during active safe braking ramp (used in SS1 and SLS) is given as delay from crossing the parameterized envelope until triggering a passivated STO.

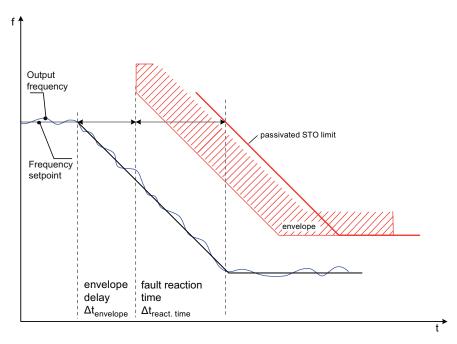

Figure 8-4 Maximum shut-down time

## **Description**

When parameterizing the limiting envelope for SLS and SS1 with P9680/P9880 and P9691/P9891 the following minimum tolerances should be considered to provide maximum robustness of the drive:

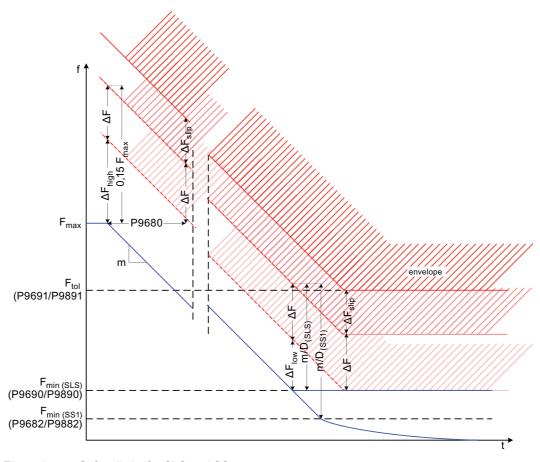

Figure 8-5 Safety limits for SLS and SS1

1. The minimum monitoring speed tolerance P9691 should be set to P9691  $\geq$  1.15 • P9690 +  $\Delta F_{slip}$  thus defining the minimum frequency tolerance as  $\Delta F = P9691 - P9690 - \Delta F_{slip}$  where  $\Delta F_{slip}$  is given as  $\Delta F_{slip} = P0330 \cdot r0310/100\%$ 

This prevents sporadic trips caused by measurement inaccuracies and additional slip compensation. Note that according to the above formula, P9691 must be set, even if SLS is not parameterized.

- 2. The resulting frequency tolerance  $\Delta F_{high}$  due to the minimum frequency tolerance at high frequencies is then given as  $\Delta F_{high} \geq 0.15 \bullet F_{max} \Delta F$  where  $F_{max}$  defines the maximum process frequency at initiation of SLS or SS1.
- 3. The resulting frequency tolerance  $\Delta$  F<sub>low</sub> due to the minimum frequency tolerance at low frequencies is then given as  $\Delta$ F<sub>low</sub>  $\geq \frac{m}{D}$   $\Delta$  F

where the gradient m is defined as  $m = \frac{200}{P9681}$ 

The denominator D in the above formula is calculated as follows:

SLS parameterized  $D = 2 \cdot P9690$ SS1 parameterized  $D = 2 \cdot P9682$ 

SLS and SS1 parameterized D = 2 • min [P9682, P9690]

- 1. The valid delay  $\Delta F_{delay}$  is then given as maximum of  $\Delta F_{delay}$  = max [ $\Delta F_{low}$ ,  $\Delta F_{high}$ ]
- 2. Finally the minimum braking ramp delay can be calculated as  $P9680 \geq \frac{\Delta F_{delay}}{m}$

The safe frequency envelope results from a time delay (P9680) in t-direction and an additional frequency tolerance  $\Delta F$  (caused by measurement inaccuracies) and  $\Delta F_{\text{slip}}$  (caused by slip compensation) in F-direction.

## Example of how to calculate the limit values for SS1 and SLS

The following example illustrates how the fail-safe formulae are calculated for the 1LA7060-4AB10-Z motor and for the fail-safe parameter factory settings. The motor technical data and values for calculating the necessary fail-safe parameters are given in the tables below.

Table 8-3 Technical data

| Parameter | Parameter text        | Value               |
|-----------|-----------------------|---------------------|
| P0300     | Select motor type     | 1 (induction motor) |
| P0304     | Rated motor voltage   | 230/400 V ∆/Y       |
| P0305     | Rated motor current   | 0.73/0.42 A         |
| P0307     | Rated motor power     | 0.12 kW             |
| P0308     | Rated motor cosPhi    | 0.75                |
| P0310     | Rated motor frequency | 50 Hz               |
| P0311     | Rated motor speed     | 1350 1/min          |
| r0313     | Motor pole pairs      | 2                   |

Table 8-4 Fail-safe parameter factory settings

| Parameter | Parameter text                            | Value   |
|-----------|-------------------------------------------|---------|
| P9681     | SI braking ramp;<br>Ramp-down time        | 10 s    |
| P9682     | SI minimum speed for standstill detection | 5.0 Hz  |
| P9690     | SI setpoint for SLS                       | 10.0 Hz |

### 8.3 Limiting values for SS1 and SLS

Upper tolerance range for SLS P9691

```
The slip frequency is calculated as follows:
```

```
F_{slip} = r0330 \cdot P0310
```

where the rated motor slip r0330 is

- r0330 = (P0310 P0311 r0313/60)/P0310 100% →
- $F_{slip}$  = (50 [Hz] 1350 [rpm] 2/60)/50 [Hz] 100% 50 [Hz] →  $F_{slip}$  = 5 [Hz] or 10 [%] of 50 [Hz] (P2000 = 50 [Hz])

The upper tolerance range for SLS P9691 is therefore:

 $P9691 \ge 1.15 \cdot P9690 + F_{slip}$ 

Ω

P9691 ≥ 1.15 • 10 [Hz] + 5 [Hz]

P9691 ≥ 16.5 [Hz]

At this point, parameter P9691 should be selected, e.g.

P9691 = 16.5 [Hz] (or 17 [Hz]).

The minimum frequency tolerance is calculated as follows:

```
\Delta F = P9691 - P9690 - F<sub>slip</sub> or \Delta F = 16.5 [Hz] - 10 [Hz] - 5 [Hz] = 1.5 [Hz]
```

Resulting frequency tolerance ΔF<sub>high</sub>

The following formula is used to determine the upper frequency tolerance  $\Delta F_{high}$ :

```
\Delta F_{high} \ge 0.15 \bullet F_{max} - \Delta F
```

```
If, for example, F_{max} = 50 [Hz], then:
```

$$\Delta F_{high} \ge 0.15 \cdot 50 \text{ [Hz]} - 1.5 \text{ [Hz]}$$

 $\Delta F_{high} \ge 6 [Hz]$ 

• Resulting frequency tolerance ΔF<sub>low</sub>

The following formula is used to determine the lower frequency tolerance  $\Delta F_{low}$ :

```
\Delta F_{low} \ge m/D - \Delta F
```

The rise m is calculated as follows:

```
m = 200/P9681 = 200 [Hz]/10 [s] = 20 [Hz/s]
```

Value D is calculated as follows for each of the items below:

SLS parameterized  $D = 2 \cdot P9690 = 2 \cdot 10 \text{ [Hz]} = 20 \text{ [Hz]}$ SS1 parameterized  $D = 2 \cdot P9682 = 2 \cdot 5 \text{ [Hz]} = 10 \text{ [Hz]}$ 

SLS and SS1 parameterized D = 2 • min [P9682, P9690]

 $D = 2 \cdot min [5 [Hz], 10[Hz]] = 10 [Hz]$ 

Let us consider a situation in which both the SLS and SS1 functions are parameterized. In this case, the formula for the resulting frequency tolerance  $\Delta F_{low}$  is as follows:

```
\Delta F_{low} \ge m/D - \Delta F

\Delta F_{low} \ge 20 \text{ [Hz/s]/10 [Hz]} - 1.5 \text{ [Hz]}

\Delta F_{low} \ge 0.5 \text{ [Hz]}
```

Delay ∆F<sub>delay</sub>

Please note that  $\Delta F_{\text{low}}$  and  $\Delta F_{\text{high}}$  are capable of assuming both negative values and a value of 0. Therefore, it is important to compare  $\Delta F_{\text{delay}}$  with 0 and to determine the maximum value.

The formula is as follows:

$$\Delta F_{delay} = max [\Delta F_{low}, \Delta F_{high}, 0] = max [0.5 [Hz], 6 [Hz], 0] = 6 [Hz]$$

Minimum delay of braking ramp

The minimum delay of braking ramp is calculated as follows:

P9680 ≥  $\Delta$ F<sub>delay</sub>/m

P9680 ≥ 6 [Hz]/20 [Hz/s]

 $P9680 \ge 0.3 [s]$ 

Parameter P9680 must be set to 300 [ms].

Thus, the results of our calculations are as follows:

P9691 = 16.5 [Hz] Upper tolerance range Minimum delay of braking ramp P9680 = 300 [ms]

#### Fault reaction time

A passivated STO is always triggered immediately after the parameterized safe envelope frequency is exceeded. However, note that the output frequency may deviate (is usually higher) from the set point frequency due to normal operating states (slip compensation, PID, etc.) or internal drive faults.

Therefore, as the envelope starting frequency is related to the output frequency the paramterized envelope may be shifted as shown in the next figure.

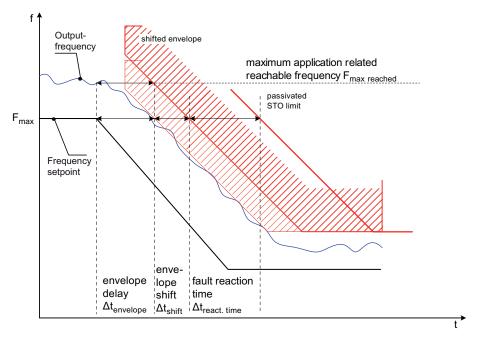

Figure 8-6 Maximum fault reaction time

The maximum envelope shift corresponds to the fault reaction time  $\Delta t_{\text{reaction time}}$  (maximum passivated STO limit) wich is given as:  $\Delta t_{\text{reaction time}} = \frac{F_{\text{max reach}} - F_{\text{max}}}{m}$ 

$$\Delta t_{\text{reaction time}} = \frac{F_{\text{max reach}} - F_{\text{max}}}{m}$$

# 8.4 Safe Torque Off

#### Data

Parameter range: P0003, P0010

P9603/P9803, bit 04, bit 05 or bit 07 (PROFIsafe)

P9761, P9799/P9899, P3900

Warnings A1691, A1692, A1696, A1699

Faults F1600, F1616

## Description

Safe Torque Off (STO) is the simplest fail-safe function and its purpose is to safely remove any torque from the motor. Once the motor is at a standstill, STO triggers a switch-on lock which prevents the inverter from restarting the motor. Shutting down the triggering pulses of the Power Module effectively causes the motor to coast down. The mechanical brake is closed immediately if connected.

If Safe Brake Control is activated, its status is indicated in the following figures via r9772.14:

- r9772.14 = 0 -> brake open
- r9772.14 = 1 -> brake closed

## When the STO function is initiated the inverter performs the following actions:

- 1. The triggering pulses on the Power Module are disabled.
- 2. The mechanical brake is closed immediately (if connected).
- 3. The status LED STO starts flashing.
- 4. The status LED ES is switched on, indicating the end-of-state has been reached.

### When the STO signal is removed the inverter performs the following actions:

#### Note

The pulse-lock must be released by applying a rising edge signal (OFF1/ON).

- 1. The process dynamization is always carried out.
- 2. The forced dynamization procedure is carried out (if parametrized by P9601 and P9801).
- 3. The forced dynamization timer (P9660) is reset to the value in P9659 (if the forced dynamization procedure was carried out successfully).
- 4. The safe brake control opens the brake, if not closed by holding brake function (P1215).
- 5. The status LED STO is switched on and ES is switched off.

These actions are shown in the figure below.

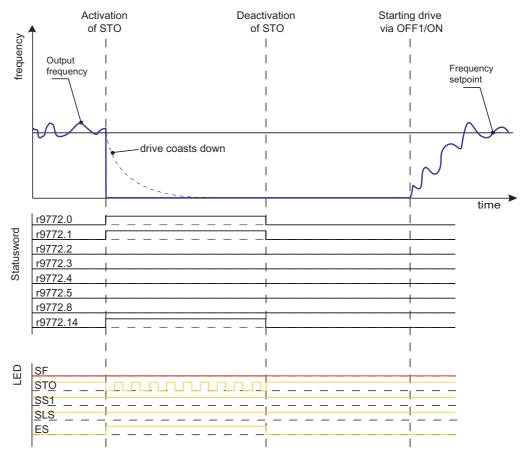

Figure 8-7 Safe Torque Off function

## Note

The state of the fail-safe functions is announced by r9772.

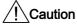

## Reaction time

The reaction time for an STO is 20 ms.

## Fault reaction time

An internal failure during an STO will be detected within 20 ms and leads immediately to a passivated STO.

## Passivated Safe Torque Off (passivated STO)

The passivated STO is always initiated when a detected fault requires, that the drive must be brought to a standstill. The drive can be returned to operation only when the fault has been explicitly acknowledged and a forced dynamization procedure has been carried out.

The passivated STO state is left by the following procedure:

- 1. Turning the drive off by sending an OFF1-signal.
- 2. Acknowledging all active faults.
- 3. Sending an ON-signal after the dynamization procedure was carried out successfully.

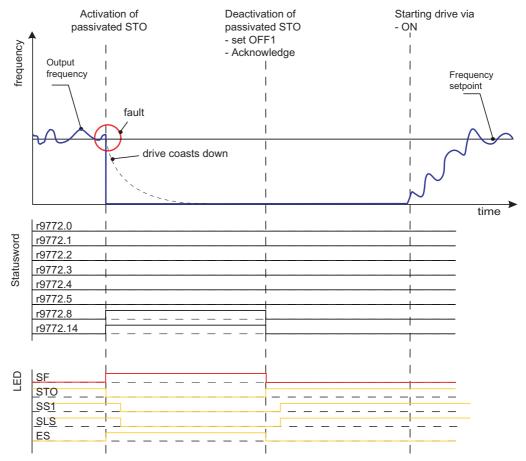

Figure 8-8 Passivated STO function

# 

After STO or passivated STO it is possible (but almost unlikely) that the field generating components become faulty in a way that they will generate one single rising edge of a rotating field causing the motor to jerk for a defined maximum electrical angle of 60 °.

The resulting rotating angle at the motor shaft is smaller than the maximum electrical angle due to inertia and the number of pole pairs.

## Note

A passivated STO is always initiated by a safety fault condition within the drive. Therefore, the drive always performs a forced dynamization procedure before it is allowed to restart.

The passivated STO function has the highest priority and cannot be intercepted by any other function.

# 8.5 Safe Stop 1

#### Data

Parameter range: P0003, P0010

P9603/P9803, bit 02, bit 03 or bit 07 (PROFIsafe)

P9680/P9880 P9681/P9881 P9682/P9882

P9761, P9799/P9899, P3900

Warnings A1691, A1692, A1696, A1699

Faults F1600, F1616

# **Description**

Contrary to STO, the output frequency of the inverter has an influence on the behavior of the SS1 (Safe Stop 1) function. When SS1 is initiated the output frequency of the inverter is scanned, if it is lower than the minimum frequency for standstill detection set in P9682/P9882, the STO function is initiated immediately to bring the motor to a standstill. If the inverter output frequency is higher than the minimum frequency for standstill detection, then the motor is slowed down using the safe braking-ramp time set in P9681 and P9881. See figure below.

The SS1 function can be intercepted by one of the following commands:

- Passivated STO
- Safe Torque Off (STO)
- OFF2 (SS1 monitoring still active)

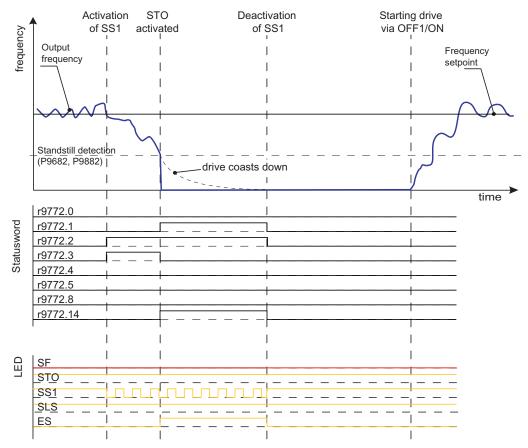

Figure 8-9 Safe Stop 1 (SS1) function

#### Caution

The frequency setpoint can increase related to the following functions

- PID Trim
- V<sub>dc max</sub> controller

only active in conjunction with V/f control

- Slip compensation
- · Resonance damping
- I<sub>max</sub>

As the frequency is monitored after adding these values, this increase should be taken into account by the user when parameterizing the safe frequency envelope.

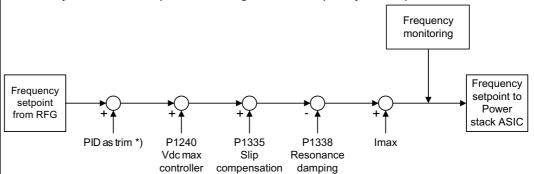

\*) If PID as trim is active when SS1, SLS mode 0 or SLS mode 1 is triggered, the PID as trim is deactivated and has no influence to the frequency setpoint at the latest 1 s after the fail-safe function has been activated.

#### When SS1 is activated, the following actions are performed by the inverter:

- 1. Both shutdown paths initiate a fail-safe monitored brake ramp function.
- 2. The motor is slowed down by the safe brake ramp function.
- 3. The status LED SS1 starts flashing.
- 4. When the minimum speed for standstill detection is reached, the STO function is activated.
- 5. The mechanical brake is closed (if connected).
- 6. The status LED ES is switched on.

The SS1 function can be interrupted by either an OFF2 command or the STO function.

When SS1 is deactivated before the "minimum speed for standstill detection" (P9682/P9882) is reached, the following actions are performed by the inverter:

- 1. The monitoring of the output frequency is deactivated.
- 2. The drive accelerates to the frequency setpoint
- 3. The status LED SS1 changes from flashing to on state.

When SS1 is deactivated after the "minimum speed for standstill detection" (P9682/P9882) is reached, the following actions are performed by the inverter:

#### Note

The pulse-lock must be released by applying a rising edge signal (OFF1/ON).

- 1. STO is deactivated.
- 2. The forced dynamisation procedure is carried out (if parameterized by P9601/P9801).
- 3. The forced dynamisation timer (P9660) is reset to the value in P9659 (if the forced dynamisation procedure was carried out successfully).
- 4. The safe brake control opens the brake, if not closed by holding brake function (P1215).
- 5. The status LED SS1 changes from flashing to on state.
- 6. The status LED ES is switched off.

#### Note

The state of the fail-safe functions is announced by r9772.

#### Note

The fail-safe function SS1 should not be activated during following processes are active:

- · Search process in flying restart
- Motor data identification
- Speed control optimization

It is recommended not to use the torque control (P1300 = 22, 23 or P1501 > 0) as a control mode for the fail-safe function SS1.

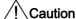

#### Reaction time

The reaction time for an SS1 is 20 ms.

#### Fault reaction time

The reaction times after failure occurred until the passivated STO is triggered must be given in the user manual:

- Fault reaction time during STO:
  - During an STO an internal failure is detected within 20 ms by the inverter which immediately triggers a passivated STO.
- Fault reaction time during SS1 and SLS:

During an SS1 and an SLS the internal failure detection time is related to the inverter output frequency. A failure is always detected when the monitored stator frequency at the inverter output exceeds the safe frequency envelope. The first frequency measurement value which lies outside the safe area triggers a passivated STO. The maximum reaction time for a passivated STO during SS1 and SLS is 8 ms, whereas the inverter can reach a maximum speed of 650 Hz before shutting down. However, this speed can only be reached for one half frequency cycle.

E.g. the maximum reaction time at 650 Hz is 8 ms + 1/650 Hz/2 = 8.7 ms, the maximum reaction time at 10 Hz is 8 ms + 1/10 Hz/2 = 58 ms.

# 8.6 Safely Limited Speed

#### Data

Parameter range: P0003, P0010

P9603/P9803, bit 00, bit 01 or bit 07 (PROFIsafe)

P9680/P9880 P9681/P9881 P9690/P9890 P9691/P9891 P9692/P9892

P9761, P9799/P9899, P3900

Warnings A1691, A1692, A1696, A1699

Faults F1600, F1616

## **Description**

The purpose of the Safely Limited Speed (SLS) function is to monitor the output frequency of the inverter to ensure that it does not exceed the SLS monitoring set by parameters P9691 and P9891.

Should the SLS monitoring be exceeded a braking process will be initiated which is monitored using the safe braking ramp function. If a stationary state is detected, the passivated STO will be initiated to bring the motor to a safe standstill. If the braking functions fail, which is detected as a fault, the passivated STO function is initiated and cannot be cleared without explicit acknowledgment of the fault.

The SLS function can be intercepted by the following commands:

- Safe Torque Off (STO)
- Safe Stop 1 (SS1)
- OFF1
- OFF2
- OFF3

Details see section "Dependency of Failsafe and OFF commands"

If the standard OFF commands are used with fail-safe functions, the interaction of the commands on the system are automatically monitored in the background by the fail-safe system (e.g. the commands, which are not fail-safe, cannot cause the inverter to accelerate in an unsafe way as the passivated STO function will be triggered automatically).

#### Note

The fail-safe function SLS should not be activated during following processes are active:

- · Search process in flying restart
- Motor data identification
- Speed control optimization

It is recommended not to use the torque control (P1300 = 22, 23 or P1501 > 0) as a control mode for the fail-safe function SLS.

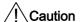

#### Reaction time

The reaction time for an SLS is 20 ms.

#### Fault reaction time

The reaction times after failure occurred until the passivated STO is triggered must be given in the user manual:

- Fault reaction time during STO:
  - During an STO an internal failure is detected within 20 ms by the inverter which immediately trig-gers a passivated STO.
- Fault reaction time during SS1 and SLS:

During an SS1 and an SLS the internal failure detection time is related to the inverter output frequency. A failure is always detected when the monitored stator frequency at the inverter output exceeds the safe frequency envelope. The first frequency measurement value which lies outside the safe area triggers a passivated STO. The maximum reaction time for a passivated STO during SS1 and SLS is 8 ms, whereas the inverter can reach a maximum speed of 650 Hz before shutting down. However, this speed can only be reached for one half frequency cycle.

E.g. the maximum reaction time at 650 Hz is 8 ms + 1/650 Hz/2 = 8.7 ms, the maximum reaction time at 10 Hz is 8 ms + 1/10 Hz/2 = 58 ms.

## Modes of behavior

The SLS function has three modes of behavior giving the user a choice of functionality to suit their specific application. These modes of behavior of the SLS function are controlled by setting the required values in parameters P9692 and P9892.

#### Caution

Due to monitoring reasons, the so called "accuracy limit for SLS" with a value of 1 Hz is set. If - in SLS mode - the output frequency under-runs this value, an STO is triggered.

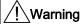

If due to dynamic loads the frequency runs above the SLS limit (P9691/P9891) a passivated STO is triggered; if it falls below the accuracy limit an STO is triggered. Therefore when designing the plant, dynamic load changes must be taken into account to prevent an unintented activation of fail-safe functions.

Furthermore the acceptance test should be performed under worst-case load conditions.

#### SLS Mode 0

P9692 = P9892 = 0

If, after initiation of SLS, the output frequency exceeds the SLS monitoring set with P9691 and P9891, then the passivated STO function is initiated to bring the motor to a standstill.

If the output frequency is below the SLS monitoring, all control signals that can affect the output frequency are blocked. No external control of the output frequency is possible.

Once the output frequency is locked at its present value, if the motor again falls below this frequency (for example additional load on the motor), it is not interpreted as a fault condition and no action is taken. See the following table.

If Safe Brake Control is activated, its status is indicated in the following figures via r9772.14:

- r9772.14 = 0 -> brake open
- r9772.14 = 1 -> brake closed.

During SLS mode 0 is active the fault reaction time for a passivated STO is given according Reaction time =  $8 \text{ ms} + 0.5 \cdot \frac{1}{f_{\text{out}}}$  to the formula

Output frequency = fout

Case 1: SLS monitoring (p9691/p9891) > Frequency setpoint > SLS setpoint Activation of SLS => SLS monitoring activated SLS-LED flashing ES-LED on Frequency setpoint deactivated Monitored ramp down to SLS setpoint SLS monitoring on When SLS setpoint is reached => Deactivation of SLS => SLS monitoring off Frequency setpoint activated SLS monitoring off SLS-LED and ES-LED off

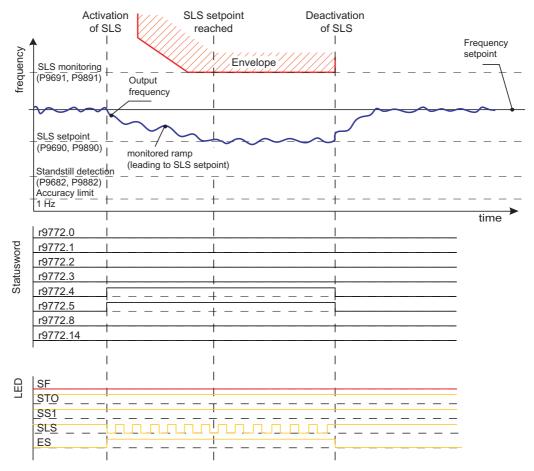

Figure 8-10 Case 1: SLS monitoring (p9691/p9891) > Frequency setpoint > SLS setpoint

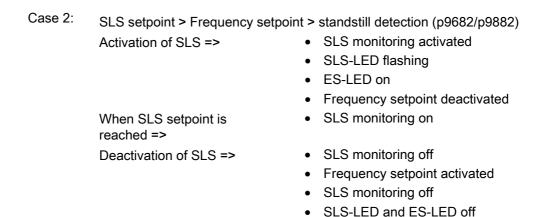

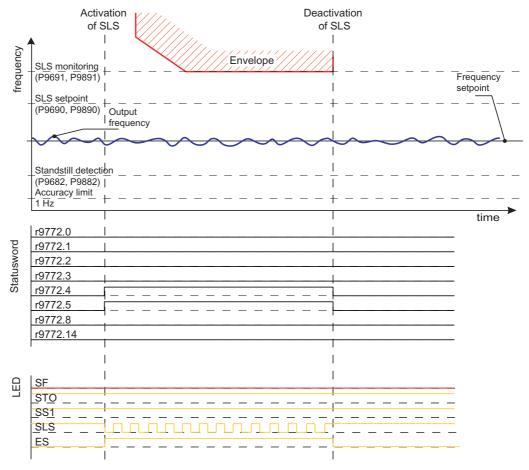

Figure 8-11 Case 2: SLS setpoint > Frequency setpoint > standstill detection (p9682/p9882)

Case 3: Standstill detection (p9682/p9882) > Frequency setpoint > accuracy limit

Activation of SLS =>

SLS monitoring activated

SLS-LED flashing

ES-LED on

Frequency setpoint deactivated

When SLS setpoint is

SLS monitoring on

reached =>

Deactivation of SLS =>

· SLS monitoring off

· Frequency setpoint activated

• SLS-LED and ES-LED off

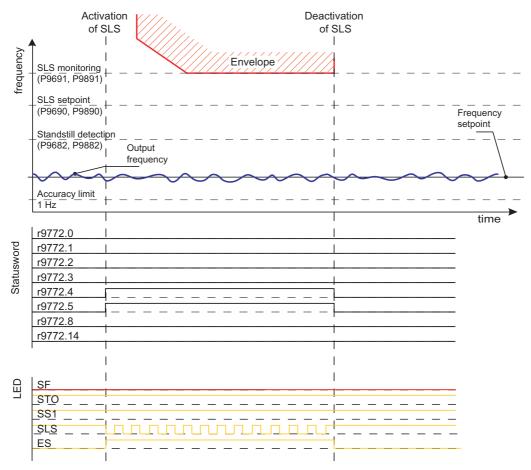

Figure 8-12 Case 3: Standstill detection (p9682/p9882) > Frequency setpoint > accuracy limit

### For case 1 to case 3:

If speed increases SLS tolerance (e.g. due to trim or slip compensation) =>

- · passivated STO is triggered
- SF-LED on
- STO-LED off
- SS1-LED off
- SLS-LED off

### Deactivation of SLS =>

No action

To start again, the passivated STO must be acknowledged and a new on command is necessary to ramp up to frequency setpoint.

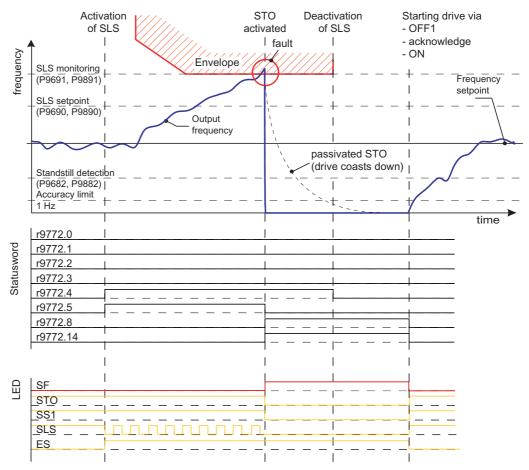

Figure 8-13 For case 1 to case 3:

Case 4: accuracy limit > Frequency setpoint

Activation of SLS => • SLS monitoring activated

STO activated

• SLS-LED flashing

ES-LED on

Frequency setpoint deactivated

Deactivation of SLS =>

SLS monitoring off

· Frequency setpoint activated

SLS-LED on

ES-LED off

To start again, STO must be acknowledged and a new ON command is necessary to ramp up to frequency setpoint.

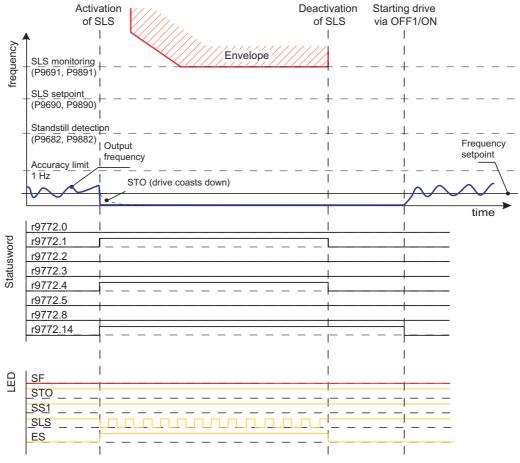

Figure 8-14 Case 4: accuracy limit > Frequency setpoint

Case 5.1: Frequency setpoint > SLS monitoring (p9691/p9891), primary fault

Activation of SLS =>

- · SLS monitoring activated
- SLS-LED flashing
- Frequency setpoint deactivated
- Monitored ramp down to standstill detection

When standstill detection is reached =>

Deactivation of SLS =>

passivated STO activated

 To start again, the passivated STO must be acknowledged and a new on command is necessary to ramp up to frequency setpoint.

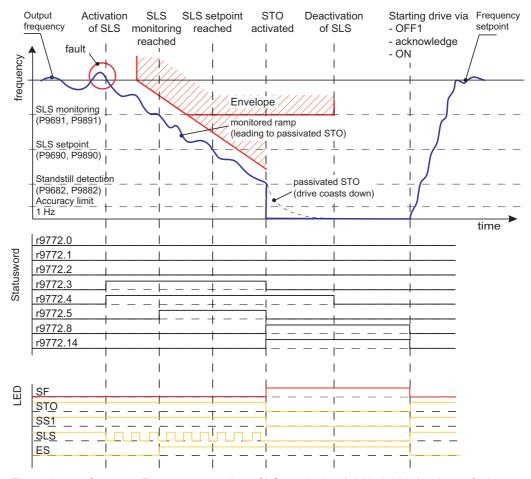

Figure 8-15 Case 5.1: Frequency setpoint > SLS monitoring (p9691/p9891), primary fault

Case 5.2: Frequency setpoint > SLS monitoring (p9691/p9891,) secondary fault

Activation of SLS =>

- · SLS monitoring activated
- SLS-LED flashing
- Frequency setpoint deactivated
- Monitored ramp down to standstill detection

When output frequency runs above SS1 ramp down monitoring before standstill detection is reached

Deactivation of SLS =>

Frequency setpoint inactive

passivated STO activated immediately

 To start again, the passivated STO must be acknowledged and a new on command is necessary to ramp up to frequency setpoint.

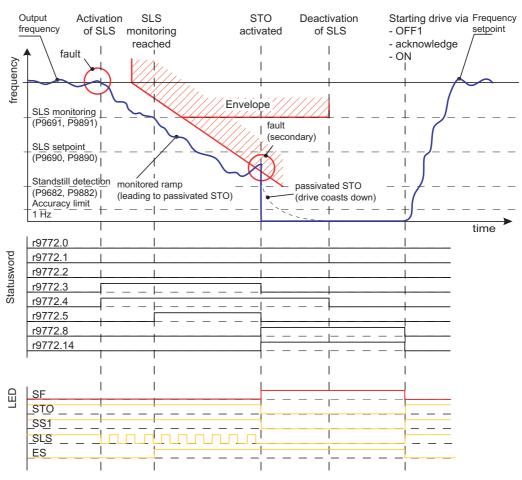

Figure 8-16 Case 5.2: Frequency setpoint > SLS monitoring (p9691/p9891), secondary fault

#### Note

It must be taken into account that with detecting a fault during the fail-safe function SLS mode 0 is active, first it will be tried to brake down the drive at the safe brake ramp.

The brake time is determined by parameters P9681/P9881. As the drive at this time is in a fail-safe mode, it is not possible to interrupt the braking ramp by another function (e.g. STO).

It is recommended to parameterize the shortest possible ramp time for the application.

## SLS Mode 1

P9692 = P9892 = 1

In addition to the speed limit set in parameters P9691 and P9891, a further SLS setpoint can be set in parameters P9690 and P9890. This additional SLS setpoint is used to set the output frequency to a specific frequency, instead of bringing the motor to a standstill.

If the output frequency of the inverter falls below the SLS setpoint set in P9690 and P9890, the motor is allowed to run at that speed. See the following table.

If Safe Brake Control is activated, its status is indicated in the following figures via r9772.14:

- r9772.14 = 0 -> brake open
- r9772.14 = 1 -> brake closed.

Case 1: Frequency setpoint > SLS monitoring (p9691/p9891)

Activation of SLS => • SLS monitoring activated

SLS-LED flashing

Frequency setpoint deactivated

Ramp down with SS1 to standstill detection

When SLS setpoint is

SLS monitoring on

reached =>

ES-LED on

Deactivation of SLS =>

 To start again, the passivated STO must be acknowledged and a new on command is necessary to ramp up to frequency setpoint.

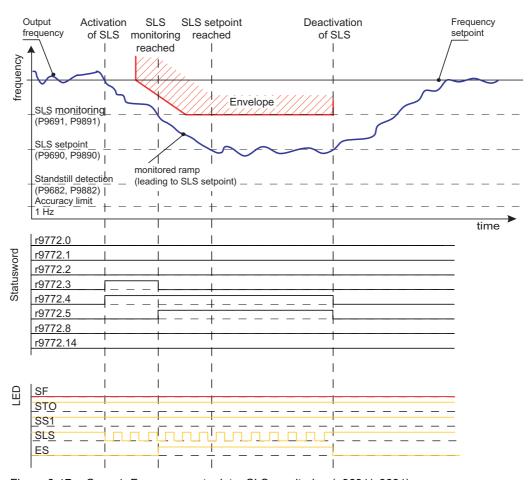

Figure 8-17 Case 1: Frequency setpoint > SLS monitoring (p9691/p9891)

Case 2: SLS monitoring (p9691/p9891) > Frequency setpoint > SLS setpoint

Activation of SLS =>

- SLS monitoring activated
- SLS-LED flashing
- Frequency setpoint deactivated
- Ramp down with SS1 to SLS setpoint
- When SLS setpoint is 

   SLS monitoring on

reached =>

Deactivation of SLS =>

- ES-LED on
- SLS monitoring off
- SLS-LED and ES-LED off
- activate freq. setpoint and ramp to freq. setpoint

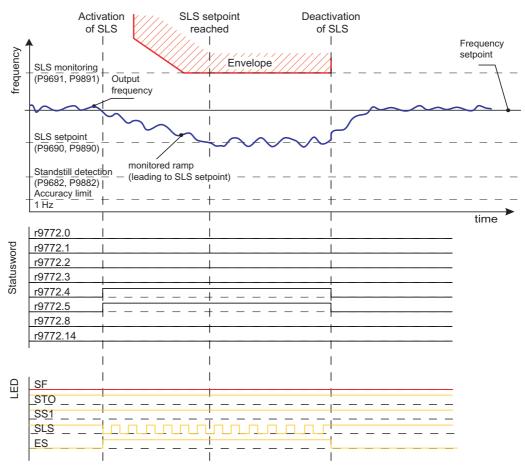

Figure 8-18 Case 2: SLS monitoring (p9691/p9891) > Frequency setpoint > SLS setpoint

Case 3: SLS setpoint > Frequency setpoint > standstill detection (p9682/p9882)

Activation of SLS => • SLS monitoring activated

SLS-LED flashing

• ES-LED on

· Frequency setpoint deactivated

Deactivation of SLS =>

SLS monitoring off

• SLS-LED and ES-LED off

activate freq. setpoint and ramp to freq. setpoint

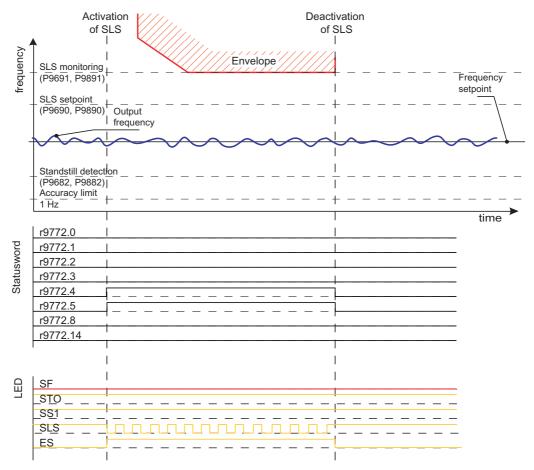

Figure 8-19 Case 3: SLS setpoint > Frequency setpoint > standstill detection (p9682/p9882)

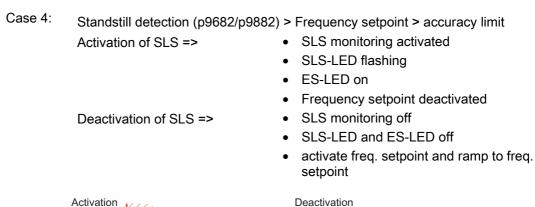

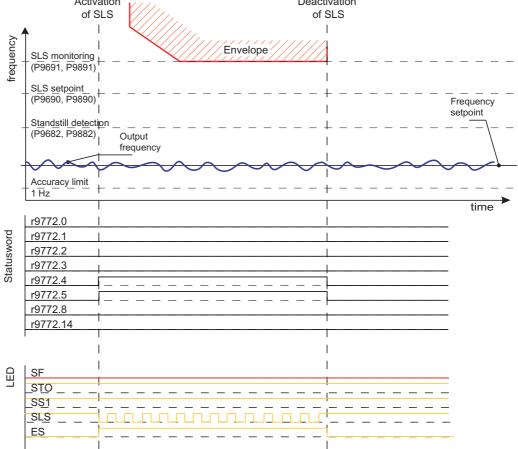

Figure 8-20 Case 4: Standstill detection (p9682/p9882) > Frequency setpoint > accuracy limit

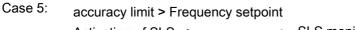

Activation of SLS => • SLS monitoring activated

SLS-LED flashing

ES-LED on

· Frequency setpoint deactivated

Deactivation of SLS =>

SLS monitoring off

• SLS-LED and ES-LED off

activate freq. setpoint and ramp to freq. setpoint

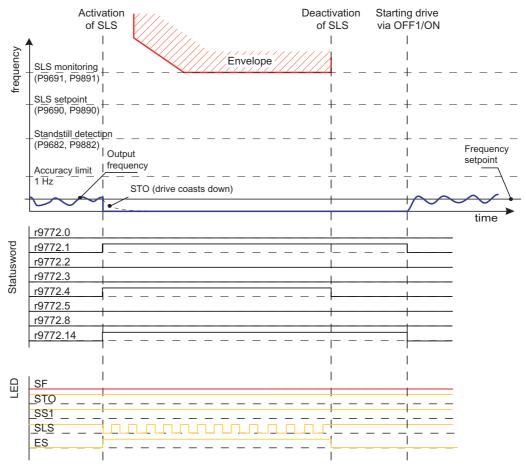

Figure 8-21 Case 5: accuracy limit > Frequency setpoint

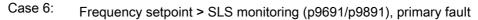

Activation of SLS =>

- · SLS monitoring activated
- STO activated
- SLS-LED flashing
- ES-LED on
- Frequency setpoint deactivated

Deactivation of SLS =>

 To start again, the passivated STO must be acknowledged and a new on command is necessary to ramp up to frequency setpoint.

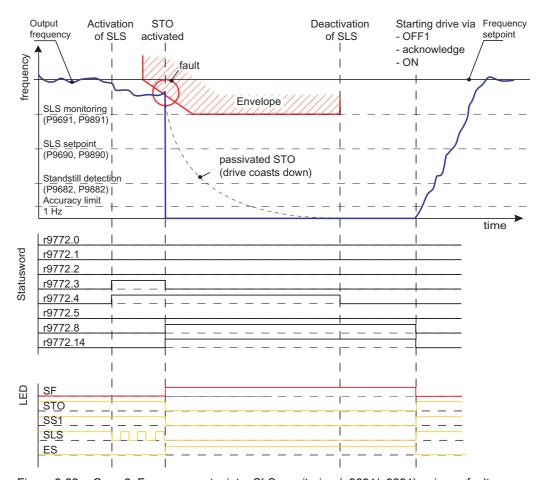

Figure 8-22 Case 6: Frequency setpoint > SLS monitoring (p9691/p9891), primary fault

Case 7: SLS setpoint > Frequency setpoint > standstill detection (p9682/p9882), primary fault

Activation of SLS =>

- SLS monitoring activated
- SLS-LED flashing
- · Frequency setpoint deactivated

When output frequency runs above SLS monitoring

Deactivation of SLS =>

• passivated STO activated immediately

 To start again, the passivated STO must be acknowledged and a new on command is necessary to ramp up to frequency setpoint.

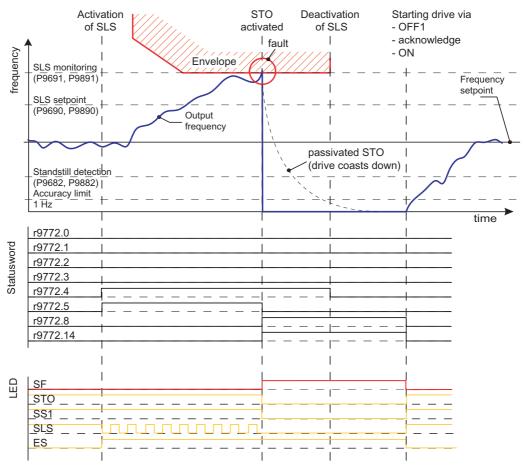

Figure 8-23 Case 7: SLS setpoint > Frequency setpoint > standstill detection (p9682/p9882), primary fault

#### SLS Mode 2

P9692 = P9892 = 2

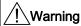

### Safe brake ramp not activated

Mode 2 means that the safe brake ramp is not activated, therefore it is the users responsibility to ensure that the motor is ramped down to or below the SLS setpoint.

In mode 2, only the monitoring ramp (envelope) is activated, the safe brake ramp is not active.

#### Note

If in the SLS mode 2 one of the functions Pre-Control (P1496 > 0), VC or SLVC (P1300 > 19) is active, dynamic setpoint jumps can lead to a passivated STO.

If the output frequency exceeds the SLS monitoring set in P9691 and P9891, the motor must be ramped down using an external control channel (e.g. a PLC, potentiometer or USS etc.). If the control channel tries to set the output frequency to exceed the SLS monitoring, this will be interpreted as a fault condition and the motor will be stopped and passivated. To start the motor again, the fault condition needs to be explicitly acknowledged. See the following table.

If Safe Brake Control is activated, its status is indicated in the following figures via r9772.14:

- r9772.14 = 0 -> brake open
- r9772.14 = 1 -> brake closed.

Fault reactions according to the selected SLS mode 2

Case 1: Frequency setpoint > SLS monitoring

Activation of SLS =>

- SLS monitoring activated
- SLS-, STO- and SS1-LED off
- · passivated STO is triggered
- Deactivation of SLS =>
- SLS monitoring off
- To start again, the passivated STO must be acknowledged and a new ON command is necessary to ramp up to frequency setpoint.

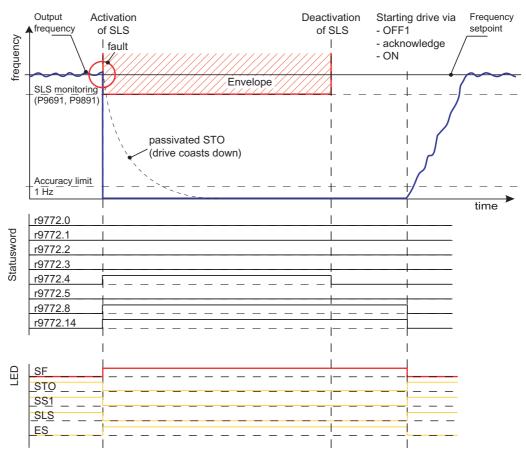

Figure 8-24 Case 1: Frequency setpoint > SLS monitoring

Case 2: SLS monitoring > Frequency setpoint > accuracy limit

Activation of SLS =>

- SLS monitoring activated
- SLS-LED flashing
- Deactivation of SLS =>
- SLS monitoring off
- SLS-LED off

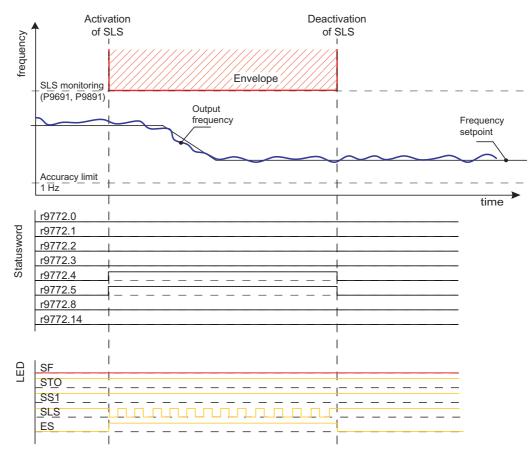

Figure 8-25 Case 2: SLS monitoring > Frequency setpoint > accuracy limit

Case 3: accuracy limit > Frequency setpoint

Activation of SLS =>

- SLS monitoring activated
- SLS-LED flashing

If frequency setpoint falls below accuracy limit, a passivated STO is triggered immediately

Deactivation of SLS =>

- SLS monitoring off
- SLS-LED off
- To start again, the passivated STO must be acknowledged and a new ON command is necessary to ramp up to frequency setpoint.

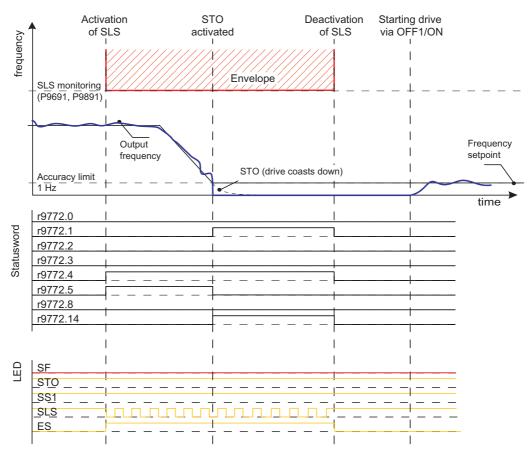

Figure 8-26 Case 3: accuracy limit > Frequency setpoint

Case 4: SLS monitoring > Frequency setpoint

Activation of SLS =>

- · SLS monitoring activated
- SLS-LED flashing

If frequency setpoint runs above SLS monitoring an STO is triggered immediately

Deactivation of SLS =>

- SLS monitoring off
- To start again, STO must be acknowledged and a new ON command is necessary to ramp up to frequency setpoint.

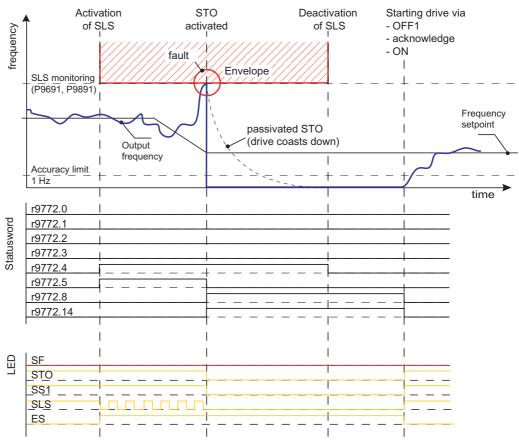

Figure 8-27 Case 4: SLS monitoring > Frequency setpoint

#### Caution

In SLS modes 0 and 1, the frequency setpoint can increase related to the following functions

- PID Trim
- V<sub>dc max</sub> controller

only active in conjunction with V/f control

- Slip compensation
- · Resonance damping
- Imax

As the frequency is monitored after adding these values, this increasement should be taken into account by the user when parameterising the safe frequency envelope.

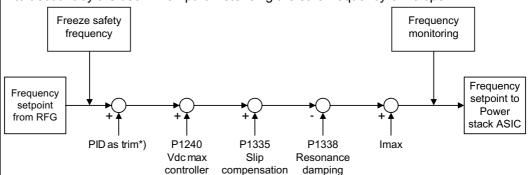

\*) If PID as trim is active when SS1, SLS mode 0 or SLS mode 1 is triggered, the PID as trim is deactivated and has no influence to the frequency setpoint at the latest 1 s after the fail-safe function has been activated.

# 8.7 Safe Brake Control

#### Data

Parameter range: P0003, P0010, P1215, P3046

P9601/P9801 P9602/P9802

P9761, P9799/P9899, P3900

Warnings A1691, A1692, A1696, A1699

Faults F1600, F1616, F1630

# **Description**

The Safe Brake Control Function (SBC) was implemented to generate a fail-safe signal to control an EM brake.

Prerequisite: P1215 = 1 and the optional Safe Brake Control Relay

To activate the Safe Brake Control function, the following parameters must be set: P9602 = P9802 = 1 (factory setting is 0).

In case of P9602 = P9802 = 1 a feedback signal of the Safe Brake Control is monitored. This tests the signal circuitry not the EM brake itself.

This test signal does not interfere with the normal function of the mechanical brake. If the mechanical brake is fitted and the test fails, a fault condition will be indicated by the inverter.

#### Note

When carrying-out the forced dynamization, the shutdown paths of the motor brake are also tested. This results a brief opening command (2 ms to 28 ms) in the motor brake.

The mechanical part of the brake generally requires longer than 30 ms to open. This means that this dynamic operation generally has no influence on the motor shaft itself. However it is the user's responsibility to use brakes with opening times > 30 ms.

The SBC will be activated in the following cases:

- STO
- passivated STO
- SS1

The SBC state is indicated in r9772.14. If SBC is disabled by P9602 = P9802 = 0 then r9772.14 is 0 (brake open) even if the brake is closed from a non-safe brake control (e.g. MHB). The fault F1630 will occur in case an error happens.

Power module dependent functions

# 9.1 Electronic Brakes

#### Overview

The inverters have three electronic braking technologies:

- DC braking
- Compound braking

These brakes can actively brake the motor and avoid a possible DC link overvoltage condition. The figure below shows the inter-dependency of the electronic braking functions.

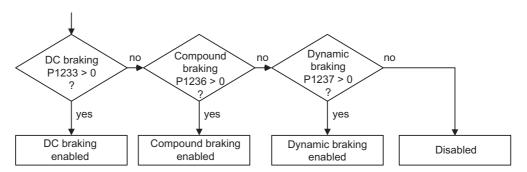

Figure 9-1 Inter-dependency of electronic brakes

# 9.1.1 DC braking

#### Data

Faults: -

Function chart number:

# Description

The motor decelerates along a parameterized braking ramp if an OFF1 or OFF3 command is output. A "flat" ramp must be selected so that the inverter is not tripped (shutdown) due to the high regenerative energy which would cause a DC link overvoltage condition. The DC brake should be activated while the OFF1 or OFF3 command is present if the motor is to be braked faster. For DC braking, instead of continually reducing the output frequency/voltage during the OFF1 or OFF3 phase, from a selectable frequency, a DC voltage/current is input (refer to sequence 1).

The motor can be brought to a standstill in the shortest time using DC current braking (DC brake). DC braking is selected as follows:

- After OFF1 or OFF3 (the DC brake is released via P1233) Sequence 1
- Directly selected using BICO parameter P1230 Sequence 2

For DC braking, a DC current is impressed in the stator winding which results in a significant braking torque for an induction motor. The magnitude, duration and frequency at which braking starts can be set for the braking current and therefore braking torque by setting the appropriate parameters. The DC brake can therefore support a braking operation from approx. < 10 Hz or prevents / minimizes the increase in the DC link voltage for regenerative braking. This is realized because energy is directly absorbed in the motor. The essential advantage and the main application of the DC brake is the fact that a holding torque can be generated at standstill (0 Hz). For instance, this is important forapplications where after positioning, any motion in the mechanical system / product itself can result in waste.

DC braking is especially used for:

- Centrifuges
- Saws
- Grinding machines
- Conveyor belts

# Sequence 1

- 1. Enabled using P1233
- 2. DC braking is activated with the OFF1 or OFF3 command (see figure below)
- 3. The inverter frequency is ramped down along the parameterized OFF1 or OFF3 ramp down to the frequency at which DC braking is to start P1234. This means that the kinetic energy of the motor can be reduced without endangering the inverter. However, if the ramp-down time is too short, there is a danger that a fault will be output as a result of an overvoltage condition in DC link F0002.
- 4. The inverter pulses are inhibited for the duration of the de-magnetizing time P0347.
- 5. The required braking current P1232 is then impressed for the selected braking time P1233. The status is displayed using signal r0053 bit 00.

The inverter pulses are inhibited after the braking time has expired.

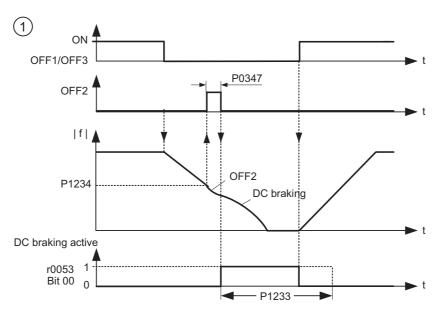

Figure 9-2 DC braking after OFF1/OFF3

# Sequence 2

- 1. Enabled and selected using BICO parameter P1230 (see figure below).
- 2. The inverter pulses are inhibited for the duration of the de-magnetizing time P0347.
- 3. The requested braking current P1232 is impressed as long as DC braking is enabled (P1230 = 1) and the motor is braked. This state is displayed using signal r0053 bit 00.
- 4. After DC braking has been cancelled, the motor accelerates back to the setpoint frequency until the motor speed matches the inverter output frequency. If there is no match, then there is danger that a fault will be output as a result of overcurrent F0001. This can be avoided by activating the flying restart function.
- 5. If any fault occurs during P1230 = 1 the DC current is set to zero. The motor doesn't ramp up even the fault is acknowledged. A new ON command is necessary.
- 6. If the DC brake is enabled again, the braking current P1232 is impressed as long as P1230 = 1.

#### 9.1 Electronic Brakes

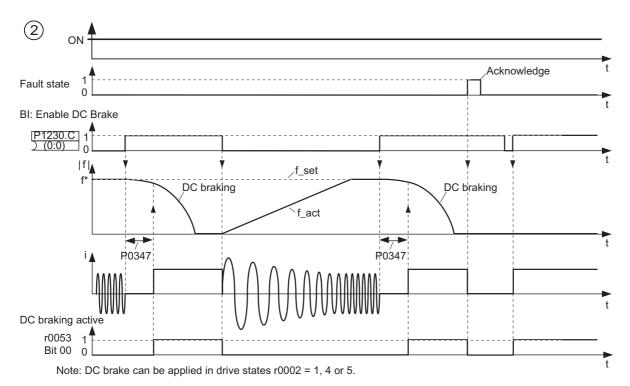

Figure 9-3 DC braking after external selection

#### Note

- 1. The "DC braking" function is only practical for induction motors!
- 2. DC braking is not suitable to hold suspended loads!
- 3. For DC current braking, the motor kinetic energy is converted into thermal energy in the motor. The motor can overheat if braking lasts too long!
- 4. While DC braking, there is no other way of influencing the motor speed using an external control. When parameterizing and setting the motor system, then as far as possible, it should be tested using real loads!

# 9.1.2 Compound braking

#### Data

Parameter range: P1236
Warnings: Faults: Function chart number: -

# Description

For compound braking (this is enabled using P1236) DC braking is superimposed with regenerative braking (where the motor regenerates into the line supply as it brakes along a ramp). If the DC link voltage exceeds the compound switch-in threshold V<sub>DC-Comp</sub> (see figure below), then a DC current is impressed as a function of P1236. In this case, braking is possible with a controlled (closed-loop) motor frequency and minimum regenerative feedback. Effective braking is obtained without having to use additional components by optimizing the ramp-down time (P1121 for OFF1 or when braking from f1 to f2, P1135 for OFF3) and using compound braking P1236.

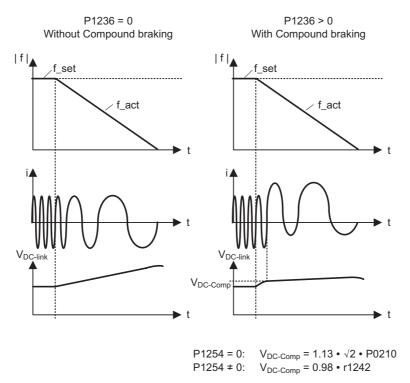

Figure 9-4 Compound braking

The compound braking switch-in threshold  $V_{DC-Comp}$  is calculated as a function of parameter P1254 (Auto detect  $V_{DC}$  switch-on levels) either directly using the line supply voltage P0210 or indirectly using the DC link voltage and r1242 (refer to the formula in the figure above).

### 9.1 Electronic Brakes

# / Warning

For compound braking, regenerative braking is superimposed on the DC braking (braking along a ramp). This means that components of the kinetic energy of the motor and motor load are converted into thermal energy in the motor. This can cause the motor to overheat if this power loss is too high or if the brake operation takes too long!

#### Note

Only active in conjunction with V/f control.

Compound braking is deactivated, if:

- · flying restart is active,
- · DC braking is active, and
- · Vector control is selected.

The compound switch-in threshold V<sub>DC-Comp</sub> is dependent on P1254:

 $V_{DC-Comp}(P1254 = 0) \neq V_{DC-Comp}(P1254 \neq 0)$ 

# 9.2 Dynamic Brakes

#### Overview

The inverters have two dynamic braking technologies:

- Chopper resistor
- Regenerative braking

#### **Power Module functions**

Table 9-1 Power Module relating functions

|                                          |       |       |       | SINAMICS<br>G120D | ET 200S FC | ET 200pro FC |
|------------------------------------------|-------|-------|-------|-------------------|------------|--------------|
|                                          | PM240 | PM250 | PM260 | PM250D            | IPM25      |              |
| Dynamic braking via chopper resistor     | X     |       |       | -                 |            |              |
| Dynamic braking via regenerative braking |       | X     | X     | X                 | X          | Х            |

# 9.2.1 Dynamic braking

### Data

Parameter range: P1237
Warnings: A0535
Faults: F0022
Function chart number: -

# **Description**

For several motor applications, in certain operating states, the motor can regenerate. Examples of these applications include:

- Cranes
- Traction motors
- Conveyor belts which transport loads downwards.

When the motor is in the regenerative mode, the energy from the motor is fed back into the DC link of the motor through the inverter. This means that the DC link voltage increases and when the maximum threshold is reached, the inverter is shutdown (tripped) with fault F0002.

This shutdown (trip) can be avoided by using dynamic braking. Contrary to DC and compound braking, this technique requires that an external braking resistor is installed.

The advantages of dynamic resistor braking include:

- The regenerative energy is not converted into heat in the motor.
- It is significantly more dynamic and can be used in all operating states (not only when an OFF command is output).

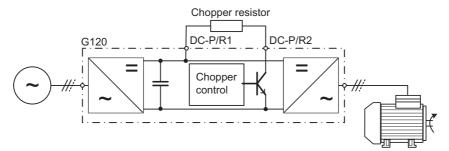

Figure 9-5 Connecting the chopper (braking) resistor

The braking energy in the DC link is converted into heat when dynamic braking is activated (enabled using P1237). The energy is converted into heat using the voltage-controlled chopper resistor (ballast resistor). When regenerative energy is fed back to the DC link and in consequence the DC link threshold  $V_{DC,\ Chopper}$  is exceeded, then the chopper resistor is switched in using an electronic semiconductor switch.

Switch-in threshold of the chopper resistor:

If P1254 = 0: VDC, Chopper = 
$$1.13 \cdot \sqrt{2} \cdot \text{Vline supply} = 1.13 \cdot \sqrt{2} \cdot \text{P0210}$$

Otherwise:  $V_{DC,Chopper} = 0.98 \cdot r1242$ 

The chopper switch-in threshold  $V_{DC\ chopper}$  is calculated as a function of parameter P1254 (Auto detect  $V_{DC}$  switch-on levels), either directly using the line supply voltage P0210 or indirectly using the DC link voltage and r1242.

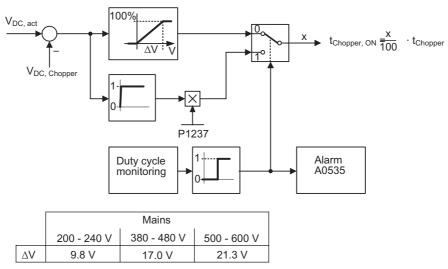

Figure 9-6 Mode of operation of the dynamic braking

The regenerative (braking) energy is converted into thermal energy using the chopper resistor. A braking module (chopper control) is integrated in the DC link for this purpose. The chopper of the braking module switches the resistor with a mark-space ratio corresponding to the regenerative power to be dissipated. The braking module is only active if, as a result of the regenerative operation, the DC link voltage lies above the chopper switch-in threshold V<sub>DC chopper</sub>. This means that the braking module is not active in normal operation when motoring.

The chopper resistor is only designed for a specific power and a certain load duty cycle and can only absorb a limited amount of braking energy within a specific time period. The chopper resistors, specified in the catalog, have load duty cycle as shown in the figure below.

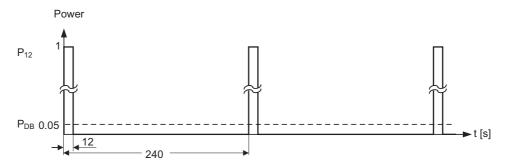

P<sub>DB</sub> = continuous power

 $P_{12} = 20 \cdot P_{DB}$  = permissable power for 12 s every 240 s

Figure 9-7 Load duty cycle - chopper resistors

This load duty cycle is saved in the inverter for P1237 = 1 ( $\rightarrow$  5%). If the values are exceeded due to the load required, then when the maximum acceptable braking energy is reached, the load duty cycle monitoring controls the chopper so that the value is reduced to the value entered in parameter P1237. This means that the energy to be dissipated in the chopper resistor is reduced, which means that the DC link voltage quickly increases due to the regenerative energy available and the inverter is shutdown (tripped) due to a DC link overvoltage condition.

If the continuous power or the load duty cycle for a resistor is too high, then the continuous rating can be quadrupled using four resistors in a bridge circuit configuration (see figure below). In this case, in addition, the load duty cycle must be increased using parameter P1237 from P1237 = 1 ( $\rightarrow$  5 %) to P1237 = 3 ( $\rightarrow$  20 %). When using the bridge circuit, the overtemperature switch of the resistors should be connected in series and incorporated in the fault circuit. This guarantes, that when a resistor overheats, the complete system/inverter is shut down.

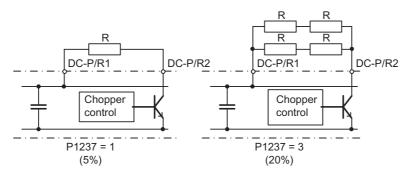

Figure 9-8 Increasing the level of braking energy which can be absorbed

#### 9.2 Dynamic Brakes

The continuous power and the load duty cycle are modified using parameter P1237. If the load duty cycle monitoring switches from the peak power (100 %) to the continuous power, then this is dissipated for an unlimited length of time in the braking resistor. Contrary to the braking resistor, as listed in the catalog, the chopper control can be permanently operated with 100 % power.

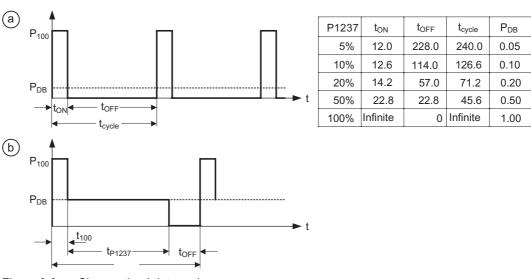

Figure 9-9 Chopper load duty cycle

The braking module is integrated in the inverter and the braking resistor can be connected using the external terminals DC-P/R1 and R2 (for more details refer to Operating Instructions of the corresponding Power Module). Where the DC-P/R1 is the positive terminal for the braking resistor and R2 is the negative terminal for the braking resistor.

# /!\Warning

Braking resistors, which are to be mounted on the inverter, must be designed so that they can tolerate the power dissipated.

If an unsuitable braking resistor is used there is a danger of fire and that the associated inverter will be significantly damaged.

The chopper control, integrated in the inverter is designed for the braking resistor value assigned in Catalog; e.g.:

Power Module PM240 6SL3224-0BE24-0AA0brake resistor 6SL3201-0BE12-0AA0

brake resistor value 160 Ω

A brake resistor with a lower resistance value will destroy the inverter. In this case, an external braking unit must be used.

When operational, the temperature of braking resistors increases – do not touch! Ensure that there is sufficient clearance around the unit and there is adequate ventilation.

A temperature protection switch must be used to protect the units against overheating.

#### Note

The switch-on threshold  $V_{\text{DC}}$  chopper of the dynamic resistor braking is dependent on P1254

 $V_{DC \text{ chopper}}(P1254 = 0) \neq V_{DC \text{ chopper}}(P1254 \neq 0).$ 

External braking modules (chopper units) including braking resistor can be used with all of the sizes of inverters. When engineering the system, the particular braking module/resistor must be taken into consideration.

# 9.2.2 Regenerative braking

#### Data

Parameter range: P0640

P1082, P1531

r1537

Faults: F0028

Function chart number:

### **Description**

For certain drive applications, the motor can operate as a generator in specific operating states. Typical examples of these types of applications include:

- Cranes
- Traversing drives
- Conveyor belts where the material is being transported downwards

For regenerative motor operation, the motor energy is fed back into the line supply via the inverter and the line-commutated rectifier of the inverter. The regenerative power capability depends on the motor speed and on current or voltage limitation parameters.

The maximum regenerative power is limited to 100 % nominal power (HO) of the inverter. It depends furthermore - especially at low frequencies - on the current limitation value (see figure "Regenerative Power").

# The advantages of regenerative braking include

- The kinetic energy is not converted into heat in the motor
- The kinetic energy does not have to be converted into heat in an external resistor
- It has a significantly higher dynamic response and can be used in all operating states (not only for an OFF command)
- It allows precise braking along a down ramp
- Continuous regenerative operation is possible e.g. for cranes

# Regeneration with V/f control mode (P1300 < 20)

The regenerative power can be limited via P0640. If the regenerative power exceeds its limit for more than 5 s the inverter will trip with F0028.

# Regeneration with vector control mode

The regenerative power can be limited via P1531. If the regenerative power exceeds the limit the drive will not be able to hold its setpoint.

The following graph shows the limiting parameters.

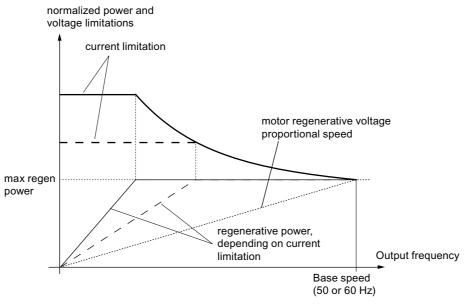

Figure 9-10 Regenerative Power

#### Note

If regenerative feedback into the line supply is required at the rated frequency the maximum frequency (P1082) must be greater than the rated motor frequency (P0310).

### Caution

If the power fed back into the line supply exceeds the rated power of the inverter, the inverter will trip with F0028.

The customer must make sure that for his application the inverter is correctly rated based on the regenerative power limit.

# 9.3 DC Link Voltage Controller

# 9.3.1 Closed-loop Vdc control

#### Overview

In addition to DC, compound and dynamic braking, it is possible to prevent a DC link overvoltage condition using the closed-loop DC link voltage controller. With this technique, the output frequency is automatically modified during operation so that the motor does not go too far into the regenerative mode.

Using the DC link voltage controller, it is also possible to prevent the inverter from being shut down (tripped) during brief line supply dips – which cause a DC link undervoltage condition. Also in this case, the output frequency is automatically modified by the DC link voltage controller during operation. Contrary to an overvoltage condition, in this case the motor is operated with increased regenerative operation in order to support and buffer the DC link voltage.

# DC link overvoltage

#### Cause

The motor regenerates and feeds too much energy back into the DC link.

#### Remedy

The DC link voltage is further reduced using the  $V_{dc\_max}$  controller by reducing the regenerative torque down to zero.

# DC link undervoltage

## • Cause:

Line supply voltage failure or dip (blackout or brownout)

#### Remedy

A regenerative torque is entered for the operational motor which compensates the existing losses and therefore stabilizes the voltage in the DC link. This technique is carried-out using the  $V_{dc\_min}$  controller and is known as kinetic buffering.

# 9.3.2 Vdc\_max controller

#### Data

Parameter range: P1240, r0056 bit 14

r1242, P1243

P1250 - P1254

Warnings: A0502, A0910, A0911

Faults: F0002 Function chart number: FP4600

### **Description**

A brief regenerative load can be handled using this function (enabled using P1240) without the inverter being shut down (tripped) with fault message F0002 ("DC link overvoltage"). In this case, the frequency is controlled (closed-loop) so that the motor doesn't go too far into regenerative operation.

If the inverter regenerates too much when braking the machine due to a fast ramp-down time P1121, then the **braking ramp/ramp time is automatically extended** and the inverter is operated at the DC link voltage limit r1242 (see figure below). If the DC link again falls below the threshold r1242, then the Vdc\_max controller withdraws the extension of the braking ramp.

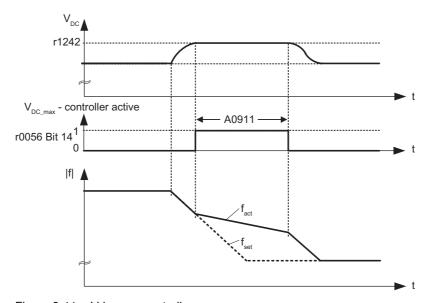

Figure 9-11 Vdc\_max controller

On the other hand, if the Vdc\_max controller increases the output frequency (e.g. for a steady-state regenerative load), then the Vdc\_max controller is disabled by an internal inverter monitoring function and the warning A0910 is output. If the regenerative load continues, the inverter is protected using fault F0002.

In addition to controlling the DC link (closed-loop), the Vdc\_max controller supports the stabilizing processes of the speed at the end of an acceleration phase. This is especially the

case if there is an overshoot and the motor therefore briefly goes into regenerative operation (damping effect).

#### Note

If the DC link voltage exceeds the power-on threshold r1242 (switch-on level of Vdc\_max.) of the Vdc\_max controller in the "Ready" state, then the Vdc\_max controller is de-activated and warning A0910 is output.

Cause: The line supply voltage does not match the application situation

*Remedy:* Refer to parameters P1254 and P0210.

If, in the "Run" state, the DC link voltage exceeds the power-on threshold r1242 and if the Vdc\_max controller output is limited by parameter P1253 for approx. 200 ms, then the Vdc\_max controller is de-activated and the warning A0910 and, where relevant, fault F0002 are output.

Cause: Line supply voltage P0210 or ramp-down time P1121 too low

The moment of inertia of the motor load is too high

Remedy: Refer to parameters P1254, P0210, P1121

Use a braking resistor

# 9.3.3 Kinetic buffering

#### Data

Parameter range: P1240

r0056 bit 15

P1245, r1246, P1247

P1250

P1256, P1257

Warnings: A0503
Faults: F0003
Function chart number: FP4600

#### Description

Brief line supply failures can be buffered using the kinetic buffering function (enabled using P1240). Line supply failures are buffered using the kinetic energy (i.e. moments of inertia) of the motor load. In this case the prerequisite is that the motor load has a sufficiently high moment of inertia - i.e. has sufficient kinetic energy.

Using this technique, the frequency is controlled (closed-loop), so that energy is fed to the inverter from the regenerating motor thus covering the system losses. The losses during the line supply failure still remain which means that the motor speed decreases. When using kinetic buffering it has to be taken into consideration that the motor speed is reduced.

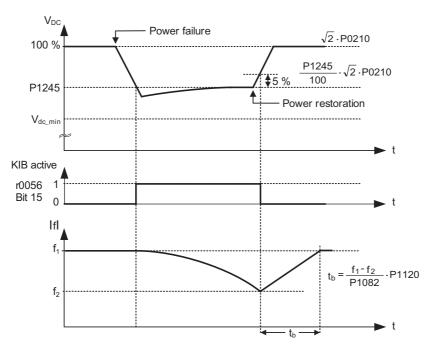

Figure 9-12 Kinetic buffering (Vdc\_min controller)

When the line supply returns, the energy feed is again from the line side and the output frequency of the inverter returns to the selected setpoint along the ramp defined by the ramp-function generator.

# Note

When the DC link voltage falls below the minimum  $V_{DC\_min}$ , fault F0003 "Undervoltage" is output and the inverter is shut down. The shutdown threshold  $V_{DC\_min}$  depends on the inverter type and line supply voltage.

The DC link undervoltage shutdown threshold is 430 V.

# **List of Abbreviations**

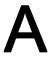

# A.1 Abbreviations

# **Abbreviations**

Table A-1 Abbreviations

| able A-1 Abbreviations |                                                           |  |  |
|------------------------|-----------------------------------------------------------|--|--|
| Abbreviations          | State                                                     |  |  |
| Α                      |                                                           |  |  |
| AC                     | Alternating Current                                       |  |  |
| A/D                    | Analog digital converter                                  |  |  |
| ADR                    | Address                                                   |  |  |
| AFM                    | Additional frequency modification                         |  |  |
| AG                     | Automation Unit                                           |  |  |
| Al                     | Analog input                                              |  |  |
| AK                     | Request Identifier                                        |  |  |
| AO                     | Analog output                                             |  |  |
| AOP                    | Advanced operation panel                                  |  |  |
| ASIC                   | Application-specific integrated circuit                   |  |  |
| ASP                    | Analog setpoint                                           |  |  |
| ASVM                   | Asymmetric space vector modulation                        |  |  |
| В                      |                                                           |  |  |
| BCC                    | Block check character                                     |  |  |
| BCD                    | Binary-coded decimal code                                 |  |  |
| ВІ                     | Binector input                                            |  |  |
| BIA                    | Berufsgenossenschaftliches Institut für Arbeitssicherheit |  |  |
| BICO                   | Binector/connector                                        |  |  |
| во                     | Binector output                                           |  |  |
| ВОР                    | Basic Operator Panel                                      |  |  |
| С                      |                                                           |  |  |
| С                      | Commissioning                                             |  |  |
| СВ                     | Communication board                                       |  |  |
| CCW                    | Counter-clockwise                                         |  |  |
| CDS                    | Command data set                                          |  |  |
| CE                     | Communauté Européenne                                     |  |  |
| CI                     | Connector input                                           |  |  |

# A.1 Abbreviations

| Abbreviations | State                                              |
|---------------|----------------------------------------------------|
| CM            | Configuration management                           |
| CMD           | Command                                            |
| СО            | Connector output                                   |
| CO/BO         | Connector output/Binector output                   |
| СОМ           | Common (terminal is connected to NO or NC)         |
| СТ            | Commissioning, ready to run                        |
| CU            | Control Unit                                       |
| CUT           | Commissioning, run, ready to run                   |
| CW            | Clockwise                                          |
| D             |                                                    |
| DAP           | Device Access Point                                |
| D/A           | Digital analog converter                           |
| DC            | Direct current                                     |
| DDS           | Drive data set                                     |
| DI            | Digital input                                      |
| DIP           | DIP switch                                         |
| DO            | Digital output                                     |
| DP            | Distributed I/Os                                   |
| DP-V1         | Acyclic data transfer (extended PROFIBUS function) |
| DS            | Drive state                                        |
| E             |                                                    |
| ECD           | Equivalent circuit diagram                         |
| EEC           | European Economic Community                        |
| EEPROM        | Electrical erasable programmable read-only memory  |
| ELCB          | Earth leakage circuit breaker                      |
| EMC           | Electromagnetic compatibility                      |
| EMF           | Electromagnetic force                              |
| ES            | Engineering System                                 |
| FAQ           | Frequently asked question                          |
| F             |                                                    |
| Fast FFB      | Fast freely programmable function blocks           |
| FB            | Function block                                     |
| FCC           | Flux current control                               |
| FCL           | Fast current limiting                              |
| FF            | Fixed frequency                                    |
| FFB           | Freely programmable function blocks                |
| FOC           | Field orientated control                           |
| FREQ          | Frequency                                          |
| FSA           | Frame size A                                       |
| FSB           | Frame size B                                       |
| FSC           | Frame size C                                       |
| FSD           | Frame size D                                       |
|               |                                                    |

| Abbreviations | State                                         |
|---------------|-----------------------------------------------|
| FSE           | Frame size E                                  |
| FSF           | Frame size F                                  |
| G             |                                               |
| GSD           | Device Data File (Geräte Stamm Datei)         |
| GSG           | Getting Started Guide                         |
| GUI ID        | Global unique identifier                      |
| Н             |                                               |
| HIW           | Main actual value                             |
| НМІ           | Human machine interface                       |
| НО            | High Overload (Constant Torque)               |
| HSW           | Main setpoint                                 |
| HTL           | High-voltage transistor logic                 |
| 1             |                                               |
| I/O           | In-/output                                    |
| IBN           | Commissioning                                 |
| IGBT          | Insulated gate bipolar transistor             |
| IND           | Sub-index                                     |
| J             |                                               |
| JOG           | JOG                                           |
| K             |                                               |
| KIB           | Kinetic buffering                             |
| L             |                                               |
| LCD           | Liquid crystal display                        |
| LED           | Light emitting diode                          |
| LGE           | Length                                        |
| LO            | Light Overload (Variable Torque)              |
| LWL           | Fiber Optic conductor                         |
| М             |                                               |
| МНВ           | Motor holding brake                           |
| MLP           | Multi-Language Pack                           |
| MOP           | Motor operated potentiometer                  |
| MMC           | Micro Memory Card                             |
| N             |                                               |
| NC            | Normally closed                               |
| NEMA          | National Electrical Manufacturers Association |
| NO            | Normally open                                 |
| 0             |                                               |
| OLM           | Optical Link Module                           |
| OLP           | Optical Link Plug                             |
| OM            | Object Manager                                |
| OPI           | Operating Instructions                        |
| Р             |                                               |

# A.1 Abbreviations

| Abbreviations | State                                         |
|---------------|-----------------------------------------------|
| PAP           | Parameter Access Point                        |
| PID           | Proportional, integral, derivative controller |
| PKE           | Parameter ID                                  |
| PKW           | Parameter channel (Parameter/Kennung/Wert)    |
| PLC           | Programmable logic control                    |
| PM            | Power module                                  |
| PM-IF         | Power module interface                        |
| PNU           | Parameter Number                              |
| PNO           | PROFIBUS Nutzerorganisation                   |
| PPO           | Parameter process data object                 |
| PTC           | Positive temperature coefficient              |
| PWE           | Parameter value                               |
| PWM           | Pulse-width modulation                        |
| Pxxxx         | Write parameter                               |
| PZD           | Process data area (Prozeßdaten)               |
| Q             |                                               |
| QC            | Quick commissioning                           |
| R             |                                               |
| RAM           | Random-access memory                          |
| RCCB          | Residual current circuit breaker              |
| RCD           | Residual current device                       |
| RFG           | Ramp-function generator                       |
| RFI           | Radio frequency interference                  |
| ROM           | Read-only memory                              |
| RPM           | Revolutions per minute                        |
| rxxxx         | read-only parameters of analogue signals      |
| S             |                                               |
| SBC           | Safe Break Control                            |
| SLVC          | Sensorless vector control                     |
| SLS           | Safe-Limited Speed                            |
| SOL           | Serial option link                            |
| SS1           | Safe Stop 1                                   |
| STO           | Safe Torque Off                               |
| STW           | Control word                                  |
| STX           | Start of text                                 |
| SVM           | Space vector modulation                       |
| Т             |                                               |
| TTL           | Transistor-transistor logic                   |
| U             |                                               |
| USS           | Universal serial interface                    |
| V             |                                               |
| V/f           | Voltage/frequency                             |

# A.1 Abbreviations

| Abbreviations | State               |
|---------------|---------------------|
| VC            | Vector control      |
| VT            | Variable torque     |
| W             |                     |
| WEA           | Automatic restart   |
| Z             |                     |
| ZSW           | Status word         |
| ZUSW          | Additional setpoint |

# Index

| 2<br>2-wire control, 145, 147                                                                                                    | Process, 188 Time controlled forced, 187                                                                                                    |
|----------------------------------------------------------------------------------------------------|----------------------------------------------------------------------------------------------------|
| Analog inputs, 174 Analog outputs, 176 Automatic restart, 62                                                                                                    | E electro-mechanical brake, 75 Electronic brakes, 227                                                                                                    |
| B BICO parameterization, 171 BICO technology, 31 Binector Connector Technology, 31 brake electro-mechanical, 75 instant, 79 brake motor holding, 76  C                                                 | F Fail-safe functions, 179 Fast FFB, 94 Fast free function blocks, 94 FFB, 94 Fixed frequencies, 153 Flying restart, 64 Flying restart with speed encoder, 65 Flying restart without speed encoder, 65 Forced dynamization, 187 Free function blocks, 94 frequency control switch-over to torque control, 139 |
| Chip temperature, 54 Closed-loop control, 105 Closed-loop DC link voltage controller, 239 Closed-loop torque control, 136, 138 Compound braking, 231 Current limiting, 117, 142                        | H Heatsink temperature, 54                                                                                                    |
| D Data sets, 68 DC braking, 227 DC link overvoltage, 239 DC link undervoltage, 239 Digital inputs, 169 Fixed frequencies, 153 Digital outputs, 172 Droop, 135 Dynamic brakes, 233 Dynamic braking, 233 | I_max controller, 117 i2t monitoring, 54 Inputs and outputs, 169 instant brake, 79  J JOG, 45                                                                                                    |

dynamization Forced, 187

| K                                                 | Process dynamization, 188                          |
|---------------------------------------------------|----------------------------------------------------|
| Kinetic buffering, 241                            |                                                    |
| KTY84 temperature sensor, 61                      | R                                                  |
|                                                   | Ramp-function generator, 84                        |
| L                                                 | Regenerative braking, 237                          |
| Limiting the torque setpoint, 141                 |                                                    |
| Line supply failure, 63                           | 0                                                  |
| Line undervoltage, 62                             | S                                                  |
| Load torque monitoring, 50                        | Safe Brake Control, 225                            |
| •                                                 | Safe Stop 1 function, 197                          |
|                                                   | Safely Limited Speed function, 201                 |
| M                                                 | SafeTorque Off function, 194                       |
| Maximum fault reaction time, 189                  | Safety notes                                       |
| Modification - frequency setpoint, 81             | General Warnings, Cautions and Notices, 14         |
| Monitoring functions / messages, 48               | Safety Instructions, 13                            |
| Monitoring parameters, 24                         | Setpoint channel, 81                               |
| Monitoring the fail-safe functions, 187           | Siemens standard Control, 147                      |
| Motor data identification, 35                     | Slip compensation, 113<br>SLS                      |
| Motor holding brake, 76                           | mode 0, 203                                        |
|                                                   | mode 1, 211                                        |
|                                                   | mode 2, 219                                        |
| 0                                                 | Speed controller, 132                              |
| Open-loop control, 105                            | speed encoder                                      |
| Overload responses, 54, 56                        | Flying restart with, 65                            |
|                                                   | Flying restart without, 65                         |
| _                                                 | Stall limiting, 142                                |
| P                                                 | switch-over from frequency to torque control, 139  |
| Parameter                                         |                                                    |
| Attributes, 25                                    | т                                                  |
| Index, 25                                         | Т                                                  |
| Parameter attribute                               | Temperature sensor, 60                             |
| Access level, 26                                  | Thermal monitoring functions, 54                   |
| Active, 29                                        | Thermal motor model, 58                            |
| BICO, 26                                          | Thermal motor protection, 56                       |
| Can be changed, 27                                | Time controlled forced dynamization, 187           |
| Data type, 27                                     | torque control                                     |
| Grouping, 28                                      | switch-over from frequency control, 139            |
| Quick commissioning, 29 Unit, 28                  | Torque limiting, 141                               |
| Value range, 29                                   |                                                    |
| Parameters                                        | V                                                  |
| Data sets, 30                                     |                                                    |
| PID controller, 157                               | V/f control, 106                                   |
| PID dancer roll control, 161                      | Vdc_max controller, 240                            |
| PID fixed setpoint, 166                           | Vector control, 119                                |
| PID motorized potentiometer, 165                  | with speed encoder, 128 without speed encoder, 121 |
| Positioning ramp down, 42                         | Voltage boost, 110                                 |
| power module monitor temperature and overload, 54 | Voltage boost, 110                                 |
| Power module protection, 53                       |                                                    |

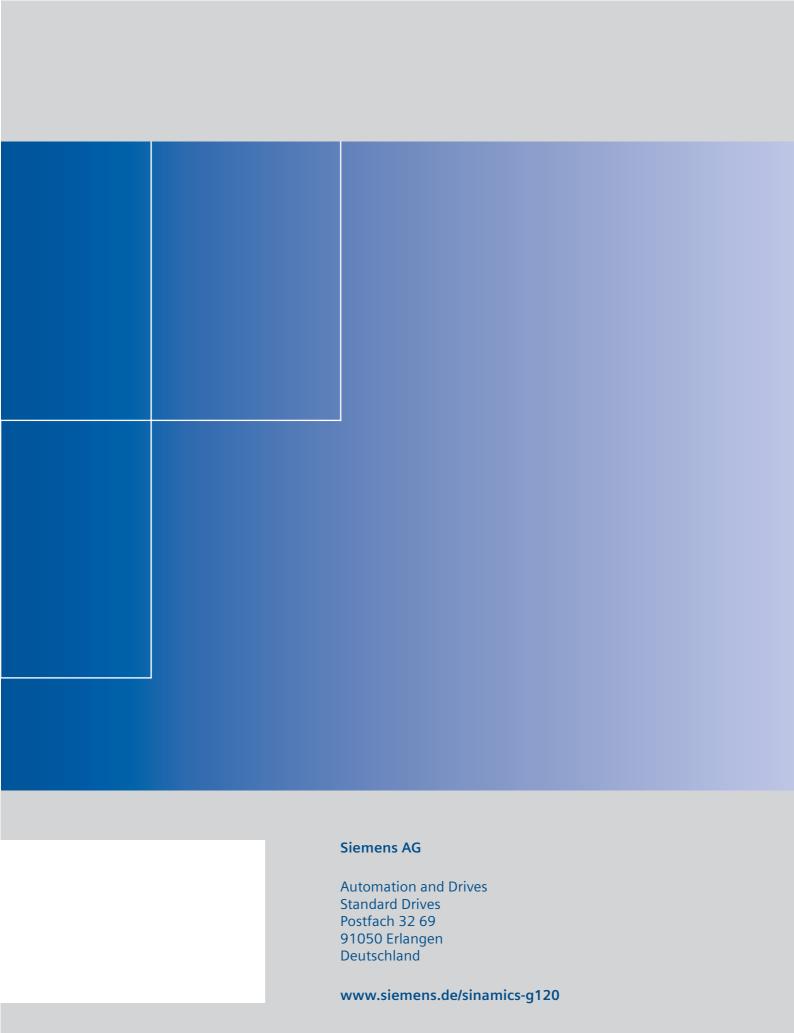